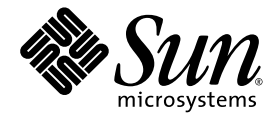

# Sun StorageTek<sup>™</sup> Storage Archive Manager (SAM) 安裝與升級指南

版本 4 Update 6

Sun Microsystems, Inc. www.sun.com

文件號碼 820-1734-10 2007 年 5 月,修訂版 A

請將您對本文件的意見提交至:<http://www.sun.com/hwdocs/feedback>

Copyright 2007 Sun Microsystems, Inc., 4150 Network Circle, Santa Clara, California 95054, U.S.A. 版權所有。

Sun Microsystems, Inc. 對於本文件所述技術擁有智慧財產權。這些智慧財產權包含 http://www.sun.com/patents 上所列的一項或多項美國專 利,以及在美國與其他國家/地區擁有的一項或多項其他專利或申請中專利,但並不以此為限。

本文件及相關產品在限制其使用、複製、發行及反編譯的授權下發行。未經 Sun 及其授權人 (如果有) 事先的書面許可,不得使用任何方法、任 何形式來複製本產品或文件的任何部分。

協力廠商軟體,包含字型技術,其版權歸 Sun 供應商所有,經授權後使用。

本產品中的某些部分可能源自加州大學授權的 Berkeley BSD 系統的開發成果。UNIX 是在美國和其他國家/地區之註冊商標,已獲得 X/Open Company, Ltd. 專屬授權。

Sun、Sun Microsystems、Sun 標誌、AnswerBook2、docs.sun.com、Solaris、SunOS、SunSolve、Java、JavaScript、JavaHelp、Solstice DiskSuite 與 Sun StorageTek 是 Sun Microsystems, Inc. 在美國及其他國家/地區的商標或註冊商標。

所有 SPARC 商標都是 SPARC International, Inc. 在美國及其他國家/地區的商標或註冊商標,經授權後使用。凡具有 SPARC 商標的產品都是 採用 Sun Microsystems, Inc. 所開發的架構。

Mozilla 是 Netscape Communications Corporation 在美國和其他國家/地區的商標或註冊商標。

OPEN LOOK 與 Sun™ Graphical User Interface (Sun 圖形化使用者介面) 都是由 Sun Microsystems, Inc. 為其使用者及授權者所開發的技術。 Sun 感謝 Xerox 公司在研究和開發視覺化或圖形化使用者介面之概念上,為電腦工業所做的開拓性貢獻。Sun 已向 Xerox 公司取得 Xerox 圖形 化使用者介面之非獨占性授權,該授權亦適用於使用 OPEN LOOK GUI 並遵守 Sun 書面授權合約的 Sun 公司授權者。

美國政府權利 - 商業用途。政府使用者均應遵守 Sun Microsystems, Inc. 的標準授權合約和 FAR 及其增補文件中的適用條款。

本文件以其「 原狀 」提供,對任何明示或暗示的條件、陳述或擔保,包括對適銷性、特殊用途的適用性或非侵權性的暗示保證,均不承擔任何 責任,除非此免責聲明的適用範圍在法律上無效。

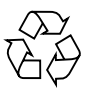

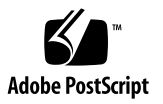

目錄

[前言](#page-12-0) **xiii**

### **1.** [規劃您的歸檔系統](#page-18-0) **1**

[產品簡介](#page-18-1) 1

使用 Sun Cluster [的高可用性配置](#page-19-0) (HA-SAM) 2

[SAM-Remote 2](#page-19-1)

[設計注意事項](#page-20-0) 3

[安裝程序簡介](#page-21-0) 4

### **2.** [準備安裝](#page-22-0) **5**

[硬體與軟體需求](#page-22-1) 5

[作業系統需求](#page-23-0) 6

▼ [驗證環境](#page-23-1) 6

安裝 Solaris [作業系統修補程式](#page-23-2) 6

[Sun StorageTek SAM](#page-24-0) 軟體的主機需求 7

[驗證協力廠商的相容性](#page-24-1) 7

驗證 [File System Manager](#page-24-2) 的需求 7

[硬體需求](#page-24-3) 7

[瀏覽器需求](#page-25-0) 8

[作業系統需求](#page-25-1) 8

Web [軟體需求](#page-25-2) 8

[決定磁碟空間需求](#page-26-0) 9

▼ [估算磁碟快取記憶體需求](#page-26-1) 9

範例 1 - [在光纖通道連結的磁碟上使用](#page-27-0) format(1M) 指令 10 範例 2 - 在 SCSI [連結式磁碟上使用](#page-28-0) format(1M) 指令 11 [驗證磁碟空間](#page-30-0) 13

▼ [驗證磁碟空間](#page-30-1) 13

[驗證歸檔媒體](#page-31-0) 14

▼ [連結可移除式媒體裝置](#page-31-1) 14

[建立裝置清單](#page-34-0) 17

▼ [建立裝置清單](#page-35-0) 18

[取得發行版本檔案](#page-36-0) 19

▼ 從 [Sun Download Center](#page-36-1) 取得軟體 19

[軟體授權](#page-36-2) 19

[設定網路管理工作站](#page-37-0) 20

#### **3.** 安裝與配置 **[Sun StorageTek SAM](#page-38-0) 21**

[安裝套裝軟體](#page-39-0) 22

- ▼ [新增套裝軟體](#page-39-1) 22
- ▼ 設定 PATH 和 [MANPATH](#page-40-0) 變數 23

安裝 [File System Manager](#page-41-0) 軟體 24

▼ 安裝 [File System Manager](#page-41-1) 軟體 24

▼ [設定階段作業逾時](#page-43-0) 26

使用 [File System Manager](#page-44-0) 軟體 27

▼ [增加使用者](#page-44-1) 27

[指定權限層級](#page-44-2) 27

[為多名使用者建立一個帳號](#page-45-0) 28

▼ 初次呼叫 [File System Manager 2](#page-46-0)9

[配置儲存裝置](#page-47-0) 30

[開始之前](#page-48-0) 31

- 新增磁帶機到 [/kernel/drv/st.conf](#page-49-0) 檔 32
- ▼ [驗證或新增目標裝置、](#page-51-0)LUN 或全球名稱到 st.conf 檔 34

在 samst.conf [檔案中增加裝置支援](#page-53-0) 36

- ▼ 使用 [File System Manager](#page-53-1) 新增裝置支援到 samst.conf 36
- ▼ 使用 CLI 在 samst.conf [中新增裝置支援](#page-53-2) 36
- ▼ [驗證是否已配置所有裝置](#page-55-0) 38

處理 [st.conf](#page-56-0) 檔的錯誤 39

▼ 重新啓動系統 39

[設定環境配置](#page-57-0) 40

- ▼ 使用 [File System Manager](#page-58-0) 建立 mcf 檔案 41
- ▼ [使用文字編輯器建立](#page-58-1) mcf 檔案 41

使用 [/var/adm/messages](#page-61-0) 檔識別週邊設備 44

▼ 驗證 mcf [檔案](#page-61-1) 44

[設定掛載參數](#page-62-0) 45

更新 /etc/vfstab [檔案與建立掛載點](#page-63-0) 46

- ▼ [使用文字編輯器更新](#page-64-0) /etc/vfstab 檔案與建立掛載點 47 建立和編輯 [samfs.cmd](#page-64-1) 檔案 47
	- ▼ 使用 [File System Manager](#page-64-2) 建立和編輯 samfs.cmd 檔案 47
	- ▼ [使用文字編輯器建立和編輯](#page-65-0) samfs.cmd 檔案 48

[初始化環境](#page-65-1) 48

- ▼ [初始化環境](#page-65-2) 48
- ▼ [初始化檔案系統](#page-65-3) 48

[掛載檔案系統](#page-66-0) 49

- ▼ 使用 [File System Manager](#page-66-1) 掛載檔案系統 49
- ▼ [使用指令行掛載檔案系統](#page-66-2) 49

[執行其他配置](#page-67-0) 50

與 NFS [用戶端系統共用檔案系統](#page-68-0) 51

- ▼ 使用 NFS [共用檔案系統](#page-68-1) 51
- ▼ [在用戶端掛載檔案系統](#page-69-0) 52

[建立網路連結式自動程式庫的參數檔](#page-70-0) 53

[有關共用磁碟機](#page-71-0) 54

[ADIC/Grau](#page-71-1) 自動程式庫 54

- ▼ 為 ADIC/Grau [自動程式庫配置參數檔](#page-72-0) 55 [Fujitsu LMF](#page-73-0) 自動程式庫 56
- ▼ 為 Fujitsu LMF [自動程式庫配置參數檔](#page-74-0) 57 IBM 3494 [自動程式庫](#page-75-0) 58
- ▼ 為 IBM 3494 [自動程式庫配置參數檔](#page-75-1) 58 Sony [網路連結式自動程式庫](#page-78-0) 61
- ▼ 為 Sony [網路連結式自動程式庫配置參數檔](#page-78-1) 61

[StorageTek ACSLS](#page-80-0) 連結式自動程式庫 63

- ▼ 配置 StorageTek ACSLS [連結式自動程式庫的參數檔](#page-80-1) 63 [檢查磁碟機順序](#page-83-0) 66
	- ▼ 檢査含有前方面板的磁帶或磁光碟程式庫的磁碟機順序 66
	- ▼ [檢查沒有前方面板的程式庫的磁碟機順序](#page-85-0) 68
	- ▼ [檢查沒有前方面板的磁光程式庫的磁碟機順序](#page-86-0) 69

建立 [archiver.cmd](#page-88-0) 檔案 71

關於 [archiver.cmd](#page-88-1) 檔案 71

- ▼ 使用 [File System Manager](#page-91-0) 建立一個 archiver.cmd 檔案 74
- ▼ [使用文字編輯器建立](#page-91-1) archiver.cmd 檔案 74

[啟用磁碟歸檔](#page-92-0) 75

- ▼ [在包含要歸檔之檔案的主機上啟用磁碟歸檔](#page-92-1) 75
- ▼ [在歸檔備份將寫入的主機上啟用磁碟歸檔](#page-95-0) 78

編輯 [defaults.conf](#page-96-0) 檔案 79

▼ [自訂預設值](#page-96-1) 79

您可以從 [defaults.conf](#page-97-0) 控制的功能 80

[製作可移除式媒體卡匣的標籤](#page-98-0) 81

[寫入目錄](#page-99-0) 82

- ▼ [寫入具有許多磁碟區的自動程式庫](#page-100-0) 83
- ▼ [寫入具有少量磁碟區的自動程式庫](#page-101-0) 84
- ▼ 寫入 IBM 3494 [自動程式庫](#page-102-0) 85
- 快速寫入 [StorageTek ACSLS](#page-102-1) 連結式自動程式庫 85

StorageTek ACSLS [連結式自動程式庫:一般問題與錯誤訊息](#page-102-2) 85 [配置遠端通知功能](#page-104-0) 87

- ▼ [啟用遠端通知](#page-104-1) 87
- ▼ [停用遠端通知](#page-105-0) 88

[新增管理員群組](#page-106-0) 89

- ▼ [新增管理員群組](#page-106-1) 89
- ▼ [啟用系統記錄](#page-106-2) 89

配置其他 [Sun StorageTek](#page-107-0) 產品 90

[備份資料](#page-108-0) 91

[關於回復點](#page-108-1) 91

[排程自動回復點](#page-108-2) 91

- ▼ 使用 [File System Manager](#page-108-3) 排程自動回復點 91
- ▼ 使用 cron 排程 [samfsdump](#page-109-0)(1M) 指令 92

[手動建立回復點](#page-109-1) 92

- ▼ 使用 [File System Manager](#page-109-2) 建立回復點 92
- ▼ [從指令行執行](#page-110-0) samfsdump(1M) 指令 93

[備份配置檔](#page-110-1) 93

#### **4.** 升級 **[Sun StorageTek SAM 9](#page-112-0)5**

[準備升級](#page-112-1) 95

[備份檔案系統](#page-112-2) 95

使用版本 1 和版本 2 [超級區塊](#page-113-0) 96

▼ [備份檔案系統](#page-114-0) 97

停止 [Sun StorageTek SAM](#page-115-0) 軟體 98

- ▼ 從 [File System Manager](#page-115-1) 停止歸檔作業 98
- ▼ [從指令行停止歸檔作業](#page-115-2) 98
- ▼ [取消共用檔案系統](#page-116-0) 99

[卸載檔案系統](#page-116-1) 99

- ▼ 使用 [File System Manager](#page-116-2) 卸載 99
- ▼ 使用 CLI [指令卸載](#page-116-3) 99
- ▼ 編輯 /etc/vfstab [檔和重開機來卸載](#page-117-0) 100

[移除現有軟體](#page-117-1) 100

▼ [移除現有軟體](#page-117-2) 100

[新增升級套裝軟體](#page-118-0) 101

▼ [新增套裝軟體](#page-118-1) 101

安裝 [File System Manager](#page-119-0) 102

[復原檔案系統](#page-122-0) 105

復原檔案變更 ([inquiry.conf](#page-122-1) 和 samst.conf) 105

[重新初始化及驗證檔案系統](#page-123-0) 106

驗證 mcf、[archiver.cmd](#page-123-1) 和 stager.cmd 檔案 106

- ▼ 驗證 mcf [檔案](#page-123-2) 106
- ▼ 驗證 [archiver.cmd](#page-124-0) 檔案 107
- ▼ 修改 [/etc/vfstab](#page-124-1) 檔案 107
- ▼ [重新初始化及復原檔案系統](#page-124-2) 107
- ▼ [檢查檔案系統](#page-125-0) 108

[掛載檔案系統](#page-125-1) 108

- ▼ 使用 [File System Manager](#page-125-2) 掛載檔案系統 108
- ▼ 使用 CLI [掛載檔案系統](#page-126-0) 109

[重新編譯依賴於](#page-126-1) API 的應用程式 109

[升級硬體](#page-126-2) 109

[準備硬體裝置升級](#page-126-3) 109

[一般必要條件](#page-126-4) 109

在 SPARC 和 AMD [平台之間切換](#page-127-0) 110

[驗證磁碟順序](#page-129-0) 112

[執行硬體升級](#page-130-0) 113

- ▼ [在自動程式庫中新增插槽](#page-130-1) 113
- ▼ [更換或升級程式庫](#page-131-0) 114

升級 DLT [磁帶機](#page-132-0) 115

▼ [升級磁帶機](#page-133-0) 116

升級 Solaris [作業系統](#page-134-0) 117

▼ 在 [Sun StorageTek SAM](#page-134-1) 環境中升級 Solaris 作業系統 117

#### **A.** [發行套裝軟體內容](#page-136-0) **119**

[發行套裝軟體內容](#page-136-1) 119

[所建立的目錄和檔案](#page-137-0) 120

[安裝時建立的目錄](#page-137-1) 120

[安裝時建立的檔案](#page-138-0) 121

[站點檔案](#page-140-0) 123

[修改的系統檔案](#page-140-1) 123

- **B.** 解除安裝 **[File System Manager](#page-142-0)** 軟體 **125**
- **C.** [指令參照](#page-144-0) **127**

[使用者指令](#page-145-0) 128

[一般系統管理員指令](#page-146-0) 129

[檔案系統指令](#page-147-0) 130

[自動程式庫指令](#page-148-0) 131

[歸檔器指令](#page-148-1) 131

[特定的維護指令](#page-149-0) 132

[站點可自訂的程序檔](#page-150-0) 133

[應用程式設計介面](#page-150-1) 133

[作業公用程式](#page-151-0) 134

**D.** mcf [檔案範例](#page-152-0) **135**

[Sun StorageTek SAM](#page-152-1) 配置範例 135

Sun StorageTek SAM [磁碟快取記憶體配置範例](#page-154-0) 137

▼ [編寫](#page-155-0) mcf 檔 138

[配置手動載入的磁光碟機](#page-156-0) 139

▼ [配置磁碟機](#page-156-1) 139

[配置磁光碟程式庫](#page-157-0) 140

▼ [配置磁光碟程式庫](#page-157-1) 140 [設定手動載入的](#page-158-0) DLT 磁碟機 141

▼ 配置 DLT [磁碟機](#page-158-1) 141

設定 DLT [媒體程式庫](#page-160-0) 143

▼ 配置 DLT [程式庫](#page-160-1) 143

[網路連結式程式庫的](#page-162-0) mcf 檔項目範例 145

[Sun StorageTek L1400](#page-164-0) 程式庫的 mcf 檔案項目範例 147

#### [字彙表](#page-166-0) **149**

#### [索引](#page-176-0) **159**

表

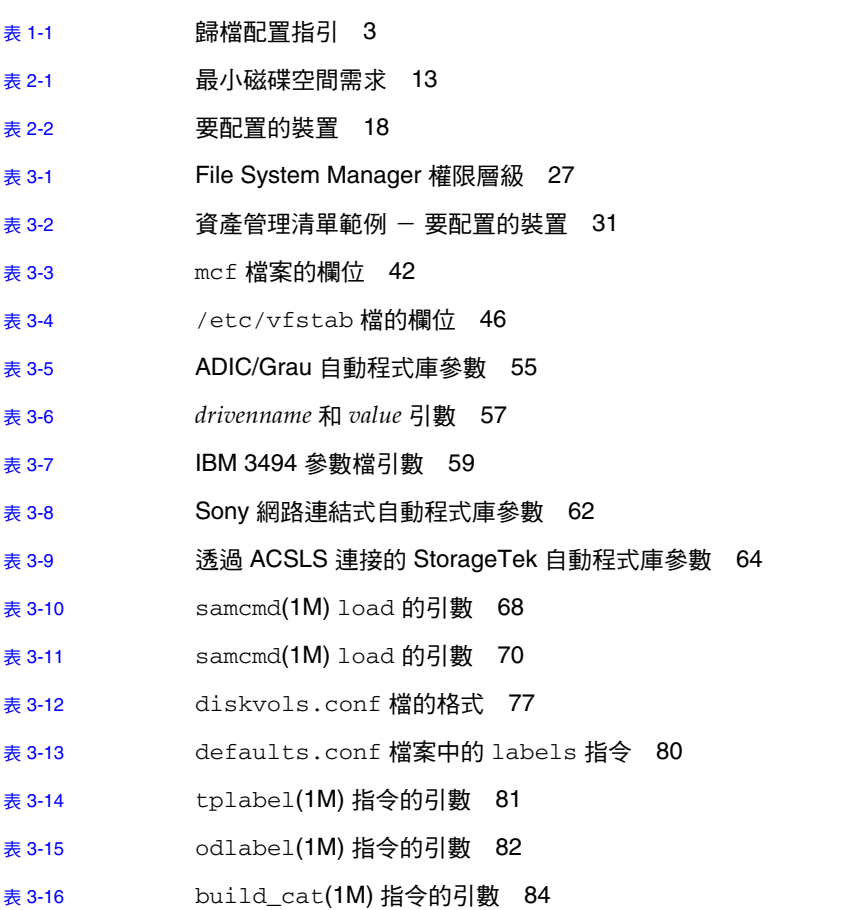

- 表 [A-1](#page-136-2) 發行套裝軟體 119
- 表 [A-2](#page-137-2) **建立的目錄 120**
- 表 [A-3](#page-138-1) **建立的檔案 其他** 121
- 表 [A-4](#page-139-0) **建立的檔案 錯誤通知 122**
- 表 [A-5](#page-140-2) 選擇使用的站點檔案 123
- 表 [C-1](#page-145-1) 使用者指令 128
- 表 [C-2](#page-146-1) 一般系統管理員指令 129
- 表 [C-3](#page-147-1) **檔案系統指**令 130
- 表 [C-4](#page-148-2) 自動程式庫指令 131
- 表 [C-5](#page-148-3) 歸檔器指令 131
- 表 [C-6](#page-149-1) 特定的維護指令 132
- 表 [C-7](#page-150-2) 站點可自訂的程序檔 133
- 表 [C-8](#page-151-1) 作業公用程式 134
- 表 [D-1](#page-153-0) 伺服器內部單端 SCSI 匯流排的目標 ID 136
- 表 [D-2](#page-153-1) 連接到 HP 型號 C1710T 自動程式庫的 SCSI 匯流排目標 ID 136
- 表 [D-3](#page-153-2) 連接到 StorageTek 9730 自動程式庫的 SCSI 匯流排的目標 ID 136

<span id="page-12-0"></span>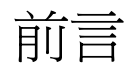

本手冊說明 Sun StorageTek™ Storage Archive Manager (SAM) 軟體產品版本 4 Update 6 (4U6) 的安裝與升級程序。該軟體可安裝在下列最低版本的 Solaris™ 作業系 統 (Solaris OS) 平台上:

- SPARC™ 平台上的 Solaris 9 04/03 或更新版本
- SPARC 或 x64 平台上的 Solaris 10

特定功能可能需要特定的作業系統層級。如需更多資訊,請參閱版本說明或查看特定功 能的相關文件。

本手冊是針對負責配置和維護 Sun StorageTek SAM 軟體系統管理員所撰寫的。作為系 統管理員,我們假設您瞭解 Sun Solaris 的程序,包含建立帳號、執行系統備份、建立 檔案系統及其他基本的 Sun Solaris 系統管理員作業。

本書架構

本手冊包含以下各章:

- 第 [1](#page-18-2) 章提供有關設計 Sun StorageTek SAM 環境的資訊。
- 第 [2](#page-22-2) 章說明系統需求和安裝的必要條件。
- 第 [3](#page-38-1) 章說明 Sun StorageTek SAM 的初始安裝程序。
- 第 [4](#page-112-3) 章說明 Sun StorageTek SAM 的升級程序。
- [附錄](#page-136-3) A 說明在安裝時建立的發行版本套裝軟體內容及目錄。
- [附錄](#page-142-1) B 提供解除安裝 File System Manager 軟體的指示。
- [附錄](#page-144-1) C 是指令參照。
- [附錄](#page-152-2) D 提供主要配置檔案 (mcf) 範例。

字彙表提供本手冊及其他 Sun StorageTek QFS 和 Sun StorageTek SAM 文件資料中所 用的專有名詞之定義。

# 使用 UNIX 指令

本文件不包括介紹基本的 UNIX® 指令與操作程序,如關閉系統、啓動系統與配置裝 置。若需此類資訊,請參閱以下文件:

- 系統隨附的軟體文件
- Solaris 作業系統之相關文件,其 URL 為:

<http://docs.sun.com>

# Shell 提示符號

表 [P-1](#page-14-0) 顯示本手冊使用之 shell 提示符號。

表 **P-1** Shell 提示符號

<span id="page-14-0"></span>

| Shell                           | 提示符號  |
|---------------------------------|-------|
| C shell                         | 電腦名稱% |
| C shell 超級使用者                   | 電腦名稱# |
| Bourne shell 與 Korn shell       | S     |
| Bourne shell 與 Korn shell 超級使用者 | #     |

# 印刷排版慣例

表 [P-2](#page-14-1) 列出本手冊所用的印刷排版慣例。

### <span id="page-14-1"></span>表 **P-2** 印刷排版慣例

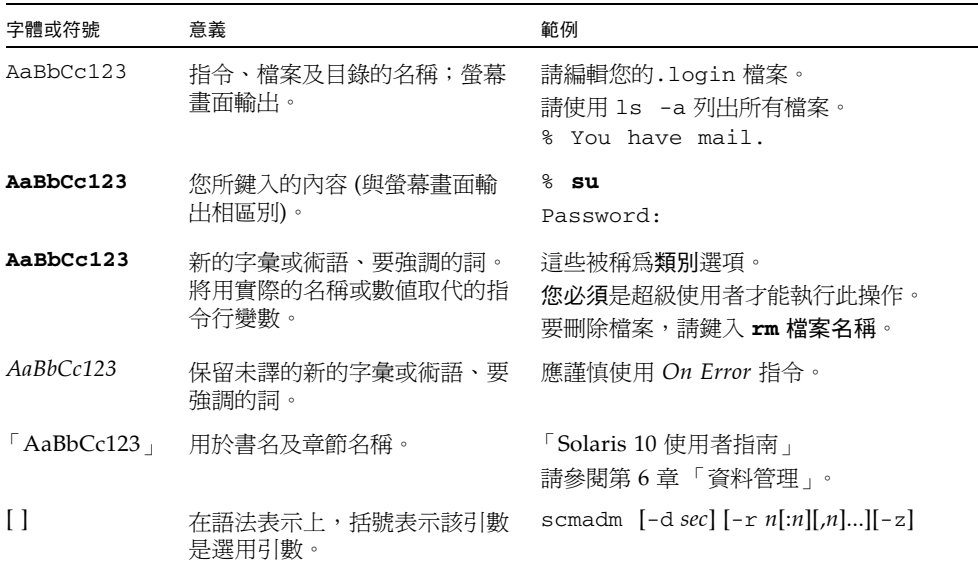

表 **P-2** 印刷排版慣例 **(**續**)**

| 字體或符號                | 意義                             | 範例                                       |
|----------------------|--------------------------------|------------------------------------------|
| $\{ arg \mid arg \}$ | 在語法表示上,大括號與直線表<br>示必須指定其中一個引數。 | sndradm -b { $phost$   $shost$ }         |
|                      | 指令行結尾的反斜線(\)表示該<br>指令繼續到下一行。   | atm90 /dev/md/rdsk/d5<br>/dev/md/rdsk/d1 |

# 相關文件

本手冊屬於文件集的一部分,該文件集說明 Sun StorageTek QFS 和 Sun StorageTek SAM 軟體產品之操作。表 [P-3](#page-15-0) 顯示這些產品的完整發行版本 4U6 文件集。

<span id="page-15-0"></span>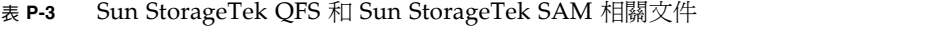

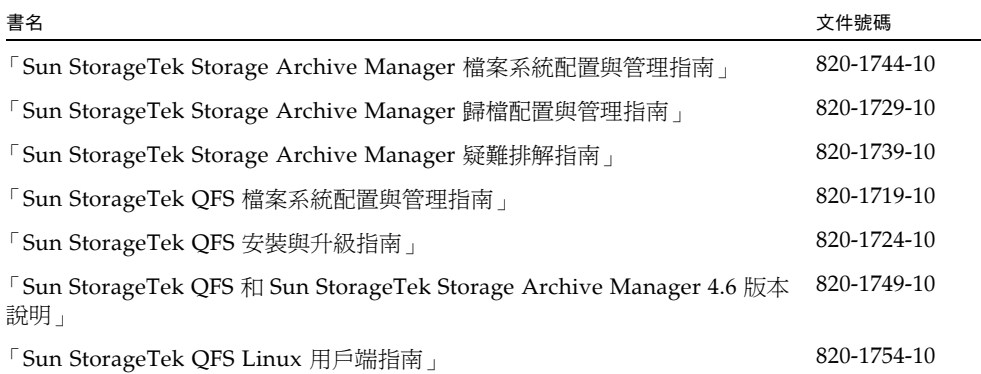

# 線上存取 Sun 文件

您可以從 Sun 的 Network Storage 文件網站或 docs.sun.com 檢視 Sun StorageTek QFS 和 Sun StorageTek SAM 軟體發行中包含的 PDF 檔案。

從 docs.sun.com 線上存取文件

本網站包含 Solaris 及其他許多 Sun 軟體產品的文件。

**1.** 請至以下 **URL**:

<http://docs.sun.com> 隨即將出現 docs.sun.com 網頁。

**2.** 在搜尋方塊中輸入適當的產品以搜尋產品相關之文件。

存取 Sun 的 Network Storage 文件網站之文件

本網站包含有關 Network Storage 產品的文件。

**1.** 請至以下 **URL**:

[http://www.sun.com/products-n-solutions/hardware/docs/Software](http://www.sun.com/products-n-solutions/hardware/docs/Software/Storage_Software) /Storage\_Software

隨即會出現 [Storage Software] 頁面。

**2.** 按一下 **Sun StorageTek SAM** 軟體的連結。

## 協力廠商網站

Sun 對於本文件中所提及之協力廠商網站的使用不承擔任何責任。Sun 對於此類網站或 資源中的 (或透過它們所取得的) 任何內容、廣告、產品或其材料不做背書,也不承擔任 何責任。對於因使用或依靠此類網站或資源中的 (或透過它們所取得的) 任何內容、產品 或服務而造成的或連帶產生的實際或名義上之損壞或損失,Sun 概不負責,也不承擔任 何責任。

# 連絡 Sun 技術支援

如果您在本文件中找不到所需之本產品相關技術問題的解答,請至:

<http://www.sun.com/service/contacting>

## 授權

如需有關取得 Sun StorageTek SAM 軟體授權的資訊,請連絡您的 Sun 銷售代表,或 您的授權服務供應商 (ASP)。

# 安裝協助

若要取得安裝與配置方面的服務,請連絡 Sun 企業服務 (1-800-USA4SUN),或連絡當 地的企業服務銷售代表。

## Sun 歡迎您提出寶貴意見

Sun 致力於提高文件品質,因此誠心歡迎您提出意見和建議。請至下列網址提出您對本 文件的意見:

<http://docs.sun.com/app/docs/form/comments>

請隨函附上文件書名與文件號碼 ( 「Sun StorageTek Storage Archive Manager 安裝與 升級指南」,文件號碼 820-1734-10)。

<span id="page-18-2"></span>第 **1** 章

## <span id="page-18-0"></span>規劃您的歸檔系統

本章提供 Sun StorageTek SAM 產品的簡介,並概述設定 Sun StorageTek SAM 儲存與 歸檔管理系統的設計注意事項。同時也提供安裝程序的高層級簡介。

本章包含以下各節:

- 第1頁的「產品簡介」
- 第 2 頁的「使用 Sun Cluster [的高可用性配置](#page-19-0) (HA-SAM)」
- 第2頁的「[SAM-Remote](#page-19-1)」
- 第 3 頁的「設計注意事項」
- 第 4 頁的「安裝程序簡介」

## <span id="page-18-1"></span>產品簡介

Sun StorageTek SAM 環境包含一個儲存與歸檔管理員以及一個基本的檔案系統。使用 Sun StorageTek SAM 軟體能以裝置額定速度將資料歸檔至自動程式庫。此外,您亦可 以利用此軟體,透過一個稱為磁碟歸檔的程序將資料歸檔至另一個檔案系統的檔案中。 使用者可以使用標準檔案系統介面,像在主要磁碟儲存裝置上一樣讀取與寫入檔案。

Sun StorageTek SAM 軟體會將線上磁碟快取記憶體中的檔案複製到歸檔媒體,以便歸 檔檔案。歸檔媒體可以由其他檔案系統中的磁碟片段組成,或者由自動或手動載入儲存 裝置的可移除式磁帶或磁光碟機匣組成。此外,Sun StorageTek SAM 軟體會使用站點 指定的使用率臨界值,自動維護線上磁碟空間。其會釋放與歸檔檔案資料相關的磁碟空 間,並在需要時將檔案復原至線上磁碟。

若您購買了 Sun StorageTek QFS 和 Sun StorageTek SAM 軟體的授權,就可以使用 Sun StorageTek SAM 軟體中的儲存和歸檔管理員來執行 Sun StorageTek QFS 檔案系 統。這種系統即所謂的 *SAM-QFS*。

## <span id="page-19-0"></span>使用 Sun Cluster 的高可用性配置 (HA-SAM)

Sun StorageTek SAM 也可使用 Sun™ Cluster 軟體進行配置以實作高可用性。Sun Cluster 軟體透過啟用應用程式容錯移轉以提供高可用性。主節點會定期受到監視,且 叢集軟體會自動將 Sun StorageTek SAM 功能從失敗的主節點遷移至指定的次要節點。 Sun Cluster 軟體經由允許叢集中的另一節點在主節點失敗時自動託管歸檔工作負荷量, 可大量減少當機時間並提升效率。

由於高可用性 SAM (HA-SAM) 依賴於 Sun StorageTek QFS Sun Cluster 代理程式, 因此必須在安裝 Sun StorageTek QFS Sun Cluster 代理程式所掛載和管理的共用 Sun StorageTek QFS 檔案系統時附帶安裝此配置。

如需更多資訊,請參閱 「Sun StorageTek Storage Archive Manager 歸檔配置與管理 指南」。

## <span id="page-19-1"></span>SAM-Remote

您可以使用 Sun SAM-Remote 用戶端和伺服器儲存管理系統來共用 Sun StorageTek SAM 環境中的程式庫和其他可移除式媒體裝置。所有包含在 Sun SAM-Remote 環境中 的主機系統必須安裝相同的 Sun StorageTek SAM 軟體發行版本等級,而且可執行。

若要配置 SAM-Remote 軟體,請按照本手冊中的程序建立 Sun StorageTek SAM 檔案 系統。在 Sun StorageTek SAM 檔案系統經過測試且確定配置正確後,您即可使用 「Sun StorageTek Storage Archive Manager 歸檔配置與管理指南」中的 SAM-Remote 指示啟用遠端儲存與歸檔管理。

# <span id="page-20-0"></span>設計注意事項

以下是在計劃和執行 Sun StorageTek SAM 環境時所需考慮的設計注意事項:

- 存取和使用式樣對於所需的磁帶系統有重大影響,包括磁帶類型以及所需的磁碟機 和程式庫的數量與類型。若預計會有大量分段備份作業,強烈建議您使用線性掃描 磁帶而不是螺旋狀磁帶。
- 下列事項對於所需的磁碟機與媒體數量有重大的影響:
	- 檔案系統大小與使用式樣:檔案更新頻率、平均檔案大小、會等待必須擁有權限 的磁碟機/媒體或使用者的批次工作
	- 歸檔策略:媒體備份、發行策略、已超過訂閱期限的磁碟層級
	- 媒體特性:大小、磁碟機設定時間
- 要得到最佳效能,您應該透過不同的主機匯流排配接卡 (HBA) 存取光纖涌道磁碟機 和磁碟裝置。

若您所管理的伺服器本機已安裝了 Sun StorageTek SAM 軟體,而您正在配置伺服器上 的獨立式檔案系統進行歸檔,建議您至少將一個磁帶櫃與目前的伺服器關聯。該程式庫 必須包含單一媒體類型的媒體。

下表以每個磁帶程式庫為基礎說明歸檔配置指引,以避免過度擴充您的環境。

<span id="page-20-1"></span>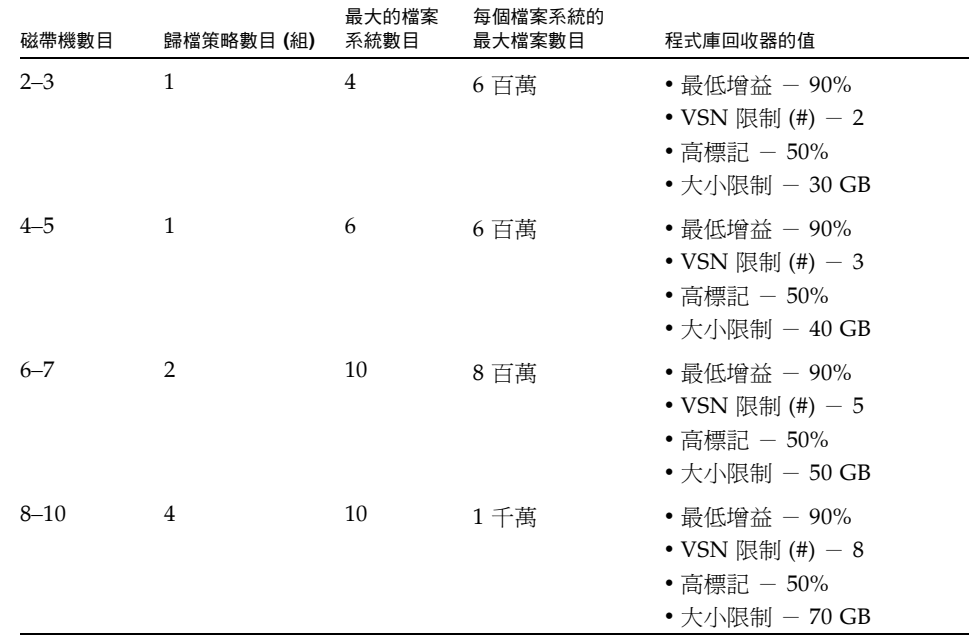

表 **1-1** 歸檔配置指引

以下是協助您避免歸檔系統超載的進階注意事項:

- 磁帶機是為了一次寫入大量資料而設計的,因此一個設計良好的歸檔系統應當減少 磁帶機的負載量,並增加一次寫入的資料量。
- 若是一個磁帶機僅有一種媒體類型,startage、startsize 和 startcount 歸檔 參數應設定如下:
	- startage 不少於 8 小時。
	- startsize 單一磁帶容量不少於 50 %。
	- startcount 請使用千位的數字;不要超過 500,000。
- 執行回收器每日請勿超過三次。

# <span id="page-21-0"></span>安裝程序簡介

下列清單是軟體安裝程序的高層級簡介。若需詳細的安裝指示,請參閱本手冊的第 3 章。

- 1. 請驗證已符合硬體和軟體需求 (請參閱第 5 [頁的 「硬體與軟體需求」](#page-22-3) )。
- 2. 安裝套裝軟體 (請參閱第 22 [頁的 「安裝套裝軟體」](#page-39-2) )。
- 3. 若您要使用 File System Manager 配置系統,請安裝 File System Manager 軟體 (請參閱第 24 頁的 「安裝 [File System Manager](#page-41-2) 軟體」 )。
- 4. 配置 Sun StorageTek SAM 環境 (從第 30 [頁的 「配置儲存裝置」開](#page-47-1)始)。

<span id="page-22-2"></span>第 **2** 章

## <span id="page-22-0"></span>準備安裝

本章說明 Sun StorageTek SAM 軟體的系統需求,以及在開始安裝和配置軟體之前必須 先完成的作業。

本章包含以下各節:

- 第 5 [頁的 「硬體與軟體需求」](#page-22-1)
- 第 9 [頁的 「決定磁碟空間需求」](#page-26-0)
- 第 19 [頁的 「取得發行版本檔案」](#page-36-0)
- 第 20 頁的「設定網路管理工作站」

## <span id="page-22-3"></span><span id="page-22-1"></span>硬體與軟體需求

Sun StorageTek SAM 軟體可安裝在以 UltraSPARC<sup>®</sup> 技術為基礎的 Sun 伺服器,或是 以 AMD Opteron x64 技術為基礎的伺服器上。

對於要用做 File System Manager 瀏覽器介面工具的 Web 伺服器主機之伺服器,還有其 他需求。如需更多有關這些需求的資訊,請參閱第 7 頁的 「驗證 [File System Manager](#page-24-2)  [的需求」](#page-24-2)。

Sun StorageTek SAM 套裝軟體可在許多 Sun 工作站和伺服器上執行。安裝以後,您應 該驗證硬體的相容性、Solaris 作業系統 (OS) 的等級,以及已安裝的修補程式發行版本。

### <span id="page-23-0"></span>作業系統需求

Sun StorageTek QFS 套裝軟體可在下列作業系統環境中執行:

- Solaris 9 04/03 或更新版本
- Solaris 10

安裝之前,應先驗證硬體適用性、作業系統的等級,以及安裝的修補程式發行版本。若 要安裝 Sun StorageTek SAM 軟體,您必須也確認對系統有 root 層級的存取權限。

備註 **–** Sun StorageTek SAM 軟體一律只支援最新兩版的 Solaris 作業系統。發行新版 的 Solaris 作業系統時,Sun StorageTek SAM 會增加對新版的支援,同時也會停止對 最舊版本的支援。這項策略僅在新版 Solaris 作業系統和 Sun StorageTek SAM 軟體的 發行時間極為接近時會出現例外。當發生此狀況時,可能會暫時同時支援三種 Solaris 作業系統版本,直到下一版的 Sun StorageTek SAM 軟體發行為止。

### <span id="page-23-1"></span>▼ 驗證環境

在每個您要安裝 Sun StorageTek SAM 軟體的主機上重複上述步驟。

**1.** 驗證您的系統備有 **CD-ROM** 光碟機,或系統可以從 **Sun Download Center** 取得發行 版本套裝軟體。

以下為 Sun Download Center 的 URL:

<http://www.sun.com/software/downloads>

**2.** 以 root 身份登入系統。

您必須要有超級使用者權限才能安裝軟體。

#### **3.** 驗證系統的 **Solaris** 作業系統等級。

軟體仰賴於適當配置為以下其中一種最低發行版本等級的 Solaris 軟體:

- Solaris  $9 \frac{4}{03}$
- Solaris 10

### <span id="page-23-2"></span>安裝 Solaris 作業系統修補程式

Sun Microsystems 依照維護合約透過 CD-ROM、匿名 FTP 及 Sun Microsystems SunSolve™ 網站 (<http://sunsolve.sun.com>) 將提供客戶 Solaris 作業系統的修補 程式。

若要在安裝 Sun StorageTek SAM 發行版本套裝軟體以後安裝修補程式,請放入 CD-ROM 或將修補程式軟體傳送至您的系統。遵照修補程式或大型修補程式叢集所附的 README 檔案中的 「Patch Installation Instructions and Special Install Instructions」進行操作。

### <span id="page-24-0"></span>Sun StorageTek SAM 軟體的主機需求

若您計劃在多重主機環境 (例如 Sun SAM-Remote 配置) 中安裝 Sun StorageTek SAM 軟體,所有主機系統必須安裝相同的 Sun StorageTek SAM 軟體發行版本等級並且可運 作。主機可以執行不同發行版本的 Solaris 作業系統,但請確認您安裝在所有主機上的 適用發行版本之修補程式集,與您要包含在配置中的發行版本相同。

### <span id="page-24-1"></span>驗證協力廠商的相容性

Sun StorageTek SAM 軟體能與許多由不同協力廠商提供的硬體和軟體產品互通。依照環 境的不同,您可能需要在安裝或升級 Sun StorageTek SAM 套裝軟體以前升級其他軟體 或韌體。與程式庫型號、韌體等級及其他相容性相關的資訊,請查閱 「Sun StorageTek QFS 和 Sun StorageTek Storage Archive Manager 4.6 版本說明」。

## <span id="page-24-2"></span>驗證 File System Manager 的需求

File System Manager 瀏覽器介面可用於配置、控制、監視或重新配置使用圖形化網頁 瀏覽器介面的 Sun StorageTek QFS 環境。

您可以使用下列其中一種配置安裝 File System Manager 軟體:

- 做為一部獨立式管理工作站來管理一或多台 Sun StorageTek SAM 主機
- 做為 Sun StorageTek SAM 主機上的附加軟體

安裝 File System Manager 軟體以後,您可以從網路上任何能夠存取到其 web 伺服器 的電腦呼叫 File System Manager。

您配置 File System Manager 軟體所在的主機, 必須符合以下小節所說明的需求:

- 第 7 [頁的 「硬體需求」](#page-24-3)
- 第 8 [頁的 「瀏覽器需求」](#page-25-0)
- 第 8 [頁的 「作業系統需求」](#page-25-1)
- 第 8 頁的 「Web [軟體需求」](#page-25-2)

### <span id="page-24-3"></span>硬體需求

File System Manager 軟體的最低硬體需求如下:

- SPARC 400-MHz (或以上) CPU 或 x64 AMD CPU
- 1 GB 記憶體
- 1個 20 GB 的磁碟
- /tmp 至少需有 250 MB 的可用空間
- / (根分割區) 至少需有 100 MB 的可用空間
- 一個 10/100/1000 Base-T 乙太網路通訊埠

### <span id="page-25-0"></span>瀏覽器需求

請確認您的安裝符合以下的瀏覽器需求:

- 必須使用具備最基本層級之下列瀏覽器之一, 以存取 File System Manager 軟體:
	- 在 Solaris 作業系統或 Microsoft Windows 98 SE、ME、2000 或 XP 作業系統上 使用的 Netscape™ 7.1 / Mozilla™ 1.7 / Firefox™ 1.5
	- 在 Microsoft Windows 98 SE、ME、2000 或 XP 作業系統上使用的 Internet Explorer 6.0
- 您必須在瀏覽器中啟用 JavaScript™ 技術。例如,在 Mozilla 中,您可以按一下以下的 功能表,可看見一個面板顯示 JavaScript 技術是否已經啓用:Edit、Preferences、 Advanced 和 Scripts & Plugins。
- 若是從舊版升級,必須在第一次使用 File System Manager 之前,先清除瀏覽器快取。

### <span id="page-25-1"></span>作業系統需求

請確定在 web 伺服器上安裝了下列其中一種最低等級的 Solaris 作業系統:

- Solaris 9 4/03 或更新版本
- Solaris 10

### <span id="page-25-2"></span>Web 軟體需求

File System Manager 安裝套裝模組包含了下列軟體最低等級的修訂版:

- Java<sup>™</sup> 2 Standard Edition 版本 1.4.2
- JavaHelp™ 2.0
- Java Studio Enterprise Web Application Framework (JATO) 2.1.2
- Tomcat 版本 4.0.5

安裝過程中,會要求你回答一些問題。根據你的回答,若套裝軟體的相容修訂版不存在 的話,安裝程式可以為你安裝正確的修訂版。

備註 **–** File System Manager 註冊於 Sun Java™ Web Console 內,可與其他使用相同 主控台的應用程式共存。Java Web Console 使用連接埠 6789。這是保留供 IANA 使用 的連接埠;除了 Java Web Console 之外, 其他應用程式皆不應使用此連接埠。

# <span id="page-26-0"></span>決定磁碟空間需求

Sun StorageTek SAM 套裝軟體需要特定數量的磁碟快取記憶體 (檔案系統裝置) 來建立 及管理資料檔案與目錄。

Sun StorageTek SAM 檔案系統只需要一個分割區。若同時安裝了 Sun StorageTek QFS, 檔案系統需要一個或兩個分割區。Sun StorageTek QFS 檔案系統在「Sun StorageTek QFS 安裝與升級指南」中有所說明。請參閱該手冊以瞭解 Sun StorageTek QFS 磁碟空間需求。

磁碟裝置或分割區不需要任何特殊格式。若您在多重介面 (HBA) 和磁碟控制器上配置 多個裝置,可能會獲得更佳的效能。

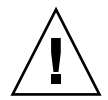

注意 **–** 請確認您計劃使用的磁碟與分割區目前未被使用且不含有任何現存的資料。在 您建立 Sun StorageTek SAM 檔案系統時, 所有現存資料都會遺失。

磁碟必須透過光纖通道 (FC) 或 SCSI 控制器連接到伺服器。您可以為某個磁碟指定個別 的磁碟分割區,或把整個磁碟當成一個磁碟快取記憶體使用。軟體可支援磁碟陣列,包 括由磁碟區管理軟體 (例如:Solstice DiskSuite™、Solaris™ Volume Manager 及其他 磁碟區管理軟體產品) 所管理的磁碟陣列。

### <span id="page-26-1"></span>估算磁碟快取記憶體需求

**1.** 估算 **Sun StorageTek SAM** 軟體 **(**檔案系統加上儲存與歸檔管理員**)** 的最低磁碟快取記 憶體需求。

使用下列指導方針來估算 Sun StorageTek SAM 檔案系統所需要的磁碟快取記憶體:

- 磁碟快取記憶體 = 最大檔案 (以位元組爲單位) + 工作檔案所需空間
- 中介資料快取記憶體

使用下列資料來估算中介資料快取記憶體需求。中介資料快取記憶體必須擁有足夠 的空間以包含下列資料:

- 超級區塊的兩份備份 (各有 16 KB)
- 中介資料空間和資料空間的保留對映 ((中介資料 + 檔案資料)/磁碟分配單元 (DAU)/32,000) \* 4 KB
- Inode 空間 (檔案數量 + 目錄數量) \* 512 位元組
- 間接區塊 每個區塊至少 16 KB
- 目錄資料空間 (目錄數量 \* 16 KB)

**2.** 請輸入 format**(1M)** 指令驗證您是否具有足夠的磁碟快取記憶體空間。

format(1M) 指令顯示磁碟分割的情形以及各個分割區的大小。

備註 **–** 您若使用 Sun StorageTek QFS 共用檔案系統配置,同時包含 x64 平台上的 Solaris 10 作業系統以及 SPARC 平台上的 Solaris 9 或 Solaris 10 作業系統,則所有共 用磁碟上都需要有可延伸韌體介面 (EFI) 標籤。請參閱第 112 [頁的「配置共用的](#page-129-1) x64 和 SPARC [磁碟區的](#page-129-1) EFI 標籤」以取得有關重新給予磁碟標籤的資訊。

### <span id="page-27-0"></span>範例 1 - 在光纖通道連結的磁碟上使用 format(1M) 指令

[程式碼範例](#page-27-1) 2-1 顯示六個連結到伺服器的磁碟。有兩個內部磁碟是透過目標 10 和 11 (c0t10d0 和 c0t11d0) 上的控制器 0 所連接的。其他都是外部磁碟。

爲了清楚明瞭起見[,程式碼範例](#page-27-1) 2-1 中的 format(1M) 指令輸出已稍加修改。

<span id="page-27-1"></span>程式碼範例 **2-1** 光纖通道連結磁碟的 format(1M) 指令

```
# format
Searching for disks...done
AVAILABLE DISK SELECTIONS:
       0. c0t10d0 <SUN36G cyl 24620 alt 2 hd 27 sec 107>
           /sbus@3,0/SUNW,fas@3,8800000/sd@a,0
       1. c0t11d0 <SUN36G cyl 24620 alt 2 hd 27 sec 107>
           /sbus@3,0/SUNW,fas@3,8800000/sd@b,0
      2. c9t60020F2000003A4C3ED20F150000DB7Ad0 <SUN-T300-0118 cyl 34530 alt 2 h
d 48 sec 128>
           /scsi_vhci/ssd@g60020f2000003a4c3ed20f150000db7a
       3. c9t60020F2000003A4C3ED215D60001CF52d0 <SUN-T300-0118 cyl 34530 alt 2 h
d 48 sec 128>
           /scsi_vhci/ssd@g60020f2000003a4c3ed215d60001cf52
       4. c9t60020F2000003A4C3ED21628000EE5A6d0 <SUN-T300-0118 cyl 34530 alt 2 h
d 48 sec 128>
           /scsi_vhci/ssd@g60020f2000003a4c3ed21628000ee5a6
       5. c9t60020F2000003A4C3ED216500009D48Ad0 <SUN-T300-0118 cyl 34530 alt 2 h
d 48 sec 128>
           /scsi_vhci/ssd@g60020f2000003a4c3ed216500009d48a
Specify disk (enter its number):^d
#
# format /dev/rdsk/c9t60020F2000003A4C3ED216500009D48Ad0s2
# format f
partition> p
```
程式碼範例 **2-1** 光纖通道連結磁碟的 format(1M) 指令 **(**續**)**

| Part          | Tag          | Flaq | Cylinders                                     | Size     | <b>Blocks</b>            |
|---------------|--------------|------|-----------------------------------------------|----------|--------------------------|
| 0             | unassigned   | wm   | 4778<br>$\Omega$<br>$\overline{\phantom{a}}$  | 14.00GB  | 29362176<br>(4779/0/0)   |
|               | unassigned   | wm   | 4779 -<br>9557                                | 14.00GB  | (4779/0/0)<br>29362176   |
| 2             | backup       | wu   | 34529<br>$\Omega$<br>$\overline{\phantom{0}}$ | 101.16GB | 212152320<br>(34530/0/0) |
|               | 3 unassigned | wm   | $9558 - 14336$                                | 14.00GB  | 29362176<br>(4779/0/0)   |
|               | 4 unassigned | wm   | $14337 - 19115$                               | 14.00GB  | (4779/0/0)<br>29362176   |
|               | 5 unassigned | wm   | $19116 - 23894$                               | 14.00GB  | (4779/0/0)<br>29362176   |
|               | 6 unassigned | wm   | $23895 - 28673$                               | 14.00GB  | 29362176<br>(4779/0/0)   |
|               | 7 unassigned | wm   | $28674 - 33452$                               | 14.00GB  | 29362176<br>(4779/0/0)   |
|               |              |      |                                               |          |                          |
| partition> ^D |              |      |                                               |          |                          |
| $_{\rm \#}$   |              |      |                                               |          |                          |

## <span id="page-28-0"></span>範例 2 - 在 SCSI 連結式磁碟上使用 format(1M) 指令

[程式碼範例](#page-28-1) 2-2 列出連結至伺服器的四個磁碟。有兩個內部磁碟是透過目標 0 (c0t0d0) 和 1 (c0t1d0) 上的控制器 0 所連接的。有兩個外部磁碟是透過目標 0 (c3t0d0) 和 2 (c3t2d0) 上的控制器 3 所連接的。

```
程式碼範例 2-2 用於 SCSI 連結式磁碟的 format(1M) 指令
```

```
# format
Searching for disks...done
AVAILABLE DISK SELECTIONS:
        0. c0t0d0 <SUN9.0G cyl 4924 alt 2 hd 27 sec 133>
           /sbus@1f,0/SUNW,fas@e,8800000/sd@0,0
        1. c0t1d0 <SUN2.1G cyl 2733 alt 2 hd 19 sec 80>
           /sbus@1f,0/SUNW,fas@e,8800000/sd@1,0
        2. c3t0d0 <SUN36G cyl 24620 alt 2 hd 27 sec 107>
           /sbus@1f,0/QLGC,isp@0,10000/sd@0,0
        3. c3t2d0 <SUN36G cyl 24620 alt 2 hd 27 sec 107>
           /sbus@1f,0/QLGC,isp@0,10000/sd@2,0
Specify disk (enter its number): 1
selecting c0t1d0
[disk formatted]
Warning: Current Disk has mounted partitions.
FORMAT MENU:
         disk - select a disk
         type - select (define) a disk type
```
#### 程式碼範例 **2-2** 用於 SCSI 連結式磁碟的 format(1M) 指令 **(**續**)**

```
 partition - select (define) a partition table
       current - describe the current disk
      format - format and analyze the disk
       repair - repair a defective sector
       label - write label to the disk
      analyze - surface analysis
      defect - defect list management
       backup - search for backup labels
       verify - read and display labels
      save - save new disk/partition definitions
       inquiry - show vendor, product and revision
       volname - set 8-character volume name
       !<cmd> - execute <cmd>, then return
       quit
format> par
PARTITION MENU:
       0 - change '0' partition
       1 - change '1' partition
       2 - change '2' partition
       3 - change '3' partition
       4 - change '4' partition
       5 - change '5' partition
       6 - change '6' partition
       7 - change '7' partition
       select - select a predefined table
       modify - modify a predefined partition table
       name - name the current table
       print - display the current table
       label - write partition map and label to the disk
       !<cmd> - execute <cmd>, then return
       quit
partition> pri
Current partition table (original):
Total disk cylinders available: 2733 + 2 (reserved cylinders)
Part Tag Flag Cylinders Size Blocks
  0 var wm 0 - 2732 1.98GB (2733/0/0) 4154160
 1 unassigned wm 0 0 0 (0/0/0) 0
  2 backup wm 0 - 2732 1.98GB (2733/0/0) 4154160
 3 \text{ unassigned } \text{wm } 0 0 (0/0/0) 0
  4 unassigned wm 0 0 (0/0/0) 0
  5 unassigned wm 0 0 (0/0/0) 0
  6 unassigned wm 0 0 (0/0/0) 0
  7 unassigned wm 0 0 (0/0/0) 0
partition> q
```
### <span id="page-30-0"></span>驗證磁碟空間

此軟體所需的磁碟快取記憶體,包含由經濟型磁碟 (RAID) 裝置、一群磁碟 (Just A Bunch of Disks, JBOD) 裝置,或由兩者組成的備援陣列。此外,也需要在 /(root)、/opt 和 /var 目錄上的特定磁碟空間。實際需要的空間要看您安裝的套裝軟體而定。表 [2-1](#page-30-2) 顯示在各種 目錄中所需的最小磁碟空間。

表 **2-1** 最小磁碟空間需求

<span id="page-30-2"></span>

| 目錄                   | <b>Sun StorageTek SAM</b> | <b>File System Manager</b> |
|----------------------|---------------------------|----------------------------|
| / (root) $\exists$ 錄 | 2 MB                      | 25 MB                      |
| /opt 目錄              | 21 MB                     | 5 MB                       |
| /var 目錄              | 6 MB                      | 2 MB                       |
| /usr 目錄              | 2 MB                      | 7 MB                       |
| /tmp 目錄              | $0 K$ B                   | 200 MB                     |

備註 **–** /var 目錄的空間需求必須考慮到歸檔器資料目錄、歸檔器佇列檔案以及記錄檔 案皆寫入到 /var 目錄。

### <span id="page-30-1"></span>▼ 驗證磁碟空間

以下程序說明如何驗證系統是否還有空間足以容納 SUNWsamfsu 和 SUNWsamfsr 套裝 軟體。

**1.** 輸入下列指令驗證在 / 目錄的 avail 欄位中至少有 **2 MB** 的可用空間。

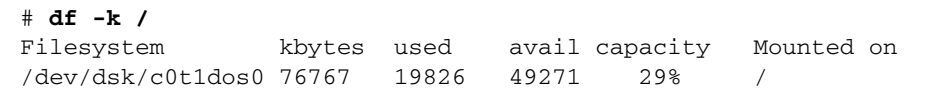

**2.** 輸入下列指令驗證在 /opt 目錄的 avail 欄位中至少有 **21 MB** 的可用空間。

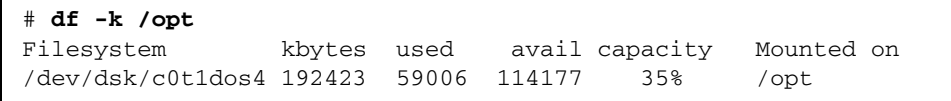

**3.** 驗證在 /var 目錄中至少有 **6 MB** 的可用空間。

建議多留 30 MB 或更多的空間以容納日後增長的記錄檔案與其他檔案系統。

**4.** 如果在每個目錄下沒有足夠的空間供軟體使用,請重新分割磁碟,為每個檔案系統劃出 更多的可用空間。

要重新分割磁碟,請參閱 Sun Solaris 系統管理文件資料。

### <span id="page-31-0"></span>驗證歸檔媒體

若您打算執行磁碟歸檔 (歸檔至另一個檔案系統的磁碟空間),請驗證以下事項:

- 磁碟所連結的主機系統上至少已建立了一個檔案系統,且該檔案系統與 Sun StorageTek SAM 軟體相容。
- 磁碟上仍有足夠的空間可容納歸檔備份。

若計畫要歸檔到可移除式媒體裝置,您的環境必須符合以下條件:

- 至少有一個用於歸檔檔案的可移除式媒體裝置。這個裝置可以是單一磁帶機或光碟 機,也可以是多個裝置,例如自動程式庫內的磁碟機。
- 可寫入歸檔檔案的磁帶或磁光碟匣。對大部分 SCSI 連結式以及 FC 連結式程式庫而 言,Sun StorageTek SAM 軟體僅支援一種媒體類型。如果您有一個磁帶程式庫是能 以邏輯的方式分割成兩個以上的程式庫,你就可以把一個邏輯程式庫設成一種媒體類 型,另一個程式庫則設成另一種媒體類型。Sun StorageTek SAM 軟體將每一個程式 庫所使用的卡匣記錄在程式庫目錄中。您不能在程式庫目錄中混合使用不同類型的磁 帶媒體,因此請事先規劃在一個程式庫或邏輯程式庫中僅使用一種媒體類型。

Sun StorageTek SAM 環境支援多種可移除式媒體裝置。你可由 Sun Microsystems 銷 售或支援專員取得目前支援的磁碟機和程式庫清單。為了確定你的裝置已連接妥當,並 列舉於容易擷取的清單中,請執行以下程序:

- 若您的可移除式媒體裝置並未連結到您的伺服器,請執行第 14 頁的 「 連結可移除式 [媒體裝置」](#page-31-1)中的程序。
- 請使用第 18 頁的 「 建立裝置清單 中的指示列舉您的裝置。您會在第 22 頁的 「 安 [裝套裝軟體」中](#page-39-2)再次用到這個清單。
- <span id="page-31-1"></span>▼ 連結可移除式媒體裝置

下列步驟是連結可移除式媒體硬體到伺服器的一般指導方針。要取得將這些週邊設備連 接到伺服器的詳細說明,請參閱自動程式庫和磁碟機供應商所提供的硬體安裝指南。

- **1.** 確定您的主控台已連線到伺服器。
- **2.** 關閉伺服器電源。
- **3.** 請確認用於 **Sun StorageTek SAM** 檔案系統的可移除式媒體裝置和磁碟已連接好且正 確定址。
- **4.** 若您的程式庫已透過 **SCSI** 介面連結到主機系統,請確認每個 **SCSI** 初始器 **(**主機配接卡**)**  的 **SCSI** 目標 **ID** 都是唯一的。

請避免將週邊設備的 SCSI 目標 ID 設為已經使用的 ID。此外,若您將 SCSI 主機配接 卡與先前連結的磁碟機一起使用,其他任何連接到這個匯流排的週邊設備必須使用不同 的 ID。通常,初始器使用 ID 7,SPARC 系統的內部磁碟機使用 ID 3 而 UltraSPARC 系統則使用 ID 0。

**5.** 依照製造商所建議的順序來開啟週邊設備的電源。

通常是先開啓最外週過多設備的電源,然後再依序往中央方向開啓各元件的電源。

**6.** 停用自動開機。

在 >ok 提示符號下,輸入下列指令以停用自動開機:

```
>ok setenv auto-boot? false
```
**7.** 在下一個提示符號下鍵入 reset:

```
>ok reset
```
- **8.** 執行下列其中一項操作:
	- 若您的程式庫已透過 SCSI 介面連結到主機系統,請使用 probe-scsi-all 指令為 連接到主機系統上的每個裝置,執行目標 ID 和邏輯單元號碼 (LUN) 的資產管理。 儲存輸出。下一個程序 (第 18 [頁的 「建立裝置清單」](#page-35-0) ) 需要使用此輸出中的資訊 。 例如:

```
{0} ok probe-scsi-all
/pci@6,400/scsi@2,1
Target 0
 Unit 0 Removable Device type 8 STK 9730 1700
Target 1
  Unit 0 Removable Tape type 7 QUANTUM DLT7000 2565
Target 2
 Unit 0 Removable Tape type 7 0UANTUM DLT7000 2565
/pci@1f,4000/scsi@3
Target 0
  Unit 0 Disk SEAGATE ST318404LSUN18G 4207
Target 6
Unit 0 Removable Read Only device TOSHIBA XM6201TASUN32XCD1103
```
■ 若您的程式庫或磁帶機已透過 FC 介面連結到主機系統,請爲連接到主機系統的每個 裝置實施目標 ID 與 LUN 的資產管理。儲存輸出。下一個程序 (第 18 [頁的 「建立裝](#page-35-0) [置清單」](#page-35-0) ) 需要使用此輸出中的資訊 。

例如::

```
{0} ok show-devs
/SUNW,ffb@1e,0
/SUNW,UltraSPARC-II@2,0
/SUNW,UltraSPARC-II@0,0
/counter-timer@1f,1c00
/pci@1f,2000
/pci@1f,4000
/virtual-memory
/memory@0,a0000000
/aliases
/options
/openprom
/chosen
/packages
/pci@1f,2000/SUNW,qlc@1
/pci@1f,2000/SUNW,qlc@1/fp@0,0
/pci@1f,2000/SUNW,qlc@1/fp@0,0/disk
/pci@1f,4000/SUNW,ifp@2
/pci@1f,4000/scsi@3,1
/pci@1f,4000/scsi@3
/pci@1f,4000/network@1,1
/pci@1f,4000/ebus@1
/pci@1f,4000/SUNW,ifp@2/ses
{0} ok select /pci@1f,2000/SUNW,qlc@1
{0} ok show-children
LiD HA LUN --- Port WWN --- ----- Disk description -----
  2 7e 0 500104f00041182b STK L700 0236
7c 7e 0 500104f00043abfc STK 9840 1.28
7d 7e 0 500104f00045eeaf STK 9840 1.28
6f 7e 0 500104f000416304 IBM ULT3580-TD1 16E0
6e 7e 0 500104f000416303 IBM ULT3580-TD1 16E0
```
如果伺服器沒有確認所有已知裝置 (磁碟機、磁帶或光碟機、自動程式庫等),應檢查 纜線是否接好。直到能偵測到所有裝置的時候才能繼續操作。

**9.** 重新啟用自動開機,然後啟動系統:

```
>ok setenv auto-boot? true
>ok boot
```
#### **10.** 檢閱系統檔案。

檢閱以下檔案:

- /var/adm/messages 確定所有裝置皆已辨識。
- /dev/rmt 可找到預期的磁帶裝置
- /dev/dsk 和 /dev/rdsk 可找到預期的磁碟

因為特殊的驅動程式需求,除非你先安裝好 Sun StorageTek SAM 套裝軟體,否則磁光 裝置或程式庫的裝置資訊不會出現在 /var/adm/messages 中。

#### **11.** 停用自動清除和自動載入功能。

若您的自動程式庫支援自動清除或自動載入功能,請在使用 Sun StorageTek SAM 軟體 時停用這兩個功能。請參閱程式庫製造商的文件以取得有關停用自動清除和自動載入功 能的資訊。

備註 **–** 唯一可用自動載入功能的時機,是在初始載入卡匣且還沒有執行 Sun StorageTek SAM 軟體時。請記得在執行 Sun StorageTek SAM 時停用自動載入。

### <span id="page-34-0"></span>建立裝置清單

您要使用的裝置必須已連結到您要安裝 Sun StorageTek SAM 軟體的伺服器上,並可被 辨識。要配置 Sun StorageTek SAM 軟體,您必須對您的裝置有下列認識:

- 裝置類型、製造商及型號。
- 該裝置如何連接到伺服器的方法。你可採用下列方式之一來連接裝置:
	- 磁碟機可以使用 SCSI 或 FC 的連結方式。每個磁碟機都接受磁帶卡匣或磁光碟機 卡匣。

對於 SCSI 連結式磁碟機,您必須知道每個磁碟機的 SCSI 目標 ID 及 邏輯單元號 碼 (LUN)。

若是 FC 連結的裝置,您必須知道每個磁碟機的 LUN 和節點的全球名稱 (WWN)。

■ 自動程式庫可使用 SCSI、FC 或網路的連結方式。

使用 SCSI 或 FC 連結方式的程式庫稱為直接連結式程式庫。對於使用 SCSI 連結 式程式庫,你需要知道各個程式庫的 SCSI 目標 ID 與 LUN。對於 FC 連結式程式 庫,你需要知道各個程式庫的 LUN 和節點 WWN。

使用網路連結方式的程式庫稱為網路連結式程式庫。您不能在現有的系統配置檔 案中配置網路連結式程式庫;反而,您必須為每個網路連結式程式庫建立參數檔 案。稍後在安裝程序中將會說明。

<span id="page-35-0"></span>▼ 建立裝置清單

<span id="page-35-1"></span>● 在表 [2-2](#page-35-1) 填入你會在 **Sun StorageTek SAM** 環境下使用的每個裝置之名稱、製造商、 型號及連接類型。保留此清單以便稍後在配置程序中使用。

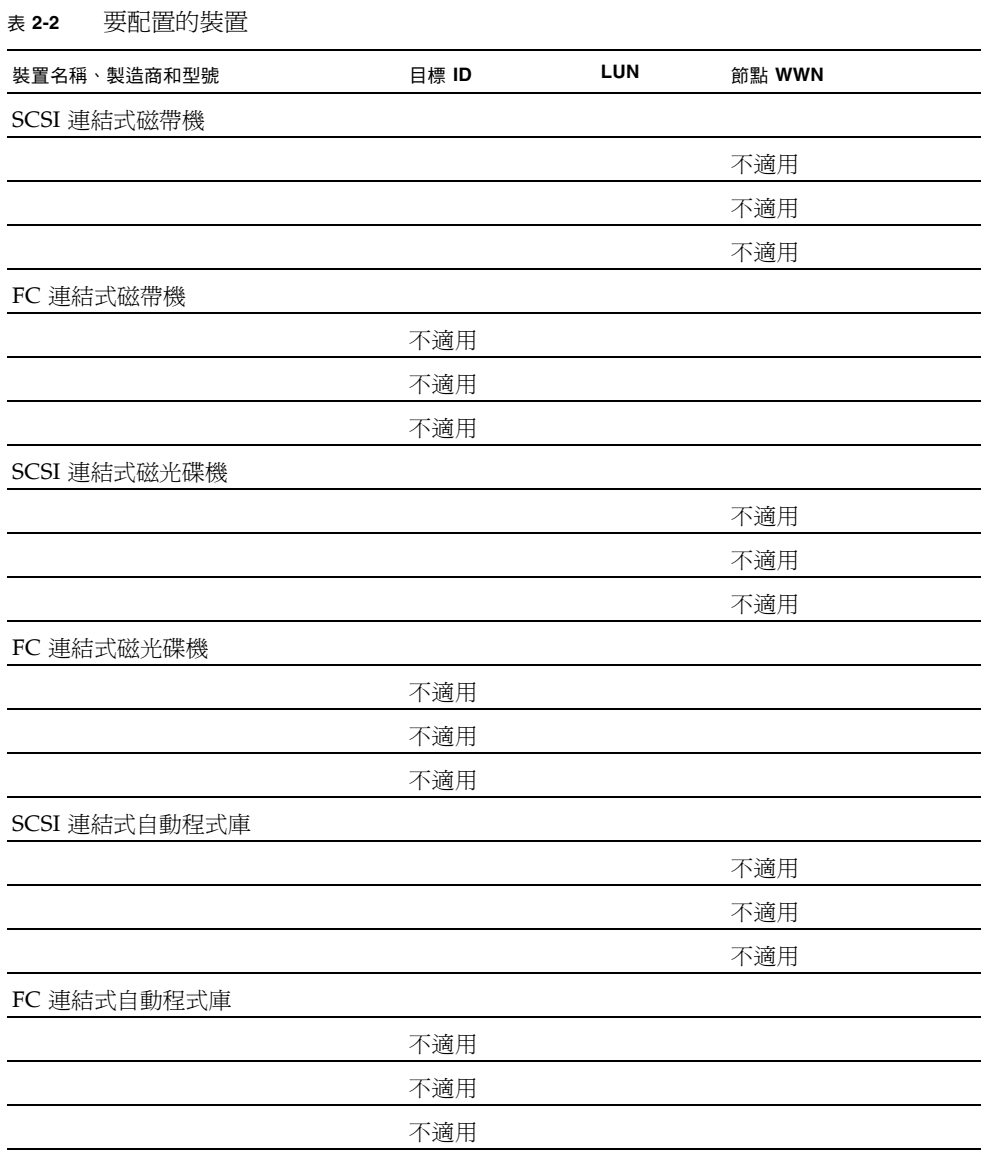
# <span id="page-36-0"></span>取得發行版本檔案

確定你有該發行版本軟體。您可以從 Sun Download Center 或在 CD-ROM 上取得 Sun StorageTek SAM 軟體。若對於取得軟體的方式有疑問的話,請連絡您的授權服務 供應商 (ASP) 或 Sun 銷售代表。

軟體發行以後,你可至下列 URL 取得升級修補程式:

<http://sunsolve.sun.com>

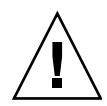

注意 **–** 若您尚未閱讀 「Sun StorageTek QFS 和 Sun StorageTek Storage Archive Manager 4.6 版本說明」,請先閱讀後再繼續安裝。您可以隨時從本手冊前言所述的文 件網站上取得此發行版本的 「Sun StorageTek QFS 和 Sun StorageTek Storage Archive Manager 4.6 版本說明」。

## ▼ 從 Sun Download Center 取得軟體

- **1.** 在你的瀏覽器中輸入下面的 **URL**: [http://www.sun.com/software/download/sys\\_admin.html](http://www.sun.com/software/download/sys_admin.html)
- **2.** 按下你要收到的 **Sun StorageTek SAM** 套裝軟體。
- **3.** 按照網站的指示下載軟體。

### 軟體授權

在安裝 Sun StorageTek SAM 軟體以前,必須先同意所有二進位檔及使用權利 (RTU) 軟體授權合約。從軟體的版本 4 update 3 開始, 所有媒體工具組及軟體授權選項均在 線上提供,而且不再需要授權碼。

# 設定網路管理工作站

若要透過 「簡易網路管理協定」 (SNMP) 軟體監視您的配置,請執行此項程序。

您可以配置 Sun StorageTek SAM 軟體在環境發生潛在問題時通知您。SNMP 軟體會管 理網路裝置 (例如伺服器、自動程式庫和磁碟機) 之間的資訊交換。當 Sun StorageTek SAM 軟體在環境中偵測到潛在問題時,它會傳送資訊到管理工作站,讓您可由遠端監視 系統。

你可以使用的管理工作站如下所示:

- Sun Storage Automated Diagnostic Environment (StorADE)
- Sun™ Management Center (Sun MC)
- Sun Remote Server (SRS)
- Sun<sup>™</sup> Remote Services Net Connect

若要啟用 SNMP 陷阱,請先確定管理工作站軟體已安裝妥當且運作正常,然後再安裝 Sun StorageTek SAM 軟體。有關上述軟體之安裝與使用,請參閱您的管理工作站軟體 隨附的相關文件。

Sun StorageTek SAM 軟體可偵測到的問題類型或事件,已定義在 Sun StorageTek SAM 管理資訊庫 (MIB) 中。事件包括配置的錯誤、tapealert(1M) 事件及其他不尋常的系 統作業。如需 MIB 的完整資訊,請於安裝套裝軟體之後參閱 /var/snmp/mib/ SUN-SAM-MIB.mib。

Sun StorageTek SAM 軟體支援 TRAP SNMP (V2c) 協定。該軟體不支援 GET-REQUEST、 GETNEXT-REQUEST 和 SET\_REQUEST。

第 **3** 章

# 安裝與配置 Sun StorageTek SAM

本章說明初次安裝與配置 Sun StorageTek SAM 軟體的程序。若這是在您的站點上初次 安裝 Sun StorageTek SAM 套裝軟體,請使用這些程序。若您是在現有的伺服器上升級 Sun StorageTek SAM 軟體,請參閱第 95 頁的第 4 章 「升級 [Sun StorageTek SAM](#page-112-0)」。

您可以使用 File System Manager 瀏覽器介面工具,或使用指令行介面 (CLI) 指令,安 裝與配置整個 Sun StorageTek SAM 環境。

您必須要有超級使用者 (root) 存取權才能執行本章所述的大部分作業。

本章包含以下各節:

- 第 22 [頁的 「安裝套裝軟體」](#page-39-0)
- 第 30 頁的「配置儲存裝置」
- 第 40 [頁的 「設定環境配置」](#page-57-0)
- 第 45 頁的「設定掛載參數」
- 第 48 [頁的 「初始化環境」](#page-65-0)
- 第 50 頁的「執行其他配置」
- 第 91 [頁的 「備份資料」](#page-108-0)

# <span id="page-39-0"></span>安裝套裝軟體

Sun StorageTek SAM 軟體使用 Sun Solaris 封裝公用程式來增加和刪除軟體。 pkgadd(1M) 公用程式會提示您確認安裝套裝軟體所需的各種動作。

### ▼ 新增套裝軟體

- **1.** 成為超級使用者。
- **2.** 使用 cd**(1)** 指令切換至套裝軟體發行版本檔案所在的目錄。 您依照第 19 [頁的 「取得發行版本檔案」所](#page-36-0)述取得發行版本檔案。切換的適當目錄需視 您的發行版本媒體而定,如下所述:
	- 若下載了發行版本檔,就變更到您下載檔案的目錄。
	- 若您從 CD-ROM 取得發行版本檔案,請切換至 CD-ROM 上與您的作業系統版本相 對應的目錄。
- **3.** 使用 pkgadd**(1M)** 指令可新增 SUNWsamfsr 與 SUNWsamfsu 套裝軟體。 例如:

# **pkgadd –d . SUNWsamfsr SUNWsamfsu**

**4.** 當出現提示要求您定義管理員群組時,請選取 yes 或 y 接受預設值 **(**沒有管理員群組**)**, 或選取 no 或 n 定義管理員群組。

您可以在稍後使用 set\_admin(1M) 指令重設某些指令的權限。如需更多有關這項指令 的資訊,請參閱第 89 [頁的 「新增管理員群組」](#page-106-0)或 「set\_admin(1M) 線上手冊」。

**5.** 檢查 **Sun StorageTek SAM** 的記錄檔 /tmp/SAM\_install.log。

此檔案應顯示新增了 SUNWsamfsr 和 SUNWsamfsu 套裝軟體的 pkgadd(1M) 指令。 請確認也安裝了 Sun StorageTek SAM samst 驅動程式。若已正確安裝所有檔案,就 會出現下列訊息:

Restarting the sysevent daemon

### ▼ 設定 PATH 和 MANPATH 變數

若要存取 Sun StorageTek SAM 指令的指令及線上手冊,您必須修改 PATH 和 MANPATH 環境變數。

- **1.** 對於需要存取 **Sun StorageTek SAM** 使用者指令 **(**例如:sls**(1))** 的使用者,請新增 /opt/SUNWsamfs/bin 到使用者的 PATH 變數中。
- **2.** 使用 vi**(1)** 或其他編輯器來編輯您的系統設定檔,以包含到指令和線上手冊的正確路徑。
	- 在 Bourne shell 或 Korn shell 中,編輯 .profile 檔案,變更 PATH 和 MANPATH 變數,然後匯出該變數。

[程式碼範例](#page-40-0) 3-1 顯示 .profile 檔案在編輯後可能呈現的內容。

<span id="page-40-0"></span>程式碼範例 **3-1** 完成編輯的 .profile 檔案

```
PATH=$PATH:/opt/SUNWsamfs/bin:/opt/SUNWsamfs/sbin
MANPATH=$MANPATH:/opt/SUNWsamfs/man
export PATH MANPATH
```
■ 在 C shell 中,編輯 .login 和 .cshrc 檔。 結束編輯後, .cshrc 檔案中的 path 敘述可能與下列文字類似:

set path = (\$path /opt/SUNWsamfs/bin /opt/SUNWsamfs/sbin)

[程式碼範例](#page-40-1) 3-2 顯示 .login 檔案中的 MANPATH 在編輯後可能呈現的內容。

<span id="page-40-1"></span>程式碼範例 **3-2** 在 .login 檔中完成編輯的 MANPATH 檔案

setenv MANPATH /usr/local/man:opt/SUNWspro/man:/\$OPENWINHOME/\ share/man:/opt/SUNWsamfs/man

## 安裝 File System Manager 軟體

請執行本節中的作業,以安裝 File System Manager 軟體及變更階段作業逾時。

本節說明的程序如下:

- 第 24 頁的 「 安裝 [File System Manager](#page-41-0) 軟體 」
- 第 26 頁的「設定階段作業逾時」

### <span id="page-41-0"></span>▼ 安裝 File System Manager 軟體

執行本節中的作業,以安裝用於配置、控制、監視或重新配置 Sun StorageTek SAM 環 境的 File System Manager 軟體。

- **1.** 請確認您已符合第 7 頁的 「驗證 [File System Manager](#page-24-0) 的需求」中說明的安裝需求。
- **2.** 登入到您要做為管理站的伺服器。

此伺服器可以與您安裝 SUNWsamfsr 和 SUNWsamfsu 套裝軟體的伺服器是同一台,也 可以是相同網路上的不同伺服器。

- **3.** 成為超級使用者。
- **4.** 使用 cd**(1)** 指令將目錄切換到套裝軟體發行版本檔案在伺服器上的位置。
- **5.** 執行 fsmgr\_setup 程序檔開始安裝程序。

例如:

#### # **fsmgr\_setup**

**6.** 回答 fsmgr\_setup 程序檔所提示的問題。

在安裝程序期間,您要回答與您的環境有關的問題。

fsmgr\_setup 程序檔自動安裝下列套裝軟體:

- Tomcat、Java™ Runtime Environment (JRE)、JATO 和 Java Web Console 套裝軟 體。若您現有的這些套裝軟體版本與 File System Manager 不相容,安裝軟體便會 在此時詢問您是否要安裝適當的等級。
- SUNWfsmgrr 套裝軟體。
- SUNWfsmgru 套裝軟體。

安裝程序檔會提示您指定是否要安裝本土化套裝軟體。

安裝套裝軟體之後,安裝軟體會啓動 Tomcat Web Server,並啓用記錄。

- **7.** 使用 vi**(1)** 或其他編輯器來編輯您的系統設定檔,以包含到指令和線上手冊的正確路徑。
	- 在 Bourne shell 或 Korn shell 中,編輯 .profile 檔案,變更 PATH 和 MANPATH 變數,然後匯出該變數。

[程式碼範例](#page-42-0) 3-3 顯示 .profile 檔案在編輯後可能呈現的內容。

<span id="page-42-0"></span>程式碼範例 **3-3** 完成編輯的 .profile 檔案

```
PATH=$PATH:/opt/SUNWfsmgr/bin
MANPATH=$MANPATH:/opt/SUNWfsmgr/man
export PATH MANPATH
```
■ 在 C shell 中, 編輯 .login 和 .cshrc 檔。 結束編輯後,.cshrc 檔案中的 path 敘述可能與下列文字類似:

set path = (\$path /opt/SUNWfsmgr/bin)

[程式碼範例](#page-42-1) 3-4 顯示 .login 檔案中的 MANPATH 在編輯以後可能出現的內容。

<span id="page-42-1"></span>程式碼範例 **3-4** 在 .login 檔中完成編輯的 MANPATH 檔案

setenv MANPATH /usr/local/man:opt/SUNWspro/man:/\$OPENWINHOME/\ share/man:/opt/SUNWsamfs/man:/opt/SUNWfsmgr/man

- **8.** 登入至 **Sun StorageTek SAM** 伺服器並成為超級使用者。
- **9.** 使用 ps**(1)** 和 grep**(1)** 指令確認 rpcbind 服務正在執行中:

# **ps -ef | grep rpcbind**

**10.** 檢查上述指令的輸出。

輸出內容包含的文字行應與以下內容相似:

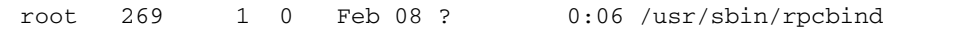

若 rpcbind 未出現在輸出中,請輸入下列指令來啟動 rpcbind 服務:

# **/usr/sbin/rpcbind**

**11. (**可選擇**)** 啟動 **File System Manager (**fsmgmtd**)** 常駐程式。

若您在安裝程序期間未選擇自動啓動 File System Manager 常駐程式,請執行下列其中 一項:

■ 輸入下列指令來啓動 File System Manager 常駐程式,讓該程式每次在常駐程式的 程序結束時自動重新啟動。有了這項配置,常駐程式也會在系統重新開機時自動重 新啓動。

# **/opt/SUNWsamfs/sbin/fsmadm config -a**

■ 若您要 File System Manager 常駐程式只執行一次,而且不要自動重新啓動,請輸 入下列指令。

# **/opt/SUNWsamfs/sbin/fsmadm start**

如需更多資訊,請參閱 「fsmadm(1M) 線上手冊」。

**12. (**可選擇**)** 授予其他使用者 **File System Manager** 的存取權。

依預設,超級使用者身份的使用者有權執行 File System Manager 軟體所提供的各項作 業。您可為其他使用者指定各項 File System Manager 作業的完整或部分存取權。

若要授予其他使用者 File System Manager 的存取權,請使用 useradd 指令。如需有 關增加使用者與指定 File System Manager 使用者權限層級的資訊,請參閱第 27 [頁的](#page-44-0) [「增加使用者」和](#page-44-0)第 27 [頁的 「指定權限層級」](#page-44-1)。

### <span id="page-43-0"></span>▼ 設定階段作業逾時

Java Web Console 架構預設的階段作業逾時為 15 分鐘。如果 File System Manager 是 Java Web Console 中唯一註冊的應用程式,則 File System Manager 安裝程式會將階 段作業逾時變更為 60 分鐘。您可將階段作業逾時變更為其他值,但建議您的設定值勿 超過 60 分鐘以保障安全性。

● 若要變更階段作業逾時值,請在管理工作站輸入下列指令:

/opt/SUNWfsmgr/bin/fsmgr session *<timeout-in-minutes>*

例如,要將逾時值變更爲 45 分鐘,請鍵入:

/opt/SUNWfsmgr/bin/fsmgr session 45

## 使用 File System Manager 軟體

完成 File System Manager 的安裝後,即可使用管理工作站的超級使用者名稱和密碼登 入軟體。

以超級使用者身份登入可授予您完整的管理員權限,讓您用以配置、監視、控制及重新 配置 Sun StorageTek SAM 環境中的裝置。僅 Sun StorageTek SAM 管理員應使用超級 使用者身份登入。其他所有使用者皆應使用其他的使用者名稱登入。

依據預設,設定 File System Manager 是為了管理安裝此程式的伺服器。您也可以使用 此軟體來管理執行 Sun StorageTek SAM 軟體的其他伺服器,但是那些伺服器必須先配 置成為允許 File System Manager 存取。如需新增其他受管理的伺服器之指示,請參閱 「Sun StorageTek Storage Archive Manager 歸檔配置與管理指南」或是 File System Manager 線上說明。

<span id="page-44-0"></span>▼ 增加使用者

若要為 File System Manager 增加其他使用者,請完成下列程序。

- **1.** 除瀏覽器介面之外,亦以超級使用者身份登入管理工作站伺服器。
- **2.** 使用 useradd 和 passwd 指令增加各使用者。

例如,要增加帳號名稱為 bobsmith 的使用者,請鍵入下列項目:

# **/usr/sbin/useradd bobsmith**

```
# /usr/bin/passwd bobsmith
```
每個以此方式增加的使用者帳號,對 File System Manager 功能都有唯讀檢視權限。若 要增加其他權限,請參閱第 27 [頁的 「指定權限層級」](#page-44-1)一節。

### 指定權限層級

您可為使用者指定 File System Manager 功能的完整或部分存取權。下表列出您可指定 給 File System Manager 使用者的五種權限層級。

<span id="page-44-1"></span>表 **3-1** File System Manager 權限層級

| 管理權限層級                                        | 說明                                                                          |
|-----------------------------------------------|-----------------------------------------------------------------------------|
| com.sun.netstorage.fsmgr.config               | 使用者有無限制的存取權。                                                                |
| com.sun.netstorage.fsmgr.operator.media       | 使用者可以增加或移除程式庫、增加或移除獨立<br>式磁碟機、保留磁碟區序列名稱 (VSN)、匯入<br>VSN、載入與卸載 VSN、匯出 VSN 等。 |
| com.sun.netstorage.fsmgr.operator.sam.control | 使用者可以啓動、停止或閒置歸檔作業。                                                          |
| com.sun.netstorage.fsmgr.operator.file        | 使用者可以啓動或停止分段備份,以及復原檔案<br>系統。                                                |
| com.sun.netstorage.fsmgr.operator.filesystem  | 使用者可以掛載或卸載檔案系統、編輯掛載選項<br>以及執行檔案系統檢查 (fsck)。                                 |

若要為使用者指定完整或部分的配置權限,請將下行增加到 /etc/user\_attr 檔案中:

*account-name***::::auths**=*privilege-level*

*account-name* 是使用者帳號的名稱,而 *privilege-level* 則是您要為此使用者指定的授權 層級。

例如,若要為使用者帳號 bobsmith 指定完整的權限 (權限層級 com.sun.netstorage.fsmgr.config),請將下行增加到 /etc/user\_attr 檔 案中:

#### **bobsmith::::auths=com.sun.netstorage.fsmgr.config**

若只要針對分段備份和復原檔案系統 (權限層級

com.sun.netstorage.fsmgr.operator.file) 及匯出、匯入和指定 VSN (權限層 級 com.sun.netstorage.operator.media) 指定 bobsmith 權限,請將下行增加 到 /etc/user\_attr 檔案中:

#### **bobsmith::::auths=com.sun.netstorage.fsmgr.operator.file, com.sun.netstorage.fsmgr.operator.media**

為多名使用者建立一個帳號

您可建立一個供多名使用者使用的通用 File System Manager 帳號,然後增加一個角 色,其具有僅供前述某些使用者存取的權限。

**1.** 使用 useradd 和 passwd 指令增加帳號。

例如,要為多名使用者增加名為 guest 的使用者帳號,請鍵入下列項目:

#### # **/usr/sbin/useradd guest**

#### # **/usr/bin/passwd guest**

**2.** 使用 roleadd 和 passwd 指令增加角色。

若要在 guest 帳號內建立具有特殊權限的 admin 角色,請鍵入下列項目:

#### # **/usr/sbin/roleadd admin**

#### # **/usr/bin/passwd admin**

**3.** 在 /etc/user\_attr 檔案中指定權限層級。

若要指定可復原與分段備份檔案系統的 admin 角色權限,請在 /etc/user\_attr 檔 案中增加下列各行:

#### **admin::::auths=com.sun.netstorage.fsmgr.operator.file**

#### **guest::::type=normal;roles=admin**

在此情況下,當使用者以 guest 身份登入時,File System Manager 會提示使用者選 取 [No Role] 或 [Admin]。如果使用者知道 Admin 角色密碼,就可以選取 [Admin]、 輸入 Admin 的密碼,然後擁有復原與分段備份檔案系統的權限。而其他所有的使用者 則必須選取 [No Role],然後擁有唯讀權限。

由於具有相同權限層級的多名使用者可以同步登入軟體,因此可能發生某個使用者的變 更覆寫其他使用者之前變更的風險。為避免發生此種狀況,請開發可進行變更者及通知 其他使用者方法的策略。

▼ 初次呼叫 File System Manager

若您要呼叫 File System Manager 並使用它 (而不是使用 CLI 指令),請執行這項程序來 進行部分配置步驟。

- 1. 登入至安裝了 File System Manager 的伺服器,或登入至任何可透過網路存取該軟體 的電腦。
- **2.** 若您從上一版本的 **File System Manager** 軟體升級,請開啟網頁瀏覽器並清除瀏覽器 快取記憶體。
- **3.** 從網頁瀏覽器呼叫 **File System Manager** 軟體。

https://*hostname*:6789

在 *hostname* 鍵入主機名稱。若您要在主機名稱以外指定網域名稱,請以下列格式指定 *hostname*:*hostname*.*domainname*。

注意此 URL 以 https 開頭,而非 http。接著出現 Java Web Console 登入畫面。

**4.** 在 **[User Name]** 提示符號處,輸入 root,或其他有效的 **File System Manager** 使用 者名稱。

備註 **–** 若已升級舊版的 File System Manager 軟體,仍可繼續使用 samadmin 使用者 帳號。您可在 [User Name] 欄位中鍵入 samadmin,然後鍵入 samadmin 密碼,以取 得所有 File System Manager 作業的完整存取權。

- **5.** 在 **[Password]** 提示符號處輸入密碼。
- **6.** 按一下 **[Log In]**。
- **7.** 在 **[Storage]** 部分,按一下 **[File System Manager]**。

您現在已登入到 File System Manager 介面。增加要管理的伺服器。

```
若需要完成此作業的說明,請按一下 [Help]。
```
# <span id="page-47-0"></span>配置儲存裝置

若您計劃啟用歸檔到磁帶或磁光碟機,請執行該作業。若您計劃歸檔到磁碟,就不需要 執行這些作業。

本小節為您介紹驗證以及 (也許) 更新下列兩個檔案的程序:

- 列出透過 SCSI 或 FC 連結方式連結到伺服器的磁帶機之配置資訊的 /kernel/drv/st.conf 檔案。
- 列出 Sun StorageTek SAM 軟體預設可辨識之下列裝置的配置資訊之 /kernel/drv/samst.conf 檔案:
	- 直接連結式自動程式庫
	- 透過 SCSI 或 FC 連結方式連結到伺服器的磁光碟機

#### Sun StorageTek SAM 套裝軟體包含

/opt/SUNWsamfs/examples/st.conf\_changes 檔案。此檔案包含下列磁帶機類型 的配置資訊:

- Solaris 核心依據預設不支援的磁帶機
- Solaris 核心支援,但是利用了不適用於 Sun StorageTek SAM 軟體的設定來支援的 磁帶機

本小節包含以下程序:

- 第 31 [頁的 「開始之前」](#page-48-0)
- 第 32 頁的「新增磁帶機到 [/kernel/drv/st.conf](#page-49-0) 檔」
- 第 34 [頁的 「驗證或新增目標裝置、](#page-51-0)LUN 或全球名稱到 st.conf 檔」
- 第 36 頁的「在 samst.conf [檔案中增加裝置支援」](#page-53-0)
- 第 38 [頁的 「驗證是否已配置所有裝置」](#page-55-0)
- 第 39 [頁的 「處理](#page-56-0) st.conf 檔的錯誤」
- 第 39 頁的「重新啓動系統」

## <span id="page-48-0"></span>開始之前

在開始配置程序以前,請找出您在第 17 [頁的 「建立裝置清單」](#page-34-0)中所建立的裝置清單。 若您尚未取得裝置的資產管理並將裝置列示於表 [2-2](#page-35-0) 中,現在請進行此步驟。 此作業中之程序所含的範例,是以表 [3-2](#page-48-1) 中所示的資產管理清單為基礎。

<span id="page-48-1"></span>表 **3-2** 資產管理清單範例 - 要配置的裝置

| 裝置名稱、製造商和型號            | 目標 ID          | LUN            | 節點 WWN           |
|------------------------|----------------|----------------|------------------|
| SCSI 連結式磁帶機            |                |                |                  |
| <b>QUANTUM DLT7000</b> | 1              | $\Omega$       | 不適用              |
| <b>OUANTUM DLT7000</b> | $\overline{2}$ | $\mathbf{0}$   | 不適用              |
| FC 連結式磁帶機              |                |                |                  |
| StorageTek 9840        | 不適用            | $\theta$       | 500104f00043abfc |
| StorageTek 9840        | 不適用            | $\Omega$       | 500104f00045eeaf |
| IBM ULT3580-TD1        | 不適用            | $\mathbf{0}$   | 500104f000416304 |
| IBM ULT3580-TD1        | 不適用            | $\mathbf{0}$   | 500104f000416303 |
| SCSI 連結式自動程式庫          |                |                |                  |
| StorageTek 9730        | $\theta$       | $\mathbf{0}$   | 不適用              |
| FC 連結式自動程式庫            |                |                |                  |
| StorageTek L700        | 不適用            | $\overline{0}$ | 500104f00041182b |
|                        |                |                |                  |

備註 **–** 表 [3-2](#page-48-1) 中的裝置名稱與出現在探索輸出中的名稱一樣。

視您的資產管理清單的裝置而定,您必須完成以下一項或多項程序:

- 若您想要將任何磁帶機包含到 Sun StorageTek SAM 環境中,請至第 32 [頁的「新增](#page-49-0) 磁帶機到 [/kernel/drv/st.conf](#page-49-0) 檔」。
- 若您要在 Sun StorageTek SAM 環境中包含任何磁光碟機、SCSI 連結式自動程式 庫或 FC 連結式自動程式庫,請至第 36 頁的 「使用 CLI 在 [samst.conf](#page-53-1) 中新增 [裝置支援」。](#page-53-1)

<span id="page-49-0"></span>▼ 新增磁帶機到 /kernel/drv/st.conf 檔

若您想要在 Sun StorageTek SAM 環境中包含磁帶機,請執行此程序。

在此程序中,您將會資產管理清單上每一個唯一的磁帶機在 st.conf 檔案中建立一個 項目。

**1.** 使用 cp**(1)** 指令可將 /kernel/drv/st.conf 複製到備份檔案。

例如:

# **cp /kernel/drv/st.conf /kernel/drv/st.conf.orig**

- **2.** 使用 vi**(1)** 或其他編輯器開啟 /kernel/drv/st.conf 檔。
- **3.** 尋找包含 tape-config-list 字串的那一行:

#tape-config-list=

**4.** 移除此文字行第 **1** 欄的井字號 **(**#**)**。

- **5.** 使用 vi**(1)** 或其他編輯器開啟 /opt/SUNWsamfs/examples/st.conf\_changes 檔。
- **6.** 對於您要配置的在資產管理清單上的每一個磁帶機,請按照這些步驟進行:
	- **a.** 搜尋檔案以尋找該裝置的裝置定義。

在範例裝置清單中,您需要尋找的第一個裝置為 Quantum DLT 7000 磁帶機。搜尋 包含以下項目的文字行:

"QUANTUM DLT7000", "DLT 7000 tape drive", "dlt7-tape",

<span id="page-49-3"></span>**b.** 從 st.conf\_changes 將包含裝置定義的那一行複製到 st.conf, 如此該行將出現 在 tape-config-list 行之後。

[程式碼範例](#page-49-1) 3-5 顯示 st.conf 檔案此時的內容。

<span id="page-49-1"></span>程式碼範例 **3-5** st.conf 及其第一個裝置定義項目

```
...
tape-config-list=
"QUANTUM DLT7000", "DLT 7000 tape drive", "dlt7-tape",
```
<span id="page-49-2"></span>**c.** 檢查您剛剛複製的文字行,並記下雙引號內的最後字串。

在此範例中,最後的字串為 "dlt7-tape"。

<span id="page-50-0"></span>**d.** 搜尋 /opt/SUNWsamfs/examples/st.conf\_changes 檔來搜尋另一行以您在 [步驟](#page-49-2) c 記下的最後字串作開頭的文字行。

您搜尋的文字行即稱為磁帶配置值。在此範例中,此值如下:

dlt7-tape =  $1,0x36,0,0x4679,4,0x82,0x83,0x84,0x85,3;$ 

**e.** 將[步驟](#page-50-0) d 的磁帶配置值複製到檔案 st.conf,再將其置於[步驟](#page-49-3) b 中所複製的裝置定 義行之後。

[程式碼範例](#page-50-1) 3-6 顯示 st.conf 檔案現在所包含的文字行。

<span id="page-50-1"></span>程式碼範例 **3-6** 包含裝置項目及裝置項目的磁帶配置值的 st.conf

```
tape-config-list=
"QUANTUM DLT7000", "DLT 7000 tape drive", "dlt7-tape",
dlt7-tape = 1,0x36,0,0xd679,4,0x82,0x83,0x84,0x85,3;
...
```
[程式碼範例](#page-50-2) 3-7 顯示在您加入 Quantum DLT 7000、StorageTek 9840 和 IBM ULT3580 磁帶機定義以後的 st.conf 檔案。

<span id="page-50-2"></span>程式碼範例 **3-7** 配置多個裝置的 st.conf (中程階段格式)

```
...
tape-config-list=
"QUANTUM DLT7000", "DLT 7000 tape drive", "dlt7-tape",
"STK 9840", "STK 9840 Fast Access", "CLASS_9840",
"IBM ULT3580-TD1", "IBM 3580 Ultrium", "CLASS_3580",
dlt7-tape = 1,0x36,0,0xd679,4,0x82,0x83,0x84,0x85,3;
CLASS_9840 = 1,0x36,0,0x1d679,1,0x00,0;
CLASS_3580 = 1,0x24,0,0x418679,2,0x00,0x01,0;...
```
備註 **–** 某些 st.conf\_changes 中的磁帶配置值文字行支援多於一個裝置定義,但 是這種裝置在 st.conf 檔案中只需要一個磁帶配置值文字行。例如,Sony SDT-5000 和 Sony SDT-5200 的裝置定義文字行中都有 「DAT」做為最後字串。若您的環境將要 包含這兩種 Sony 裝置,在 st.conf 檔案中只需要出現一個 DAT = 1,0x34,0,0x0439,1,0x00,0; 磁帶配置值實例。

<span id="page-51-1"></span>**7.** 以分號 **(**;**)** 置換最後一行裝置定義文字行末端的的逗號 **(**,**)**。

[程式碼範例](#page-51-1) 3-8 顯示 st.conf 檔案範例,即在 "CLASS\_3580" 之後有分號。

程式碼範例 **3-8** 配置多個裝置的 st.conf (最終格式)

```
tape-config-list=
"QUANTUM DLT7000", "DLT 7000 tape drive", "dlt7-tape",
"STK 9840", "STK 9840 Fast Access", "CLASS_9840",
"IBM ULT3580-TD1", "IBM 3580 Ultrium", "CLASS_3580";
dlt7-tape = 1,0x36,0,0x4679,4,0x82,0x83,0x84,0x85,3;CLASS 9840 = 1,0x36,0,0x1d679,1,0x00,0;CLASS_3580 = 1,0x24,0,0x418679,2,0x00,0x01,0;...
```
#### **8.** 儲存您的變更。

此時您不需要結束 st.conf 檔,因為在下個步驟將繼續編輯 st.conf。

### <span id="page-51-0"></span>▼ 驗證或新增目標裝置、LUN 或全球名稱到 st.conf 檔

針對在硬體資產管理清單中透過 SCSI 或 FC 介面連結的每個磁帶機,您都必須確認 st.conf 檔中具有定義該介面的項目。此程序顯示如何驗證以及 (若有必要) 新增目標 ID 和 LUN 項目。

備註 **–** 請勿使用此程序來新增磁光碟機的介面資訊。

- **1.** 若檔案 /kernel/drv/st.conf 未開啟,請使用 vi**(1)** 或其他編輯器來開啟。
- <span id="page-51-2"></span>**2.** 若您要包含透過 **SCSI** 介面連結的磁帶機,請執行下列作業:
	- **a.** 在 st.conf 檔案中,請尋找具有下列格式的項目來取得 **SCSI** 目標 **ID** 和 **LUN** 的 清單:

name="st" class="scsi" target=*target* lun=*lun*;

*target* 是所找到的每個 SCSI 磁碟機的目標 ID。*lun* 是所找到的每個 SCSI 磁碟機所 對應的 LUN。

**b.** 在 **SCSI** 目標和 **LUN** 的清單中,搜尋對應到資產管理清單中每個 **SCSI** 目標和 **LUN** 的項目。

若該項目之後有井號 (#),請刪除井號字元。井號字元將文字行標記為註釋。 例如[,程式碼範例](#page-52-0) 3-9 顯示對應於兩個連結到 LUN 0 並擁有目標 ID 1 和 2 的 Quantum DLT 7000 磁碟機的兩行文字。

<span id="page-52-0"></span>程式碼範例 **3-9** SCSI 的目標 ID 和 LUN 資訊範例

```
name="st" class="scsi" target=1 lun=0;
name="st" class="scsi" target=2 lun=0;
```
請注意,該項目如果包含換行字元就可能增加超過兩行文字。

若 st.conf 中未列出所需的 SCSI 目標和 LUN 文字行,請依照[步驟](#page-51-2) a 所示格式為 其建立一個項目。

**3.** 若您要包含透過 **FC** 介面連結的磁帶機,而且您不是使用 **Sun StorageTek SAN Foundation Software I/O** 堆疊,請為每個 **FC** 連結式裝置建立一行文字行。

請以下列格式將這些文字行置於 SCSI 目標 ID 和 LUN 清單的末端:

name="st" parent="fp" lun=*lun* fc-port-wwn="*world-wide-name*"

在 *lun* 指定磁碟機的 LUN。

在 *world-wide-name* 指定磁碟機的全球名稱 (WWN)。

例如[,程式碼範例](#page-52-1) 3-10 顯示為了支援包含在表 [3-2](#page-48-1) 內資產管理清單範例中之 StorageTek 9840 和 IBM ULT3580 磁帶機而增加的文字行。

<span id="page-52-1"></span>程式碼範例 **3-10** st.conf 檔案的光纖通道介面定義行

```
name="st" parent="fp" lun=0 fc-port-wwn="500104f00043abfc"
name="st" parent="fp" lun=0 fc-port-wwn="500104f00045eeaf"
name="st" parent="fp" lun=0 fc-port-wwn="500104f000416304"
name="st" parent="fp" lun=0 fc-port-wwn="500104f000416303"
```
**4.** 儲存您所做的變更,然後關閉 st.conf 檔。

```
若資產管理清單中包含下列任何一項裝置,請至第 36 頁的「使用 CLI 在 samst.conf
中新增裝置支援」:
```
- 磁光碟機
- 透過 SCSI 或光纖涌道介面連結的自動程式庫

## <span id="page-53-0"></span>在 samst.conf 檔案中增加裝置支援

/kernel/drv/samst.conf 檔案包含 SCSI 和 FC 項目清單。下列程序將教導您如何 驗證裝置的項目及更新檔案 (如有必要)。samst.conf 檔是與 /opt/SUNWsamfs/examples/inquiry.conf 檔搭配使用,用來定義可包含在 Sun StorageTek SAM 環境中的裝置。inquiry.conf 檔列出所有支援的裝置,所以您不 需要驗證或編輯該檔。

若您的自動程式庫透過 SCSI 或 FC 介面連結,您必須驗證或更新 samst.conf 檔案。 您可以根據您的環境,使用 File System Manager 或 CLI 來更新 samst.conf 檔案:

- 在程式庫已連結至目前伺服器且已為伺服器所辨識以後,您可以使用 File System Manager 軟體以正確的磁碟機順序來探索及顯示磁帶程式庫。作為此程序的一部分, 若 WWN 不存在於 samst.conf 檔案,軟體使用 WWN 更新伺服器的 samst.conf 檔案。
- 如果您的小型直接連結式程式庫之目標編號大於 6 或是 LUN 識別碼大於 1,您必須 使用 CLI 更新 samst.conf 檔案。

備註 **–** 若您僅有網路連結式自動程式庫,則不需要驗證裝置支援。

- ▼ 使用 File System Manager 新增裝置支援到 samst.conf 請為您的環境中的每個裝置重複這項程序。
	- **1.** 在 **[File System Manager Servers]** 頁面,請按一下您要新增程式庫的伺服器名稱。 螢幕上會顯示 [File Systems Summary] 頁面。
	- **2.** 按一下瀏覽樹狀結構中的 **[Storage Administration]** 節點。 接著顯示 [Library Summary] 頁面。
	- **3.** 按一下 **[Add]**。

接著顯示 [Add a Library] 精靈。

- **4.** 請按照 **[Add a Library]** 精靈中的步驟新增裝置。 完成精靈的步驟以後,samst.conf 檔案將自動以正確的資訊進行更新。
- <span id="page-53-1"></span>▼ 使用 CLI 在 samst.conf 中新增裝置支援
	- **1.** 使用 cp**(1)** 指令將 /kernel/drv/samst.conf 檔複製到備份檔案。 例如:

# **cp /kernel/drv/samst.conf /kernel/drv/samst.conf.orig**

**2.** 使用 vi**(1)** 或其他編輯器開啟 /kernel/drv/samst.conf 檔。

- <span id="page-54-0"></span>**3.** 若您要包含 **SCSI** 連結式磁光碟機或是 **SCSI** 連結式程式庫,請執行下列作業:
	- **a.** 在 samst.conf 檔案中,請尋找具有下列格式的項目來取得 **SCSI** 目標和 **LUN** 的 清單:

name="samst" class="scsi" target=*target* lun=*lun*;

*target* 是所找到的每個 SCSI 磁碟機的目標 ID。*lun* 是所找到的每個 SCSI 磁碟機所 對應的 LUN。

**b.** 在 **SCSI** 目標和 **LUN** 的清單中,搜尋對應到資產管理清單中的 **SCSI** 目標和 **LUN**  的項目。

若該項目之後有井號 (#),請刪除井號字元。井字號 (#) 表示該行為註釋行。

例如,StorageTek 9730 自動程式庫連接到目標 0 和 LUN 0。以下文字行對應到該 介面:

name="samst" class="scsi" target=0 lun=0;

請注意,該項目如果包含換行字元就可能增加超過兩行文字。

- **c.** 若 samst.conf 中未列出所需的 **SCSI** 目標和 **LUN** 文字行,請依[照步驟](#page-54-0) a 所示格 式為其建立一個項目。
- **4.** 若您要包含 **FC** 連結式磁光碟機或 **FC** 連結式自動程式庫,請為資產管理清單中每一個 **FC** 連結式裝置建立一行文字。

請以下列格式將這些文字置於 SCSI 目標和 LUN 清單的末端:

name="samst" parent="fp" lun=*lun* fc-port-wwn="*world-wide-name*"

在 *lun* 指定磁碟機的 LUN。

在 *world-wide-name* 指定磁碟機的 WWN。

[程式碼範例](#page-54-1) 3-11 顯示為了支援表 [3-2](#page-48-1) 中的資產管理清單範例中的 StorageTek L700 磁 帶機而新增的文字行。

<span id="page-54-1"></span>程式碼範例 **3-11** 新增至 samst.conf 檔案的文字行

name="samst" parent="fp" lun=0 fc-port-wwn="500104f00041182b"

**5.** 儲存您所做的變更,然後關閉 samst.conf 檔。

<span id="page-55-0"></span>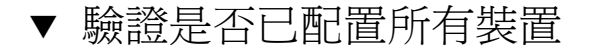

**1.** 使用 cfgadm**(1M)** 指令列出包含在 **Sun StorageTek SAM** 環境中的裝置。 例如:

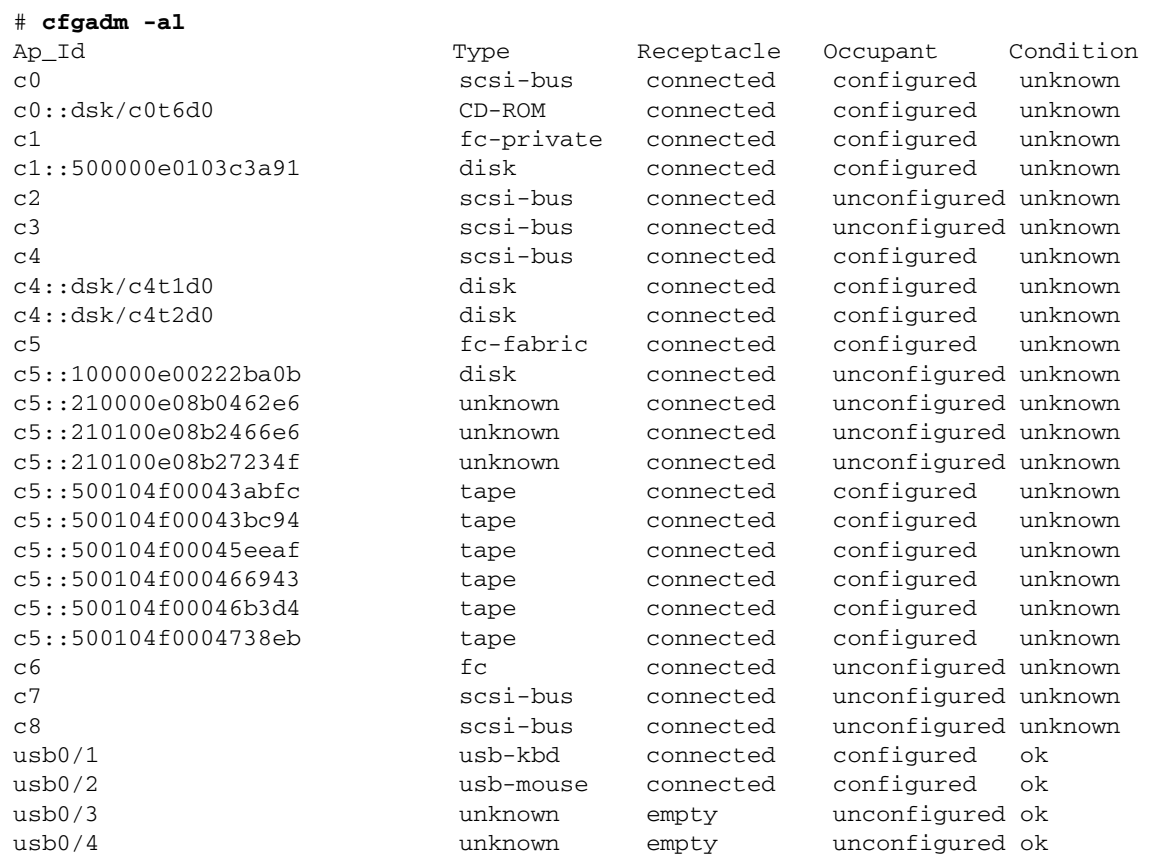

#### **2.** 檢查輸出確認已顯示您要在 **Sun StorageTek SAM** 環境所配置的所有裝置。

若某裝置沒有顯示為已配置,但其實應該配置該裝置,您便可以使用 cfgadm(1M) 指 令來進行配置。要取得更多相關資訊,請參閱 「cfgadm(1M) 線上手冊」。

因為 cfgadm(1) 指令的一個錯誤,您可能收到類似下列訊息的裝置忙碌錯誤訊息:

#### # **cfgadm -c configure -o force\_update c4::500104f000489fe3** cfgadm: Library error: failed to create device node: 500104f00043abfc: Device busy

除了這個錯誤之外,cfgadm(1M) 指令會完全處理此要求。

### <span id="page-56-0"></span>處理 st.conf 檔的錯誤

若是 st.conf 檔案在 Sun StorageTek SAM 軟體安裝期間未正確配置便會發生錯誤。

例如,以下訊息可能出現在 sam-log 檔案中:

May 18 12:38:18 baggins genu-30[374]: Tape device 31 is default type.Update '/kernel/drv/st.conf'.

下列裝置訊息對應到 sam-log 訊息:

```
1999/05/18 12:34:27*0000 Initialized. tp
1999/05/18 12:34:28*1002 Device is QUANTUM , DLT7000
1999/05/18 12:34:28*1003 Serial CX901S4929, rev 2150
1999/05/18 12:34:28*1005 Known as Linear Tape(lt)
1999/05/18 12:34:32 0000 Attached to process 374
1999/05/18 12:38:18 1006 Slot 1
1999/05/18 12:38:18 3117 Error: Device is type default. Update 
/kernel/drv/st.conf
```
上述訊息指出尚未對 /kernel/drv/st.conf 作適當的變更。請按照第 32 [頁的 「新](#page-49-0) 增磁帶機到 [/kernel/drv/st.conf](#page-49-0) 檔」中的步驟修正錯誤。

<span id="page-56-1"></span>▼ 重新啓動系統

備註 **–** 您必須重新啟動系統才能啟用您在 st.conf 和 samst.conf 檔案中所做的變更。

● 輸入 touch**(1)** 和 init**(1M)** 指令重新啟動系統。

例如:

```
# touch /reconfigure
# init 6
```
對 st.conf 和 samst.conf 檔所做的變更也會在此時啟用。

# <span id="page-57-0"></span>設定環境配置

每個 Sun StorageTek SAM 軟體環境都是唯一的。不同站點之間的系統需求與硬體會有 所不同。Sun StorageTek SAM 環境支援多種不同的磁帶與光碟機裝置、自動程式庫和 磁碟機。身為站點的系統管理員,您可以自行決定為您的環境設定特定配置。

主要配置檔案 /etc/opt/SUNWsamfs/mcf 會定義由 Sun StorageTek SAM 軟體所管 理的設備拓樸。這個檔案會指定包含在環境中的裝置、自動程式庫和檔案系統。您可以 在 mcf 檔中為每個設備指定獨一無二的 「Equipment Identifier」 (設備識別碼)。

您有兩種方法可以編輯 mcf 檔案:

- 使用 File System Manager 介面來配置 Sun StorageTek SAM 裝置。當您使用 File System Manager 建立檔案系統時,它會在包含檔案系統的每個裝置和系列組的一行 文字的 /etc/opt/SUNWsamfs/mcf 中建立一個 mcf 檔案。
- 使用文字編輯器直接編輯 mcf 檔案。

mcf 檔有兩種項目:

- 磁碟裝置的檔案系統裝置項目。在 mcf 檔案中,您可以將這些項目分類爲一個或數 個檔案系統。
- 可分類到系列組的可移除式媒體裝置項目。mcf 檔句含讓您辨識要使用的磁碟機並 將那些磁碟機與其連接的自動程式庫連接的資訊。

在 /opt/SUNWsamfs/examples 有 mcf 檔的範例。您也可在本手冊的[附錄](#page-152-0) D 中找到 mcf 檔案配置範例。

以下各節提供範例並說明建立和維護 mcf 檔案相關的作業:

- 第 41 頁的「使用 [File System Manager](#page-58-0) 建立 mcf 檔案」
- 第 41 頁的「使用文字編輯器建立 mcf 檔案」
- 第44頁的「使用 [/var/adm/messages](#page-61-0) 檔識別週邊設備」
- 第 44 [頁的 「驗證](#page-61-1) mcf 檔案」

備註 **–** 若您正在配置 SAM-QFS 環境,有關配置 Sun StorageTek QFS 檔案系統的指示 (mcf 檔案) 已包含在 「Sun StorageTek QFS 安裝與升級指南」。

## <span id="page-58-0"></span>▼ 使用 File System Manager 建立 mcf 檔案

當您使用 File System Manager 軟體配置 Sun StorageTek SAM 檔案系統時, 它會在該 伺服器上建立或編輯適當的 Sun StorageTek SAM 配置檔案,包括 mcf 檔案。稍後您 可以使用 File System Manager 或 CLI 進一步編輯這些檔案。

備註 – 若要使用 File System Manager 配置 Sun StorageTek SAM 環境,而且想要在 本配置中包含網路連結式程式庫 (STK 程式庫除外),您必須在建立 mcf 檔案之前,先 建立參數檔案。要取得建立參數檔案的資訊,請參閱第 53 [頁的 「建立網路連結式自動](#page-70-0) [程式庫的參數檔」](#page-70-0)。

您可以在 File System Manager 中增加 StorageTek ACSLS 網路程式庫,而不用建立參 數檔案。當您在 [Library Summary] 頁面中增加程式庫時,應用程式會自動為您產生 此參數檔案。

請按照這些步驟新增伺服器及建立檔案系統:

- **1.** 以管理者使用者的身份登入至 **File System Manager** 瀏覽器介面。 接著顯示 [Servers] 頁面。
- **2.** 按一下 **[Add]**。 接著便顯示 [Add Server] 頁面。
- **3.** 在 **[Server Name]** 或 **[IP Address]** 欄位,請鍵入伺服器的名稱或 **IP** 位址。
- **4.** 按一下 **[OK]**。
- **5.** 按一下 **[New File System]**。

接著顯示 [New File System] 精靈。

**6.** 遵循步驟建立新的檔案系統。

完成這項程序以後,mcf 即已建立。若需更多資訊,請參閱 File System Manager 線上 說明。

- <span id="page-58-1"></span>▼ 使用文字編輯器建立 mcf 檔案
	- 使用 **vi(1)** 或另一種編輯器建立 /etc/opt/SUNWsamfs/mcf 檔案。

當您在建立 mcf 檔時,請依照下列原則處理:

- 使用空白鍵或 Tab 鍵來區隔各行中的各欄位。
- 在檔案中輸入註釋資料時,其行首必須爲井字號 (#)。
- 使用破折號 (–) 表示省略的選用欄位。

[程式碼範例](#page-59-0) 3-12 顯示 mcf 檔案的欄位。

<span id="page-59-0"></span>程式碼範例 **3-12** mcf 檔案的欄位

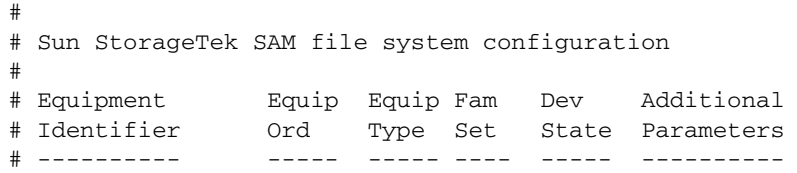

mcf 檔可以包含註釋行和與裝置相關的文字行。與裝置相關的文字行類型如下所示:

- 系列組父系識別碼及系列組裝置
- 系列組成員裝置
- 獨立式裝置

表 [3-3](#page-59-1) 說明每個欄位中的資訊並指定該欄位是必填或是選用。

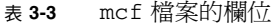

<span id="page-59-1"></span>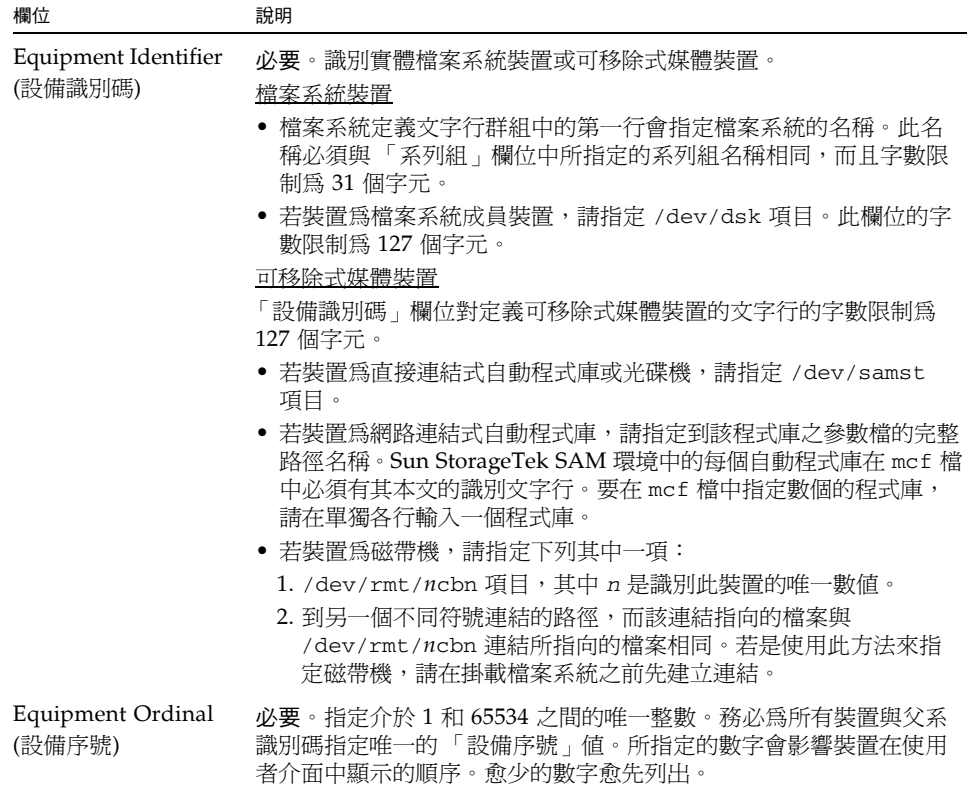

#### 表 **3-3** mcf 檔案的欄位 **(**續**)**

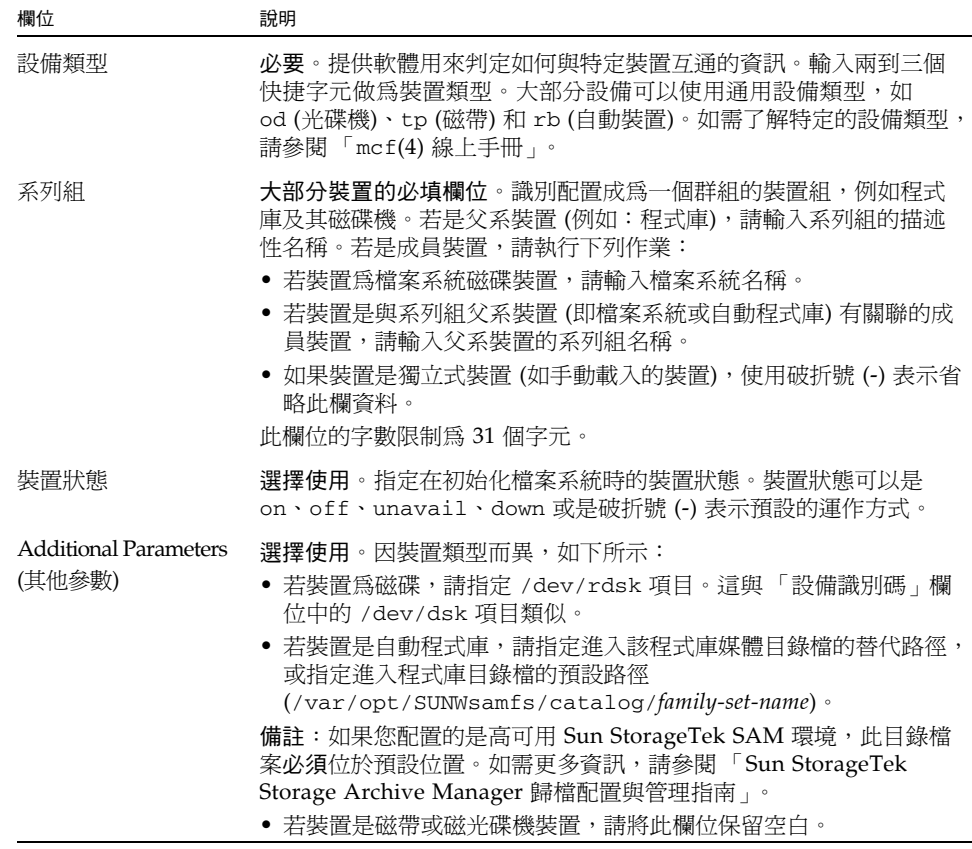

備註 **–** 若在使用 Sun StorageTek SAM 檔案系統後變更 mcf 檔案,則必須將新的 mcf 規格傳送到 Sun StorageTek SAM 軟體。如需關於將 mcf 檔的變更傳遞到系統的資 訊,請參閱 「Sun StorageTek Storage Archive Manager 檔案系統配置與管理指南」。

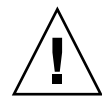

注意 **–** 請確定所指定的磁碟分割區在您的系統上沒有被使用。請勿重複使用分割區。 Sun StorageTek SAM 檔案系統若嘗試使用已在使用中的分割區,則該軟體通常會發出 訊息,指出該裝置正在忙碌中。

若在初始化任何類型的檔案系統時,提供了錯誤的分割區名稱,將可能會造成使用者或 系統資料損壞。

### <span id="page-61-0"></span>使用 /var/adm/messages 檔識別调邊設備

系統開機時,一系列訊息會寫入到 /var/adm/messages。這些訊息會辨識系統上到 每個週邊設備的 Sun Solaris 硬體路徑。您也可以使用這些資訊建立 mcf 檔案。要顯示 最近一次系統重新開機的資訊,請從檔案後面往前找回。

如[程式碼範例](#page-61-2) 3-13 所示,每個 SCSI 週邊設備都有三行文字行。第六個欄位 (samst2) 表示這些文字行之間相互關聯。

<span id="page-61-2"></span>程式碼範例 **3-13** /var/adm/messages 檔案中的 SCSI 週邊設備文字行

```
# tail –200 /var/adm/messages | more
Aug 23 11:52:54 baggins unix: samst2: Vendor/Product ID = HP C1716T
Aug 23 11:52:54 baggins unix: samst2 at esp0: target 2 lun 0
Aug 23 11:52:54 baggins unix: samst2 is 
/iommu@0,10000000/sbus@0,10001000/espdma@5,8400000/esp@5,8800000/samst@2,0
```
- 第一行顯示 SCSI 週邊設備通報給 Sun Solaris 核心的廠商和產品資訊。
- 第二行顯示週邊設備的 SCSI 匯流排、SCSI 目標 ID 和 LUN。
- 第三行顯示调邊設備的硬體路徑。此路徑會顯示在 /devices 目錄下。指到 /devices 目錄的符號連結 (symlinks) 是在 /dev/st、/dev/samst 和 /dev/rmt 目錄下設定的。請注意[程式碼範例](#page-61-2) 3-13 中的第三行文字換行至下一行。

使符號連結與正確的週邊設備相符是配置 Sun StorageTek SAM 環境的主要關鍵。在 /dev/st、/dev/samst 和 /dev/rmt 目錄下使用 ls(1) 指令和 -l 選項可顯示週邊 設備的路徑名稱。

您可能也想要在此時設定裝置故障通知程序檔。「dev\_down.sh(1M) 線上手冊」包含 有關設定此程序檔的資訊。當裝置被標示為 down 或 off 時,此程序檔會傳送電子郵 件通知給 root。要取得更多相關資訊,請參閱 「dev\_down.sh(1M) 線上手冊」。

### <span id="page-61-1"></span>▼ 驗證 mcf 檔案

若您已使用文字編輯器建立您的 mcf 檔案,請執行這項程序。若您使用 File System Manager 建立 mcf 檔案,則不需要驗證其語法。

● 輸入 sam-fsd**(1M)** 指令以驗證 mcf 檔案。

若 mcf 檔案沒有任何語法錯誤,sam-fsd(1M) 輸出包含有關檔案系統、歸檔及其他系 統資訊的資訊。但是若 mcf 檔有任何語法或其他錯誤,它的輸出與[程式碼範例](#page-62-1) 3-14 中 所示類似。

<span id="page-62-1"></span>程式碼範例 **3-14** 顯示錯誤的 sam-fsd(1M) 輸出範例

```
# sam-fsd
13: /dev/dsk/c1t1d0s0 10 md samfs1 on 
/dev/rdsk/c1t1d0s0
*** Error in line 13: Equipment name '/dev/dsk/c1t1d0s0' already 
in use by eq 10
72: /dev/rmt/3cbn 45 ug l1000 on
*** Error in line 72: Equipment name '/dev/rmt/3cbn' already in 
use by eq 44
2 errors in '/etc/opt/SUNWsamfs/mcf'
sam-fsd:Read mcf /etc/opt/SUNWsamfs/mcf failed.
```
若 mcf 檔案有錯誤,請返回第 40 [頁的 「設定環境配置」並](#page-57-0)參閱 「mcf(4) 線上手冊」 以取得有關如何正確建立此檔案的資訊。您也可以參閱第 135 [頁的附錄](#page-152-1) D 「mcf 檔案 [範例」所](#page-152-1)示的 mcf 檔案範例。

# <span id="page-62-0"></span>設定掛載參數

請使用本小節中的程序指定 Sun StorageTek SAM 檔案系統的掛載參數。

您可以按照下列方法指定掛載參數:

- 在 mount(1M) 指令上:在此指定的掛載選項會覆寫指定在 /etc/vfstab 檔和 samfs.cmd 檔中的掛載選項。
- 在 /etc/vfstab 檔中:在此指定的掛載選項會覆寫指定在 samfs.cmd 檔中的掛 載選項。
- 在 samfs.cmd 檔中:

要取得可以使用的掛載選項清單,請參閱 「mount\_samfs(1M) 線上手冊」。

### 更新 /etc/vfstab 檔案與建立掛載點

本小節說明如何編輯 /etc/vfstab 檔案。

表 [3-4](#page-63-0) 顯示您可以在 /etc/vfstab 檔案的欄位中輸入的值。

表 **3-4** /etc/vfstab 檔的欄位

<span id="page-63-0"></span>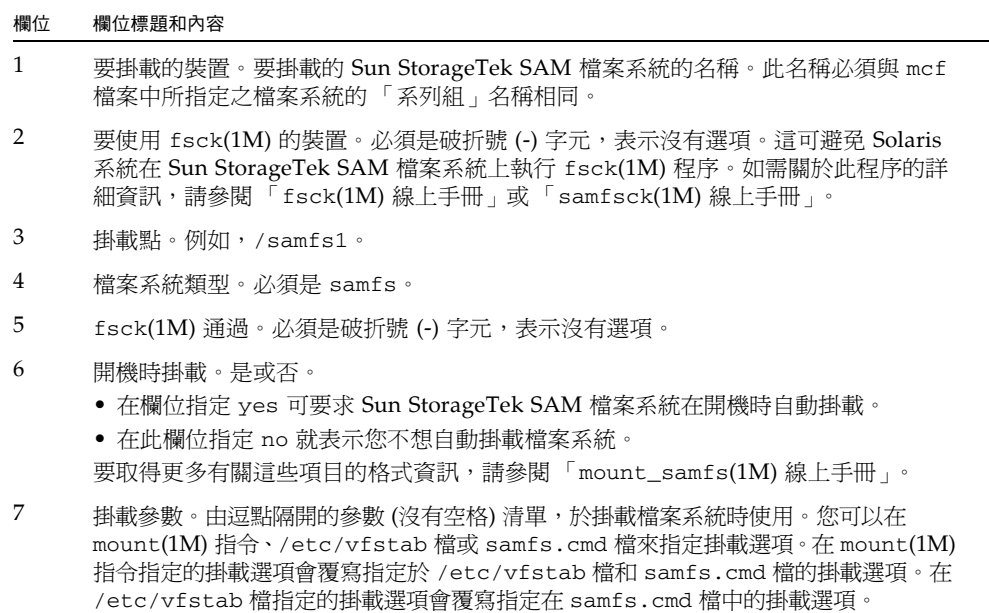

要取得可以使用的掛載選項清單,請參閱 「mount\_samfs(1M) 線上手冊」。

當您使用 File System Manager 建立檔案系統時,將建立預設的 /etc/vfstab 檔案。 無論如何,在 File System Manager 中指定的掛載選項會寫入到 samfs.cmd 檔案而不是 /etc/vfstab 檔案。如需更多資訊,請參閱第 47 頁的「使用 File System Manager 建立和編輯 [samfs.cmd](#page-64-0) 檔案」。

要編輯 /etc/vfstab 檔案中的掛載選項,請使用下列指令行程序,如第 47 頁的「使 用文字編輯器更新 /etc/vfstab [檔案與建立掛載點」所](#page-64-1)示。

- <span id="page-64-1"></span>▼ 使用文字編輯器更新 /etc/vfstab 檔案與建立掛載點 此作業範例假設 /samfs1 是 samfs1 檔案系統的掛載點。
	- **1.** 使用 vi**(1)** 或其他編輯器來開啟 /etc/vfstab 檔案。
	- **2.** 為每個 **Sun StorageTek SAM** 檔案系統建立一個項目。

[程式碼範例](#page-64-2) 3-15 顯示 Sun StorageTek SAM 檔案系統的標頭欄位和項目。

<span id="page-64-2"></span>程式碼範例 **3-15** Sun StorageTek SAM 檔案系統的 /etc/vfstab 檔案項目範例

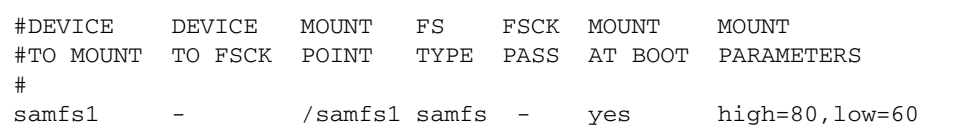

**3.** 使用 mkdir**(1M)** 指令可建立掛載點。

例如:

```
# mkdir /samfs1
```
### 建立和編輯 samfs.cmd 檔案

您可以建立 /etc/opt/SUNWsamfs/samfs.cmd 檔案做為系統讀取掛載參數的地方。 若您使用多個掛載參數配置多個 Sun StorageTek SAM 系統,請考慮建立這個檔案。

如需有關 mount(1M) 指令的更多資訊,請參閱 「mount\_samfs(1M) 線上手冊」。

### <span id="page-64-0"></span>▼ 使用 File System Manager 建立和編輯 samfs.cmd 檔案

若您在 File System Manager 中建立檔案系統時指定非預設的掛載選項, samfs.cmd 檔案將以這些掛載選項來建立或更新。

請按照這些步驟編輯檔案系統的掛載選項:

- 1. 在 [Servers] 頁面, 按一下檔案系統所在的伺服器之名稱。 螢幕上會顯示 [File Systems Summary] 頁面。
- **2.** 請選擇您要編輯掛載選項的檔案系統旁邊的單選按鈕。
- **3.** 在 **[Operations]** 功能表,請選擇 **[Edit Mount Options]**。 接著顯示 [Edit Mount Options] 頁面。

#### **4.** 請在欄位中進行編輯。

如需有關 [Edit Mount Options] 頁面的欄位的更多資訊,請參閱 File System Manager 線上說明。

**5.** 按一下 **[Save]**。

新掛載選項會寫入到 samfs.cmd 檔案。

- ▼ 使用文字編輯器建立和編輯 samfs.cmd 檔案
	- 使用 vi**(1)** 或其他編輯器可建立 samfs.cmd 檔。

在 samfs.cmd 檔建立可控制掛載、效能功能或其他檔案系統管理方面的文字行。如需 samfs.cmd 檔的詳細資訊,請參閱「Sun StorageTek Storage Archive Manager 檔案 系統配置與管理指南」或參閱 「samfs.cmd(4) 線上手冊」。

# <span id="page-65-0"></span>初始化環境

本小節將告訴您如何初始化環境和檔案系統以及如何掛載檔案系統。

## ▼ 初始化環境

● 使用 samd**(1M)** config 指令初始化 **Sun StorageTek SAM** 環境。 例如:

# **samd config**

## ▼ 初始化檔案系統

此程序顯示如何使用 sammkfs(1M) 指令和已定義的 「系列組」名稱來初始檔案系統。

備註 **–** sammkfs(1M) 指令會設定一個調校參數,即磁碟分配單元 (DAU)。沒有重新 初始檔案系統的話,就不能重設此參數。要取得更多有關 DAU 如何影響調校的資訊, 請參閱 「Sun StorageTek Storage Archive Manager 檔案系統配置與管理指南」或參 閱 「sammkfs(1M) 線上手冊」。

● 使用 sammkfs**(1M)** 指令可為每個定義在 mcf 檔中的 「系列組」名稱來初始檔案系統。

<span id="page-66-0"></span>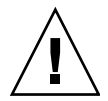

注意 **–** 執行 sammkfs(1M) 指令將建立一個新的檔案系統。它會移除與 /etc/opt/SUNWsamfs/mcf 檔內的檔案系統有關的分割區上的所有現有資料之參照。

[程式碼範例](#page-66-0) 3-16 顯示使用 samfs1 的 「系列組」名稱來初始檔案系統的指令。

```
程式碼範例 3-16 初始化檔案系統 samfs1 範例
```

```
# sammkfs samfs1
sammkfs: Configuring file system
Building 'samfs1' will destroy the contents of devices:
      /dev/dsk/c2t0d0s3
      /dev/dsk/c2t0d0s7
Do you wish to continue? [y/N] y
total data kilobytes = <math>16777728</math>total data kilobytes free = 16777152
#
```
實際傳回的數目會依檔案系統不同而異。

## 掛載檔案系統

mount(1M) 指令掛載檔案系統並讀取 /etc/vfstab 和 samfs.cmd 配置檔案。要取 得有關 mount(1M) 指令的資訊,請參閱「mount\_samfs(1M) 線上手冊」。

- ▼ 使用 File System Manager 掛載檔案系統
	- **1.** 在 **[Servers]** 頁面,按一下檔案系統所在的伺服器之名稱。 螢幕上會顯示 [File Systems Summary] 頁面。
	- **2.** 請選擇您要掛載的檔案系統旁邊的單選按鈕。
	- **3.** 在 **[Operations]** 功能表,請選擇 **[Mount]**。
- ▼ 使用指令行掛載檔案系統
	- **1.** 使用 mount**(1M)** 指令掛載檔案系統。 指定檔案系統的掛載點做為引數。例如:

# **mount /samfs1**

**2.** 使用 mount**(1M)** 指令 **(**不包括引數**)** 來驗證掛載。

此步驟可確認檔案系統已掛載並顯示如何設定權限[。程式碼範例](#page-67-1) 3-17 顯示輸入的 mount(1M) 指令輸出,以驗證 samfs1 檔案系統範例是否已掛載。

<span id="page-67-1"></span>程式碼範例 **3-17** 使用 mount(1M) 指令驗證檔案系統是否已掛載

```
# mount
<<< information deleted >>>
/samfs1 on samfs1 read/write/setuid/intr/largefiles/onerror=panic/dev=8001e3 on 
Thu Feb 5 11:01:23 2004
<<< information deleted >>>
```
- **3. (**可選擇**)** 輸入 chmod**(1)** 和 chown**(1)** 指令來變更檔案系統 root 目錄的權限及所有權。 如果這是第一次掛載檔案系統,通常要執行這個步驟。例如:
	- # **chmod 755 /samfs1** # **chown root:other /samfs1**

# <span id="page-67-0"></span>執行其他配置

本節概述您完成 Sun StorageTek SAM 環境的配置之前,可能需要先完成的其他作業。 您可以根據您特定的環境選擇執行某些作業。這些作業包括:

- 第 51 頁的「 與 NFS [用戶端系統共用檔案系統」](#page-68-0)
- 第 53 頁的 「 建立網路連結式自動程式庫的參數檔 」
- 第 66 [頁的 「檢查磁碟機順序」](#page-83-0)
- 第 71 頁的「 建立 [archiver.cmd](#page-88-0) 檔案」
- 第 79 頁的 「編輯 [defaults.conf](#page-96-0) 檔案」
- 第 81 百的 「製作可移除式媒體卡匣的標籤」
- 第 82 [頁的 「寫入目錄」](#page-99-0)
- 第 87 [頁的 「配置遠端通知功能」](#page-104-0)
- 第 89 [頁的 「新增管理員群組」](#page-106-0)
- 第 89 頁的「啓用系統記錄」
- 第 90 頁的「配置其他 [Sun StorageTek](#page-107-0) 產品」

### <span id="page-68-0"></span>與 NFS 用戶端系統共用檔案系統

若要讓網路檔案系統 (NFS) 的用戶端共用 Sun StorageTek SAM 檔案系統,請執行此 作業。

▼ 使用 NFS 共用檔案系統

本程序會使用 Sun Solaris share(1M) 指令,讓遠端系統可以掛載檔案系統。share(1M) 指令通常會置於 /etc/dfs/dfstab 檔案中,並在進入 init(1M) 狀態 3 時由 Solaris 作業系統自動執行。

**1.** 使用 vi**(1)** 或其他編輯器可新增 share**(1M)** 指令到 /etc/dfs/dfstab 檔中。 例如:

**share -F nfs -o rw=client1:client2 -d "SAM-FS" /samfs1**

**2.** 使用 ps**(1)** 指令判定 nfs.server 是否在執行中。 例如:

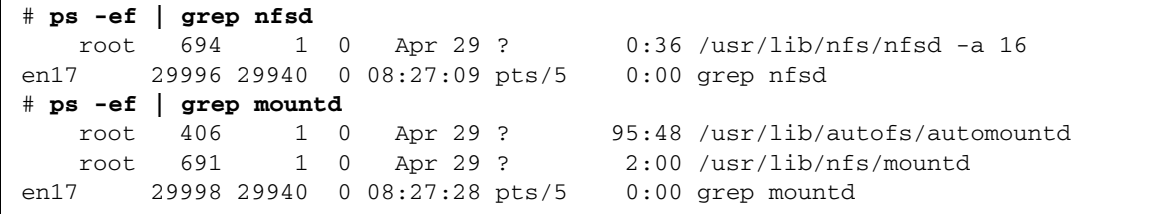

在此範例中,包含 /usr/lib/nfs 的文字行表示已掛載 NFS 伺服器。

**3.** 若 nfs.server 不在執行中,請啟動它:

# **/etc/init.d/nfs.server start**

#### **4. (**可選擇**)** 在 root **Shell** 提示符號下鍵入 share**(1M)** 指令。

如果您想立即使用 NFS 共用檔案系統,請執行此步驟。

若在 Sun Solaris 作業系統啓動時不存在 NFS 共用檔案系統,就不會啓動 NFS 伺服 器[。程式碼範例](#page-69-0) 3-18 顯示用以啟用 NFS 共用的指令。在這個檔案新增第一個共用項目 後,您必須轉為執行層次 3。

<span id="page-69-0"></span>程式碼範例 **3-18** NFS 指令

```
# init 3
# who -r
       . run-level 3 Dec 12 14:39 3 2 2
# share
           /samfs1 - <sup>w</sup>SAM-FS''
```
有些 NFS 掛載參數可以影響 NFS 掛載的 Sun StorageTek SAM 檔案系統之效能。您可 以在 /etc/vfstab 檔案中設定這些參數, 如下所示:

- timeo = *n*.這個値將 NFS 逾期時間設爲 *n* 個十分之一秒。預設値爲 11 個十分之 一秒。為了效能之故,Sun Microsystems 建議使用預設值。您可以加減數值,以符 合系統使用。
- rsize = *n*. 這個值將讀取緩衝區的大小設定為 *n* 位元組。在 NFS 2 中,將預設值 (8192) 變為 32768。在 NFS 3 中,請保留預設值 32768。
- wsize = *n*. 這個值將寫入緩衝區的大小設定為 *n* 位元組。在 NFS 2 中,將預設值 (8192) 變為 32768。在 NFS 3 中,請保留預設值 32768。

要取得更多有關這些參數的資訊,請參閱 「mount\_nfs(1M) 線上手冊」。

▼ 在用戶端掛載檔案系統

在用戶端系統上,將伺服器的 Sun StorageTek SAM 檔案系統掛載在一個方便您使用的 掛載點上。

備註 **–** Sun StorageTek SAM 檔案系統的回應與 NFS 用戶端的請求之間可以有明顯的 延遲,如果所請求的檔案常駐在必須載入到 DLT 磁帶機的卡匣上,或是所有磁帶機已 滿,或是所有磁碟機反應緩慢。如此可能會導致系統發生錯誤,而不會重試該作業。

為了避免發生這種情況,建議您在掛載檔案系統時應啓用 hard 選項,或啓用 soft、 retrans 和 timeo 選項。若使用 soft 選項,也請同時指定 retrans=120 (或更大 的數值) 和 timeo=3000。

#### **1.** 在 **NFS** 用戶端系統上,使用 vi**(1)** 或其他編輯器編輯 /etc/vfstab 檔案並新增一行 文字以在您方便使用的掛載點掛載伺服器的 **Sun StorageTek SAM** 檔案系統。

下列範例將 server:/samfs1 掛載於 /samfs1 掛載點:

server:/samfs1 - /samfs1 nfs - yes hard,intr,timeo=60

- **2.** 儲存與關閉 /etc/vfstab 檔。
- **3.** 輸入 mount**(1M)** 指令。

例如,下列 mount(1M) 指令將掛載 samfs1 檔案系統:

client# **mount /samfs1**

如果您要的話,也可以讓自動掛載程式 (automounter) 做這個動作。遵照站點程序將伺 服器 server :/samfs1 新增到您的自動掛載程式對映表。如需自動掛載的詳細資訊, 請參閱 「automountd(1M) 線上手冊」。

### <span id="page-70-0"></span>建立網路連結式自動程式庫的參數檔

若您要將網路連結式自動程式庫包含到 Sun StorageTek SAM 環境中,請執行本小節中 適用的程序。

您可以藉由直接連結到伺服器或是連結到環境的網路的方式將自動程式庫包含到 Sun StorageTek SAM 環境中。透過 SCSI 或光纖通道 (FC) 連結所連接的程式庫是直接連結 式程式庫。透過網路連接的程式庫是網路連結式程式庫。在此作業中,您會為每 個包含在環境中的網路連結式程式庫建立參數檔。

要在您的 Sun StorageTek SAM 環境中配置網路連結式程式庫,請在下列清單中找到您 的程式庫並前往其指定的頁面:

- 第 54 頁的「[ADIC/Grau](#page-71-0) 自動程式庫」
- 第 56 頁的「[Fujitsu LMF](#page-73-0) 自動程式庫」
- 第 58 頁的「IBM 3494 [自動程式庫」](#page-75-0)
- 第 61 頁的 「Sony [網路連結式自動程式庫」](#page-78-0)
- 第 63 頁的「StorageTek ACSLS [連結式自動程式庫」](#page-80-0)

### 有關共用磁碟機

通常, Sun StorageTek SAM 程序對程式庫的磁碟機具有全部的控制權,如同主機系統 的 mcf 檔案所宣稱者。不過在許多情況下,磁碟機會定義於 Sun StorageTek SAM 程 序之各個副本所使用的個別 mcf 檔案中。如果程序未使用磁碟機,磁碟機則會處於閒 置狀態。

共用磁碟機的功能讓兩個或多個 mcf 檔案定義相同的磁碟機,使得磁碟機可為多個 Sun StorageTek SAM 程序所使用。不過,這些多個程序不能共用媒體。每個 Sun StorageTek SAM 程序依然維持其本身的 VSN 組。

共用磁碟機的功能相當有用,例如,若是程式庫連結到 Sun StorageTek SAM 環境中超 過一個主機系統。Sun StorageTek SAM 程序會協調磁碟機的使用情形並讓程式庫中的 磁碟保持忙碌。

您可以配置一些網路連結式程式庫在多個主機系統上的多個 Sun StorageTek SAM 程序 之間共用一個或所有媒體磁碟機。所有 StorageTek ACSLS 連結式程式庫均可支援 Sun StorageTek SAM 環境中的共用磁碟機。

要執行一個或多個共用磁碟機,在參數檔案中為每個要共用的磁碟機指定 shared 關鍵 字。每個製造商的程式庫會將 shared 關鍵字擺放在特定的位置,所以請查看上述關於 供應商特定的小節以得知更多資訊。

依據預設,共用磁碟機中的卡匣可以在卸載前閒置 60 秒。要變更此計時,請在 defaults.conf 檔中指定 shared\_unload 指令。要取得更多有關此指令的資訊, 請參閱 「defaults.conf(4) 線上手冊」。

備註 **–** 以下小節中的範例和討論都有提及網路連結式自動程式庫的參數檔以及 mcf 檔。 Sun StorageTek SAM mcf 檔是 Sun StorageTek SAM 軟體的主要配置檔案。而您會在 第 40 [頁的 「設定環境配置」](#page-57-0)中建立 mcf 檔案。參數檔和 mcf 檔在本節中都有討論到, 因為這兩個檔案可以互相參照。

### <span id="page-71-0"></span>ADIC/Grau 自動程式庫

ADIC/Grau 自動程式庫透過 grauaci 介面在 Sun StorageTek SAM 環境中運作。此 介面使用 ADIC/Grau 提供的 DAS/ACI 3.10 介面。如需 DAS/ACI 介面的更多相關 資訊,請參閱您的 ADIC/Grau 文件資料。

備註 **–** 在 x64 硬體平台上的 Sun StorageTek SAM 軟體不支援 ADIC/Grau 網路連結 式程式庫。
## ▼ 為 ADIC/Grau 自動程式庫配置參數檔

請按照這項程序為您要配置的每個 ADIC/Grau 程式庫建立參數檔。

- **1.** 請確認 **ADIC/Grau** 自動程式庫已準備好可包含在 **Sun StorageTek SAM** 環境中。 確認是否已具備下列事項:
	- ADIC/Grau 自動程式庫可執行。
	- ADIC/Grau 程式庫在 DAS (Distributed AML Server) 上執行。
	- 在用戶端的 DAS 配置檔中,avc (避免磁碟區的競爭狀態) 和 dismount 參數必須 皆設為 true。
- **2.** 使用 cd**(1)** 指令切換到 /etc/opt/SUNWsamfs 目錄。 參數檔可以寫入到任何目錄,但是 Sun 建議您將它寫到 /etc/opt/SUNWsamfs 中。

備註 **–** [在第](#page-57-0) 40 [頁的 「設定環境配置」中](#page-57-0)建立了 mcf 檔案之後,便已將進入參數檔案 的完整路徑名稱包含在 mcf 檔案中。確認 mcf 檔指向您在本程序中所建立的參數檔之 正確位置。

**3.** 使用 vi**(1)** 或其他編輯器來開啟新檔案。

建議您給予新檔案的名稱應與您正在配置的程式庫相對應。例如,您可以如下所示呼叫  $vi(1):$ 

# **vi grau50**

**4.** 編輯 **ADIC/Grau** 參數檔以包含 *keyword = value* 參數行清單。

不同的關鍵字值可辨識 ADIC/Grau 自動程式庫、與程式庫相關的磁碟機以及伺服器名 稱。所有 *keyword* 和 *value* 項目皆會區分大小寫,因此請確實輸入您在 DAS 配置檔案 和 Sun StorageTek SAM mcf 檔案中所指定的關鍵字和值。

表 [3-5](#page-72-0) 顯示必須出現在 ADIC/Grau 參數檔案中的關鍵字 *=* 值參數。

<span id="page-72-0"></span>

| 參數                      | 意義                                                                                                    |
|-------------------------|----------------------------------------------------------------------------------------------------|
| 用戶端 = 用戶端 ID            | 如同在 DAS 配置檔案中定義的用戶端名稱。此爲必要的參數。                                                                                         |
| server = 伺服器 ID         | 執行 DAS 伺服器代碼的伺服器之主機名稱。此為必要的參數。                                                                                         |
| acidrive<br>磁碟機 ID = 路徑 | 如同在 DAS 配置檔案中配置的磁碟機名稱。在路徑,請指定您<br>在 Sun StorageTek SAM mcf 檔的「設備識別碼」欄位中輸入的<br>磁碟機路徑。每一個指定給用戶端的磁碟機都有一行 acidrive<br>文字行。 |

表 **3-5** ADIC/Grau 自動程式庫參數

註釋可出現在任何行的任何地方,但必須以一個井字號 (#) 開頭。系統會忽略井字號右 側的字元。

若 ADIC/Grau 程式庫包含不同的媒體類型,則每種媒體類型都會有一個媒體抽換裝 置。每個媒體抽換裝置在 DAS 配置中都有一個唯一的用戶端名稱、唯一的程式庫目錄 以及唯一的參數檔。

[程式碼範例](#page-73-0) 3-19 中顯示的 ADIC/Grau 參數檔範例定義 ADIC/Grau 自動程式庫所支 援的 DLT 磁帶以及 ADIC/Grau 自動程式庫支援的 HP 光碟機。

<span id="page-73-0"></span>程式碼範例 **3-19** 參數檔 /etc/opt/SUNWsamfs/grau50

```
# This is file: /etc/opt/SUNWsamfs/grau50
#
client = DASclient
server = DAS-server
#
# the name "drive1" is from the DAS configuration file
#
acidrive drive1 = /dev/rmt/0cbn
#
# the name "drive2" is from the DAS configuration file
#
acidrive drive2 = /dev/rmt/1cbn
```
備註 **–** 第 145 [頁的 「網路連結式程式庫的](#page-162-0) mcf 檔項目範例」中[的程式碼範例](#page-162-1) D-11 顯 示與在本程序所建立之 ADIC/Grau 網路連結式自動程式庫參數檔範例相對應的 mcf 檔。mcf 範例指向 /etc/opt/SUNWsamfs 目錄中的 grau50 檔案。

以下目錄包含診斷資訊,在疑難排解時可能會派上用場:

/var/opt/SUNWsamfs/.grau

系統會在此目錄中建立名為 graulog-*eq* 的檔案,其中 *eq* 是在 mcf 檔所定義的 「設備 序號」。要取得更多資訊,請參閱 「grauaci(7) 線上手冊」以及 「mcf(4) 線上手冊」。

### Fujitsu LMF 自動程式庫

Fujitsu LMF 自動程式庫會透過 Fujitsu 提供的 fujitsulmf 介面在 Sun StorageTek SAM 環境中運作。要取得更多有關 LMF 的資訊,請參閱 「LMF MTL Server/Client User's Guide」或 「LMF SAM-FS Linkage Operations Guide」。您可以從 Fujitsu Corporation 取得這兩本書的出版品。

備註 **–** 在 x64 硬體平台上的 Sun StorageTek SAM 軟體不支援 Fujitsu LMF 網路連結 式程式庫。

# ▼ 為 Fujitsu LMF 自動程式庫配置參數檔

請按照這項程序為您要配置的每個 Fujitsu LMF 程式庫建立參數檔。

- **1.** 確認 **Fujitsu LMF** 自動程式庫已準備好可包含在 **Sun StorageTek SAM** 環境中。 確認是否已具備下列事項:
	- Fujitsu LMF 自動程式庫為可執行的。
	- Fujitsu LMF 軟體套裝軟體已安裝完畢且正在運作中。
- **2.** 使用 cd**(1)** 指令切換到 /etc/opt/SUNWsamfs 目錄。 參數檔可以寫入到任何目錄,但是 Sun 建議您將它寫到 /etc/opt/SUNWsamfs 中。

備註 **–** [在第](#page-57-0) 40 [頁的 「設定環境配置」中](#page-57-0)建立了 mcf 檔案之後,便已將進入參數檔案 的完整路徑名稱包含在 mcf 檔案中。確認 mcf 檔指向您在本程序中所建立的參數檔之 正確位置。

**3.** 使用 vi**(1)** 或其他編輯器來開啟新檔案。

建議您給予新檔案的名稱應與您正在配置的程式庫相對應。例如,您可以如下所示呼叫  $vi(1):$ 

# **vi lmf50**

**4.** 編輯 **Fujitsu LMF** 參數檔以包含 *drivenname = value* 參數行清單。

參數檔是由 lmfdrive *drivenname* = *value* 定義行與註釋行組成。指定給用戶端自動程 式庫的每台磁碟機必須有一行 lmfdrive 文字行。

所有 *drivename* 和 *value* 資訊皆會區分大小寫。表 [3-6](#page-74-0) 顯示您可以為 *drivename* 和 *value* 指定的值。

<span id="page-74-0"></span>表 **3-6** *drivenname* 和 *value* 引數

| 引數         | 定義                                |
|------------|-----------------------------------|
| drivenname | 根據 LMF 配置的磁碟機名稱。                  |
| value      | 到磁碟機的路徑。此路徑必須符合 mcf 檔的 「設備識別碼」欄位。 |

註釋可出現在任何行的任何地方,但必須以一個井字號 (#) 開頭。系統會忽略井字號右 側的字元。

[程式碼範例](#page-75-0) 3-20 顯示 Fujitsu LMF 自動程式庫的參數檔。

<span id="page-75-0"></span>程式碼範例 **3-20** 參數檔 /etc/opt/SUNWsamfs/lmf50

```
#
# This is file /etc/opt/SUNWsamfs/lmf50
#
# The name "LIB001DRV000" is from the LMF configuration.
#
lmfdrive LIB001DRV000 = /dev/rmt/0cbn # defines first drive
#
# the name "LIB001DRV001" is from the LMF configuration
#
lmfdrive LIB001DRV001 = /dev/rmt/1cbn # defines second drive
```
備註 **–** 第 145 [頁的 「網路連結式程式庫的](#page-162-0) mcf 檔項目範例」中[的程式碼範例](#page-163-0) D-12 顯 示與在本程序所建立的 Fujitsu LMF 網路連結式自動程式庫參數檔相對應的 mcf 檔。 mcf 檔範例指向 /etc/opt/SUNWsamfs 目錄中的 lmf50 檔。

## IBM 3494 自動程式庫

IBM 3494 自動磁帶程式庫藉由 IBM 1mcpd 常駐程式套裝軟體的輔助在 Sun StorageTek SAM 環境中執行。您可以從 IBM 取得 IBM lmcpd 常駐程式套裝軟體。

備註 **–** 在 x64 硬體平台上的 Sun StorageTek SAM 軟體不支援 IBM 3494 網路連結式 程式庫。

▼ 為 IBM 3494 自動程式庫配置參數檔

IBM 3494 自動程式庫可用來做為單一實體程式庫或多個邏輯程式庫。若您將一個程式 庫分成數個邏輯程式庫,請為每個邏輯程式庫建立參數檔。

請按照這項程序為您有包含在 Sun StorageTek SAM 環境中的每個實體或邏輯程式庫建 立參數檔。

**1.** 確認 **IBM 3494** 自動程式庫已準備好可包含在 **Sun StorageTek SAM** 環境中。

確認是否已具備下列事項:

- IBM 3494 自動程式庫為可執行的。
- IBM lmcpd 常駐程式套裝軟體已安裝完畢且正在運作中。
- /etc/ibmatl.conf 檔已配置完畢且正在運作中。

**2.** 使用 cd**(1)** 指令切換到 /etc/opt/SUNWsamfs 目錄。

參數檔可以寫入到任何目錄,但是 Sun 建議您將它寫到 /etc/opt/SUNWsamfs 中。

備註 **–** [在第](#page-57-0) 40 [頁的 「設定環境配置」中](#page-57-0)建立了 mcf 檔案之後,便已將進入參數檔案 的完整路徑名稱包含在 mcf 檔案中。確認 mcf 檔指向您在本程序中所建立的參數檔之 正確位置。

**3.** 使用 vi**(1)** 或其他編輯器來開啟新檔案。

建議您給予新檔案的名稱應與您正在配置的程式庫相對應。例如,您可以如下所示呼叫  $vi(1)$ :

# **vi ibm50**

**4.** 編輯 **IBM 3494** 參數檔以包含這兩對 *keyword* **=** *value* 和 *pathname* **=** *value* 清單。 所有引數皆會區分大小寫。表 [3-7](#page-76-0) 顯示如何指定參數。

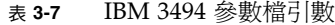

<span id="page-76-0"></span>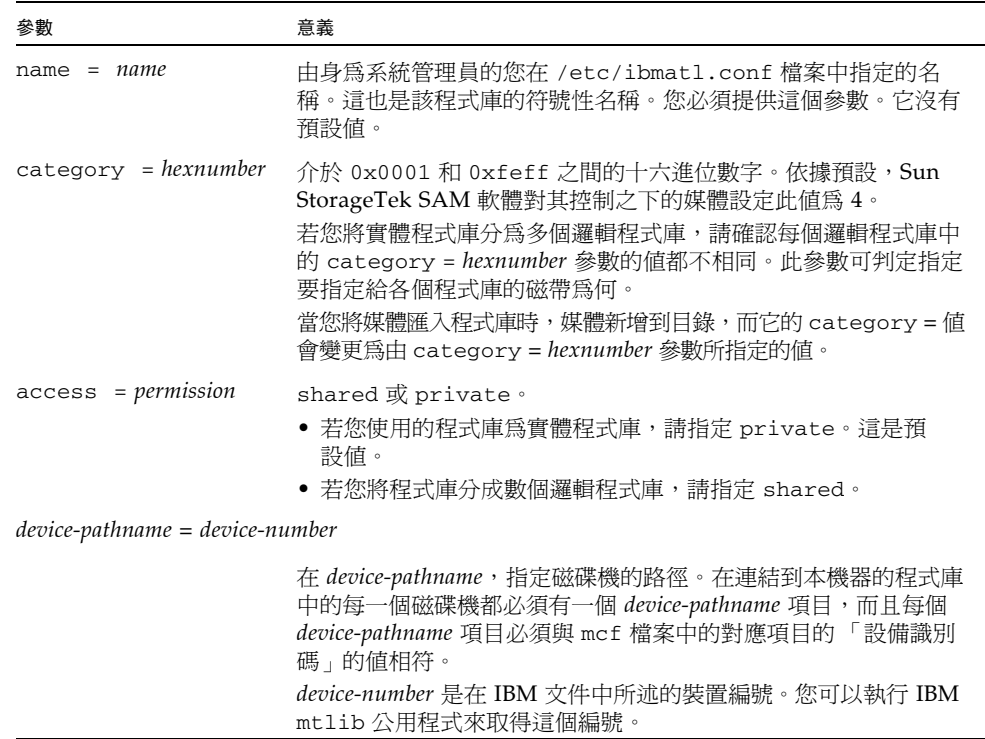

註釋可出現在任何行的任何地方,但必須以一個井字號 (#) 開頭。系統會忽略井字號右 側的字元。

[程式碼範例](#page-77-0) 3-21 顯示 /etc/ibmatl.conf 檔案的範例。此檔案的資訊是從 IBM 所提 供的 mtlib 公用程式所取得。

<span id="page-77-0"></span>程式碼範例 **3-21** /etc/ibmatl.conf 檔案範例

```
#
# This is file: /etc/ibmatl.conf
# Set this file up according the documentation supplied by IBM.
3493a 198.174.196.50 test1
```
在 lmcpd 常駐程式執行以後,您可以使用 IBM mtlib 公用程式取得裝置編號[。程式](#page-77-1) [碼範例](#page-77-1) 3-22 顯示 mtlib 的輸出。

<span id="page-77-1"></span>程式碼範例 **3-22** mtlib 的輸出

# **mtlib -l 3493a -D** 0, 00145340 003590B1A00 1, 00145350 003590B1A01

[程式碼範例](#page-77-2) 3-23 顯示 IBM 3494 程式庫的參數檔範例。

<span id="page-77-2"></span>程式碼範例 **3-23** 參數檔 /etc/opt/SUNWsamfs/ibm50

```
#
# This is file: /etc/opt/SUNWsamfs/ibm50
#
name = 3493a# From /etc/ibmatl.conf
/\text{dev}/\text{rmt}/\text{1bn} = 00145340 # From mtlib output
/\text{dev}/\text{rmt}/2\text{bn} = 00145350 # From mtlib output
access=private
category = 5
```
備註 **–** 第 145 [頁的 「網路連結式程式庫的](#page-162-0) mcf 檔項目範例」中的[程式碼範例](#page-163-1) D-13 顯 示與在本程序所建立的 IBM 3494 網路連結式自動程式庫參數檔相對應的 mcf 檔。mcf 檔範例指向 /etc/opt/SUNWsamfs 目錄中的 ibm50 檔。

# Sony 網路連結式自動程式庫

Sony 網路連結式自動程式庫透過 DZC-8000S Application Interface Library 套裝軟體在 Sun StorageTek SAM 環境中運作。此套裝軟體提供應用程式設計介面 (API) 給 PetaSite 控制器 (PSC)。要取得更多有關 DZC-8000S 介面的資訊,請參閱「Sony PetaSite Application Interface Library DZC-8000S」 (可從 Sony 取得)。

備註 **–** 在 x64 硬體平台上的 Sun StorageTek SAM 軟體不支援 Sony 網路連結式程式 庫。

備註 **–** 本節中的資訊僅適用於透過 Sony DZC-8000S 介面進行網路連接的 Sony 自動 程式庫。若您要包含 Sony 直接連結式 B9 和 B35 自動程式庫或 Sony 直接連結式 8400 PetaSite 自動程式庫,您就不需要此資訊,因為您不需要為您的程式庫建立參數檔。

▼ 為 Sony 網路連結式自動程式庫配置參數檔

請依照此程序為您要配置的每一個 Sony 網路連結式程式庫建立一個參數檔。

- **1.** 確認 **Sony** 網路連結式自動程式庫已準備好可包含在 **Sun StorageTek SAM** 環境中。 確認是否已具備下列事項:
	- Sony 網路連結式自動程式庫是可運作的。
	- Sony PSC 配置檔已安裝完畢且正在運作中。
- **2.** 使用 cd**(1)** 指令切換到 /etc/opt/SUNWsamfs 目錄。 參數檔可以寫入到任何目錄,但是 Sun 建議您將它寫到 /etc/opt/SUNWsamfs 中。

備註 **–** [在第](#page-57-0) 40 [頁的 「設定環境配置」中](#page-57-0)建立了 mcf 檔案之後,便已將進入參數檔案 的完整路徑名稱包含在 mcf 檔案中。確認 mcf 檔指向您在本程序中所建立的參數檔之 正確位置。

**3.** 使用 vi**(1)** 或其他編輯器來開啟新檔案。

建議您給予新檔案的名稱應與您正在配置的程式庫相對應。例如,您可以如下所示呼叫  $vi(1)$ :

# **vi sonyfile**

**4.** 編輯 **Sony** 參數檔以包含 *keyword* **=** *value* 參數行清單。

不同 *keyword* 值會辨識 Sony 自動程式庫、與程式庫相關的磁碟機以及主機的名稱。所 有的 *keyword* 和 *value* 項目皆會區分大小寫,因此請確實輸入您在配置檔案和 Sun StorageTek SAM mcf 檔案使用的關鍵字和值。

表 [3-8](#page-79-0) 顯示必須出現在 Sony 參數檔的 *keyword* = *value* 參數。所有參數都是必要的。

<span id="page-79-0"></span>表 **3-8** Sony 網路連結式自動程式庫參數

| 參數                           | 意義                                                                                                    |
|------------------------------|----------------------------------------------------------------------------------------------------|
| userid = $user-id$           | 介於 0 與 65535 之間的一個數字 (含)。若您指定 0 以外的數字,它必<br>須是 PSC ID。userid 參數在 PetaSite 自動程式庫功能初始化期間可<br>識別使用者。                                                 |
| $server = server-id$         | 執行 PSC 伺服器代碼的伺服器之主機名稱。                                                                                                    |
| sonydrive $drive$ -id = path |                                                                                                    |
|                              | 對於 drive-id,請指定 PSC 配置檔中所配置的磁碟機箱號碼。在 mcf<br>檔中一定都會有一行爲每個磁碟機所定義的 sonydrive 文字行。<br>對於 path, 請指定您在 Sun StorageTek SAM mcf 檔的「設備識別<br>碼﹔欄位所輸入的磁碟機路徑。 |

註釋可出現在任何行的任何地方,但必須以一個井字號 (#) 開頭。系統會忽略井字號右 側的字元。

[程式碼範例](#page-79-1) 3-24 顯示 Sony 網路連結式自動程式庫的參數檔。

<span id="page-79-1"></span>程式碼範例 **3-24** 參數檔 /etc/opt/SUNWsamfs/sonyfile

```
#
# This is file: /etc/opt/SUNWsamfs/sonyfile
#
# The userid identifies the user during initialization of
# the PetaSite library functions
#
userid = 65533#
# europa is the hostname for the server running
# the DZC-8000S server code.
#
server = europa
#
# The bin numbers 1001 and 1002 are from the PSC
# configuration file.
#
sonydrive 1001 = /dev/rmt/1cbn
sonydrive 1002 = /dev/rmt/2cbn
```
備註 **–** 第 145 [頁的 「網路連結式程式庫的](#page-162-0) mcf 檔項目範例」中[的程式碼範例](#page-163-2) D-14 顯 示與在本程序所建立的 Sony 網路連結式自動程式庫參數檔相對應的 mcf 檔。mcf 檔範 例指向 /etc/opt/SUNWsamfs 目錄中的 sonyfile 檔。

# StorageTek ACSLS 連結式自動程式庫

在許多方面, Sun StorageTek SAM 系統與 StorageTek ACSLS 連結式自動程式庫互通 的方法和它與直接連結式自動程式庫互通的方法非常類似。不過,StorageTek ACSLS 連結式自動程式庫的安裝與配置程序需要其他步驟。

StorageTek 的 ACSLS 套裝軟體可控制自動程式庫。常駐程式軟體可透過 ACSAPI 介 面控制 StorageTek 自動程式庫。

備註 **–** File System Manager 軟體支援 ACSLS 網路連結式程式庫的自動探索和配置。 配置 File System Manager 中的程式庫之前,不需要先設定參數檔。如需更多資訊,請 參閱 File System Manager 線上說明。

# ▼ 配置 StorageTek ACSLS 連結式自動程式庫的參數檔

請按照此項程式為您要配置的每一個 StorageTek ACSLS 連結式程式庫建立參數檔。

**1.** 確認透過 **ACSLS** 連接的 **StorageTek** 自動程式庫已準備好可包含在 **Sun StorageTek SAM** 環境中。

確認是否已具備下列事項:

- StorageTek ACSLS 自動程式庫為可執行的。
- StorageTek ACSLS 軟體套裝軟體已安裝完畢且正在運作中。
- **2.** 使用 cd**(1)** 指令切換到 /etc/opt/SUNWsamfs 目錄。

參數檔可以寫入到任何目錄,但是 Sun 建議您將它寫到 /etc/opt/SUNWsamfs 中。

備註 **–** [在第](#page-57-0) 40 [頁的 「設定環境配置」中](#page-57-0)建立了 mcf 檔案之後,便已將進入參數檔案 的完整路徑名稱包含在 mcf 檔案中。確認 mcf 檔指向您在本程序中所建立的參數檔之 正確位置。

**3.** 使用 vi**(1)** 或其他編輯器來開啟新檔案。

建議您給予新檔案的名稱應與您正在配置的程式庫相對應。例如,您可以如下所示呼叫  $vi(1)$ :

# **vi stk50**

### **4.** 編輯 **StorageTek** 參數檔以包含 *keyword* **=** *value* 參數行清單。

表 [3-9](#page-81-0) 顯示要使用的關鍵字。

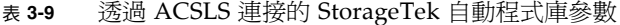

<span id="page-81-0"></span>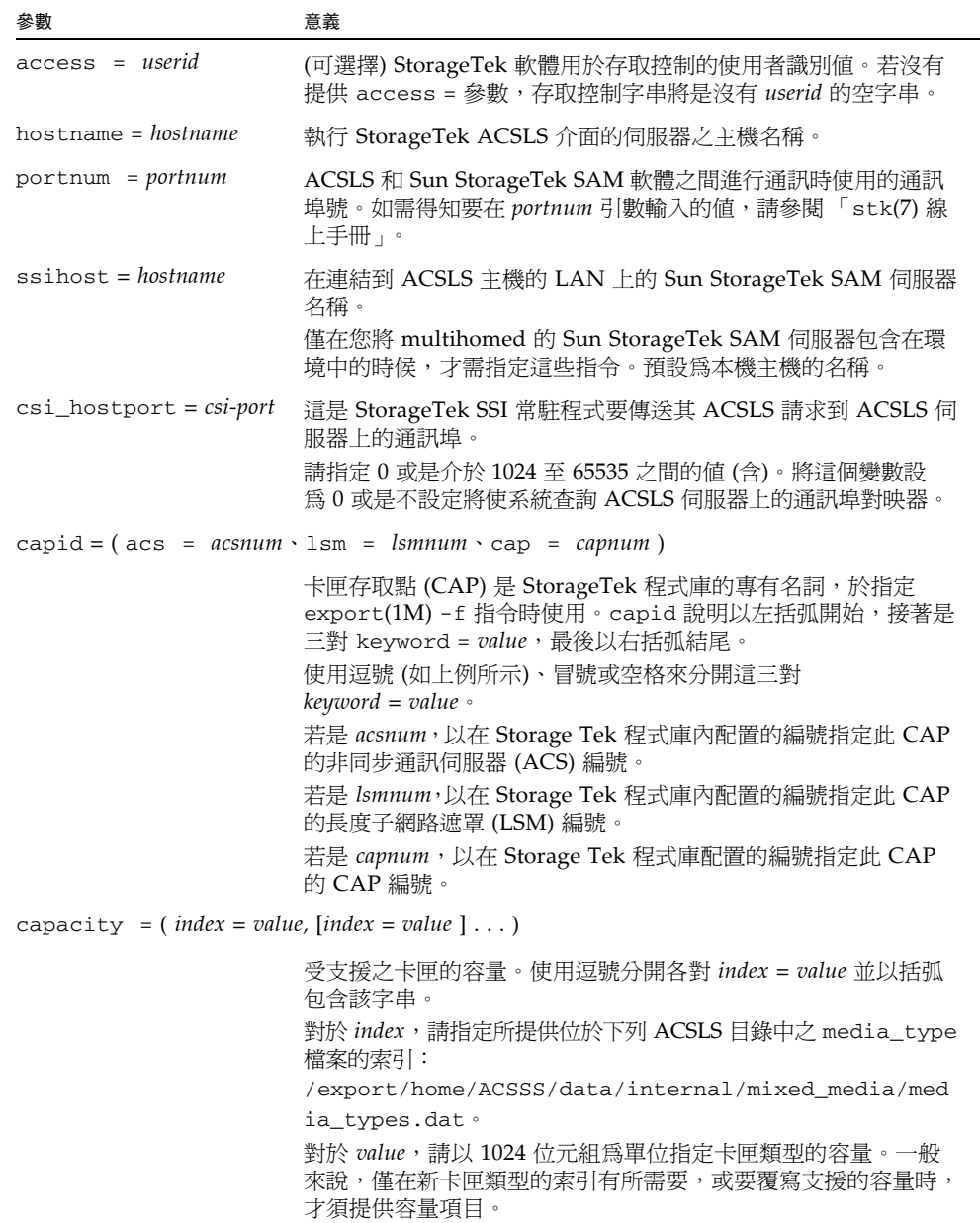

表 **3-9** 透過 ACSLS 連接的 StorageTek 自動程式庫參數 **(**續**)**

| 參數 | 意義                                                                                                    |  |
|----|----------------------------------------------------------------------------------------------------|--|
|    | $\phi$ device-path-name = (acs = value \lsm = value \panel = value \drive = value ) [shared]                                                  |  |
|    | 到用戶端上的裝置之路徑。爲每個連結到此用戶端的磁碟機指定<br>device-path-name = 項目。此參數說明了 StorageTek 自動程式庫內<br>的磁碟機。此說明以左括弧開頭,之後是四對 keyword = value,<br>最後以右括弧結尾。          |  |
|    | 使用逗號 (如上例所示)、冒號或空格來分開這三對<br>keyword = value。若是 value 引數,請使用 ACSLS 查詢磁碟機<br>指令所提供的資訊。下列是 value 規格:                                             |  |
|    | • acs - StorageTek 程式庫中配置的磁碟機 ACS 號碼                                                                                                    |  |
|    | • 1sm - StorageTek 程式庫中配置的磁碟機 LSM 號碼                                                                                                    |  |
|    | • pane1 - StorageTek 程式庫中配置的磁碟機 PANEL 號碼                                                                                                    |  |
|    | • drive - StorageTek 程式庫中設定的磁碟機 DRIVE 號碼                                                                                                    |  |
|    | shared 關鍵字是選擇使用的。此關鍵字指定磁碟機可以讓兩個或<br>多個主機上的兩個或多個 Sun StorageTek SAM 程序共用。要取<br>得更多有關執行共用磁碟機的資訊,請參閱第 54 頁的 「有關共用<br>磁碟機 」 或參閱 ' stk(7) 線上手冊 」 。 |  |

[程式碼範例](#page-82-0) 3-25 顯示 StorageTek ACSLS 連結式自動程式庫的參數檔。

<span id="page-82-0"></span>程式碼範例 **3-25** 參數檔 /etc/opt/SUNWsamfs/stk50

```
#
# This is file: /etc/opt/SUNWsamfs/stk50
#
hostname = baggins
portnum = 50014access = some_user # No white space allowed in user_id
ssi_inet_port = 0
csi_hostport = 0
capid = (\text{acs=0}, \text{lsm=1}, \text{cap=0})/dev/rmt/0cbn = (acs=0, lsm=1, panel=0, drive=1) shared
/dev/rmt/1cbn = (acs=0, lsm=1, panel=0, drive=2)
```
備註 **–** 第 145 [頁的 「網路連結式程式庫的](#page-162-0) mcf 檔項目範例」中[的程式碼範例](#page-163-3) D-15 顯 示與在本程序所建立之透過 ACSLS 連接的 StorageTek 自動程式庫參數檔相對應的 mcf 檔。mcf 檔範例指向 /etc/opt/SUNWsamfs 目錄中的 stk50 檔。

# 檢查磁碟機順序

若您要歸檔至可移除式媒體,請執行本小節中所說明的作業。

若是程式庫具有超過一個磁碟機,磁碟機項目出現在 mcf 檔案中的順序必須與程式庫控 制器所識別的順序相符。受到程式庫控制器識別為第一個磁碟機的磁碟機在 mcf 中必須 是該程式庫的第一個磁碟機項目,依此類推。下列小節說明檢查直接連結式程式庫的磁 碟機順序之方法,如 Sun StorageTek SAM 所示。

此作業的主要目的為列出磁碟機編號識別碼以及與其相關的磁帶裝置。

此作業的程序會依您的自動程式庫是否有前方面板或是否有磁帶機或磁光碟機而有所不 同。使用下列其中一個程序來檢查每個程式庫的磁碟機順序:

- 第 66 [頁的 「檢查含有前方面板的磁帶或磁光碟程式庫的磁碟機順序」](#page-83-0)
- 第 68 [頁的 「檢查沒有前方面板的程式庫的磁碟機順序」](#page-85-0)
- 第 69 頁的 「檢杳沒有前方面板的磁光程式庫的磁碟機順序」
- <span id="page-83-0"></span>▼ 檢查含有前方面板的磁帶或磁光碟程式庫的磁碟機順序

執行此程序以驗證遠端裝置和磁碟機之間的關聯是否正確。

此程序有兩個主要階段:

- 將磁碟機對映到 SCSI 目標 ID。此階段可使用以下方法達成:
	- 目測檢查自動程式庫的前方面板
	- 實際檢查磁碟機

如需得知磁碟機出現在前方面板之順序的相關資訊,請參閱供應商提供的文件資料。 每個程式庫的順序都不一樣。

■ 使用 ls(1M) 指令的輸出將 SCSI 目標 ID 對映到磁帶裝置[。程式碼範例](#page-84-0) 3-26 顯示 ls(1M) 輸出的範例與磁碟機識別碼的資訊。

<span id="page-84-0"></span>程式碼範例 **3-26** 使用 ls(1) 擷取磁帶裝置資訊

```
230-gort# ls -l /dev/rmt/?
lrwxrwxrwx 1 root root 42 Jan 10 2000 /dev/rmt/0 ->
../../devices/pci@1f,4000/scsi@2,1/st@2,0:
lrwxrwxrwx 1 root root 42 Jan 10 2000 /dev/rmt/1 ->
../../devices/pci@1f,4000/scsi@4,1/st@5,0:
lrwxrwxrwx 1 root root 42 Jan 10 2000 /dev/rmt/2 ->
../../devices/pci@1f,4000/scsi@4,1/st@6,0:
lrwxrwxrwx 1 root other 40 Dec 13 2000 /dev/rmt/3 ->../../devices/pci@1f,4000/scsi@4/st@1,0:
lrwxrwxrwx 1 root root 40 Jun 20 2001 /dev/rmt/4 ->
../../devices/pci@1f,4000/scsi@4/st@2,0:
lrwxrwxrwx 1 root root 40 Jun 20 2001 /dev/rmt/5 ->
../../devices/pci@1f,4000/scsi@4/st@3,0:
lrwxrwxrwx 1 root root 40 Jun 20 2001 /dev/rmt/6 ->
../../devices/pci@1f,4000/scsi@4/st@4,0:
lrwxrwxrwx 1 root root 40 Sep 14 2001 /dev/rmt/7 ->
../../devices/pci@1f,4000/scsi@2/st@2,0:
lrwxrwxrwx 1 root root 40 Sep 14 2001 /dev/rmt/8 ->
../../devices/pci@1f,4000/scsi@2/st@3,0:
lrwxrwxrwx 1 root root 40 Sep 14 2001 /dev/rmt/9 ->
../../devices/pci@1f,4000/scsi@2/st@4,0:
231-gort#
```
之後的程序是反覆式程序的架構。您必須執行的實際步驟會依特定的程式庫而有所不 同。請參閱您的供應商文件以取得更多資訊。

**1.** 使用 samd**(1M)** start 指令啟動 **Sun StorageTek SAM** 軟體:

# **samd start**

### **2.** 驗證磁碟機順序。

如果自動程式庫包含超過一個磁碟機,mcf 檔中所列示的磁碟機順序必須與自動程式庫 控制器所顯示的磁碟機順序一樣。媒體抽換裝置控制器所辨識的磁碟機順序可能與記錄 在 /var/adm/messages 檔中的磁碟機順序不相同。

**3.** 確認自動程式庫的控制器所辨識的磁碟機順序。

檢查自動程式庫控制面板所顯示的 SCSI 目標 ID 或全球名稱 (WWN)。若為光碟機,請 讀取顯示在自動程式庫控制面板上的 SCSI 目標 ID。磁碟機目標所顯示的順序應該是它 們在 mcf 檔中的配置順序。

要判斷在載入卡匣時磁碟機是否變為使用中,您可以目測檢查磁碟機,或者使用 samu(1M) 公用程式的 r 畫面來檢查。

請參考您的硬體維修手冊,以得知辨識和設定目標位址的說明。

<span id="page-85-0"></span>▼ 檢查沒有前方面板的程式庫的磁碟機順序

請為程式庫中的每個磁碟機執行本程序中的各項步驟。

如果自動程式庫包含超過一個磁碟機,mcf 檔中所列示的磁碟機順序必須與自動程式庫 控制器所顯示的磁碟機順序一樣。媒體抽換裝置控制器所辨識的磁碟機順序可能與記錄 在 /var/adm/messages 檔中的磁碟機順序不相同。

若在本程序中變更了 mcf 檔內的任何資訊,您就必須將變更散布到其餘系統。如需有 關傳遞 mcf 檔案變更的資訊,請參閱 「Sun StorageTek Storage Archive Manager 檔 案系統配置與管理指南」。

**1.** 使用 samd**(1M)** start 指令可啟動軟體:

# **samd start**

**2.** 使用 samcmd**(1M)** unavail 指令可讓 **Sun StorageTek SAM** 檔案系統無法得知磁碟 機狀態。

**samcmd unavail** *eq*

在 *eq* 指定您在測試的磁碟機之 mcf 檔中所指定的 「設備序號」。 如需更多有關 samcmd(1M) 指令格式的資訊,請參閱 「samcmd(1M) 線上手冊」。

**3.** 使用 samload**(1M)** 指令可將卡匣載入磁碟機。

以下列格式之一使用此指令:

**samload** *mediatype*.*vsn deq*

**samload** *eq*:*slot deq*

表 [3-10](#page-85-1) 顯示這些指令的引數。

<span id="page-85-1"></span>表 **3-10** samcmd(1M) load 的引數

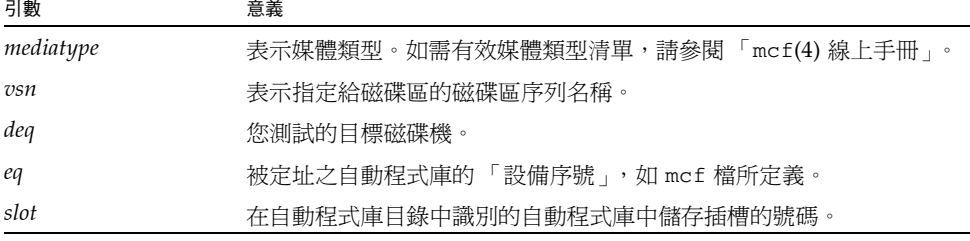

如需更多有關 samload(1M) 指令格式的資訊,請參閱 「samload(1M) 線上手冊 」。

**4.** 使用 mt**(1)** 指令判定在 **Sun StorageTek SAM** 控制下正確的磁碟機是否回應:

```
mt -f /dev/rmt/x status
```
在 *x* 指定原始磁帶裝置項目,和在 mcf 檔中指定的一樣。 [程式碼範例](#page-86-1) 3-27 顯示表示磁帶位在磁碟機中的 mt(1) 指令輸出。

<span id="page-86-1"></span>程式碼範例 **3-27** 顯示磁帶位於磁碟機中的狀況訊息

```
# mt -f /dev/rmt/0 status
DLT 7000 tape drive tape drive:
  sense key(0x2) = Not Ready residual = 0 retries = 0
   file no= 0 block no= 0
```
如果磁帶沒有載入或磁碟機沒有傳回狀況,可能是磁碟機在 mcf 中沒有依適當的順序 排列。請確認 mcf 檔案中的順序正確,然後重複此項測試。

<span id="page-86-0"></span>▼ 檢查沒有前方面板的磁光程式庫的磁碟機順序

請為程式庫中的每個磁碟機執行本程序中的各項步驟。

如果自動程式庫包含超過一個磁碟機,mcf 檔中所列示的磁碟機順序必須與自動程式庫 控制器所顯示的磁碟機順序一樣。媒體抽換裝置控制器所辨識的磁碟機順序可以不同於 記錄在 /var/adm/messages 檔中的磁碟機順序。

若變更了 mcf 檔內的任何資訊,您就必須將變更散布到其餘系統。如需有關傳遞 mcf 檔案變更的資訊,請參閱 「Sun StorageTek Storage Archive Manager 檔案系統配置 與管理指南」。

**1.** 使用 samd**(1M)** start 指令可啟動軟體:

# **samd start**

**2.** 使用 samcmd**(1M)** unavail 指令可讓 **Sun StorageTek SAM** 檔案系統無法得知磁碟 機狀態。

**samcmd unavail** *eq*

在 *eq* 指定您在測試的磁碟機之 mcf 檔中所指定的 「設備序號」。 如需更多有關 samcmd(1M) 指令格式的資訊,請參閱 「samcmd(1M) 線上手冊 」。

### **3.** 使用 samload**(1M)** 指令可將卡匣載入磁碟機。

以下列格式之一使用此指令:

**samload** *mediatype*.*vsn deq*

**samload** *eq*:*slot[:partition] deq*

表 [3-10](#page-85-1) 顯示這些指令的引數。

表 **3-11** samcmd(1M) load 的引數

| 引數        | 意義                                   |
|-----------|--------------------------------------|
| mediatype | 表示媒體類型。如需有效媒體類型清單,請參閱 「mcf(4) 線上手冊」。 |
| partition | 磁光碟的一面。分割區必須是 1 或 2。                 |
| vsn       | 表示指定給磁碟區的磁碟區序列名稱。                    |
| deq       | 您測試的目標磁碟機。                           |
| eq        | 被定址之自動程式庫的 「設備序號」,如 mcf 檔所定義。        |
| slot      | 在自動程式庫目錄中識別的自動程式庫中儲存插槽的號碼。           |

如需更多有關 samload(1M) 指令格式的資訊,請參閱 「samload(1M) 線上手冊」。

**4.** 使用 dd**(1M)** 指令可判定在 **Sun StorageTek SAM** 控制下正確的磁碟機是否有回應。

#### **/bin/dd if=***device-path* **bs=2k iseek=3374 of=/tmp/foo count=10**

對於 *device-path*,請指定 samst 裝置項目,如 mcf 檔案中所指定者。 [程式碼範例](#page-87-0) 3-28 顯示一則狀態訊息,說明光學卡匣位於選取的裝置中。

<span id="page-87-0"></span>程式碼範例 **3-28** dd(1M) 顯示磁碟機中的卡匣

```
# dd if=/dev/samst/c0t3u0 bs=2k iseek=3374 of=/tmp/junk count=10
10+0 records in
10+0 records out
```
[程式碼範例](#page-88-0) 3-29 顯示一則狀態訊息,說明選取的裝置中沒有光學卡匣。

<span id="page-88-0"></span>程式碼範例 **3-29** dd(1M) 顯示卡匣不在磁碟機中

```
# dd if=/dev/samst/c0t5u0 bs=2k iseek=3374 of=/tmp/junk1 count=10
read: I/O error
0+0 records in
0+0 records out
```
若光學卡匣沒有載入,或者若裝置傳回如[程式碼範例](#page-88-0) 3-29 中的訊息,則可能是磁碟機沒 有依正確的順序列在 mcf 檔中。請確認 mcf 檔案中的順序正確,然後重複此項測試。

# 建立 archiver.cmd 檔案

歸檔器會從 Sun StorageTek SAM 檔案系統將檔案複製到可移除式媒體卡匣上的磁碟 區,或是另一個檔案系統中的磁碟分割區。您可以藉由建立一個歸檔器指令檔並存放到 /etc/opt/SUNWsamfs/archiver.cmd 中,來調校歸檔器的操作以符合您站點的檔 案類型,以及符合您站點的資料保護需求。本小節將引導您完成配置 archiver.cmd 檔的程序。

依據預設,歸檔案自動將所有 Sun StorageTek SAM 掛載點之下的全部檔案歸檔。您不 需要建立 archiver.cmd 檔案,但是若您在站點調校歸檔器,歸檔器的效率和效能都會 增加。歸檔器的預設設定如下:

- 歸檔器會將所有檔案歸檔到所有已配置之程式庫的可用磁碟區中。
- 歸檔器會備份每個檔案。
- 所有檔案的歸檔時間為 4 分鐘。
- 歸檔間隔是 10 分鐘。

### <span id="page-88-1"></span>關於 archiver.cmd 檔案

您可以將 archiver.cmd 檔分成兩個主要的部分,如下所示:

- 檔案第一部分為全域指令,其適用於所有 mcf 檔內定義的檔案系統。您要在檔案最 上方指定這些指令。
- 此檔案第二部分為檔案系統特定指令,其僅適用於一個檔案系統。這些指令必須在全 域指令之後出現。在單獨的檔案系統中,這些指令會覆寫全域指令。檔案系統特定指 令是在底部指定,而且在每個提及的檔案系統會以 fs=*name* 指令開頭。

某些指令的指定適用所有檔案系統,而其他指令的指定則是僅適用單獨檔案系統。

[程式碼範例](#page-89-0) 3-30 顯示您可以視需要新增或變更的簡單 archiver.cmd 檔案。您應該僅 在需要容納更多歸檔組、備份和 VSN 使用率時新增指令。

<span id="page-89-0"></span>程式碼範例 **3-30** 簡單的 archiver.cmd 檔案

```
# archiver.cmd
# One file system = samfs1
archivemeta = off
archmax = sq 2Gexamine = noscan
fs = samfs1/var/opt/SUNWsamfs/log/samfs1.log
all .
   1 -norelease 10m
   2 -norelease 10m
params
allsets -sort path -offline_copy stageahead -reserve set
allsets -recycle_hwm 50 -recycle_mingain 90 -recycle_vsncount 5 -
recycle_dataquantity 40G
allsets.1 -startage 6h -startsize 6G -startcount 30000 
allsets.2 -startage 10h -startsize 12G -startcount 60000 -archmax 12G
endparams
vsns
all.1 li.*
all.2 li.*
endvsns
```
[程式碼範例](#page-90-0) 3-31 顯示比較複雜的 archiver.cmd 檔。

<span id="page-90-0"></span>程式碼範例 **3-31** 進階的 archiver.cmd 檔案

```
# archiver.cmd
archivemeta = off
archmax = sq 2Gexamine = noscan
fs = samfs1/var/opt/SUNWsamfs/log/samfs1.log
all .
   1 -norelease 10m
   2 -norelease 10m
fs = samfs2/var/opt/SUNWsamfs/log/samfs2.log
all .
   1 -norelease 10m
   2 -norelease 10m
fs = samfs3/var/opt/SUNWsamfs/log/samfs3.log
all .
   1 -norelease 10m
   2 -norelease 10m
fs = samfs4/var/opt/SUNWsamfs/log/samfs4.log
all .
   1 -norelease 10m
   2 -norelease 10m
fs = samfs5/var/opt/SUNWsamfs/log/samfs5.log
all .
   1 -norelease 10m
   2 -norelease 10m
params
allsets -sort path -offline_copy stageahead -reserve set
allsets -recycle_hwm 50 -recycle_mingain 90 -recycle_vsncount 5 -
recycle_dataquantity 40G
allsets.1 -startage 6h -startsize 6G -startcount 30000 
allsets.2 -startage 10h -startsize 12G -startcount 60000 -archmax 12G
endparams
vsns
all.1 li.*
all.2 li.*
endvsns
```
要取得其他更詳細的 archiver.cmd 指令資訊,請參閱 「archiver.cmd(4) 線上手 冊」以及 「Sun StorageTek Storage Archive Manager 歸檔配置與管理指南」中有關 歸檔器的資訊。

備註 **–** 在 4U4 版本之前的軟體中,使用 archiver.cmd 檔案中 params 小節中的 -disk\_archive 參數可以啓用磁碟歸檔。現在已不再使用這項參數;您必須編輯以較 早軟體版本所建立,並使用 -disk\_archive 參數的 archiver.cmd 檔案,才可在 4U4 及更新版的軟體中正確地執行歸檔作業。請參閱 「archiver.cmd(4) 線上手冊」以取 得詳細資訊。

<span id="page-91-0"></span>▼ 使用 File System Manager 建立一個 archiver.cmd 檔案 當您在 File System Manager 介面內建立或編輯檔案系統的歸檔策略時, archiver.cmd 檔案將自動建立或被編輯。 請按照這些步驟建立策略:

1. 在 [Servers] 頁, 按一下您要建立策略的伺服器之名稱。

螢幕上會顯示 [File Systems Summary] 頁面。

- **2.** 按一下瀏覽樹狀結構中的 **[Archive Administration]** 節點。 接著顯示 [Archive Policies Summary] 頁面。
- **3.** 按一下 **[New]**。

接著顯示 [New Archive Policy] 精靈。

**4.** 請按照精靈中的步驟進行。

有關使用 [New Archive Policy] 精靈的詳細指示,請參閱 File System Manager 線上 說明。

當您儲存新歸檔策略時,它會自動寫入到 archiver.cmd 檔案。

- ▼ 使用文字編輯器建立 archiver.cmd 檔案
	- **1.** 使用 vi**(1)** 或其他編輯器來建立 /etc/opt/SUNWsamfs/archiver.cmd 檔。
	- **2.** 新增指令來滿足您站點的歸檔需求。

如需有關這個檔案中的指令的更多資訊,請參閱第 71 頁的「關於 [archiver.cmd](#page-88-1) 檔案」。

- **3.** 結束 archiver.cmd 檔。
- **4.** 驗證 archiver.cmd 檔是否正確。 輸入以下指令:

# **archiver -lv**

**5.** 在繼續下一個作業以後先修正 archiver.cmd 檔案中的任何錯誤。

## 啟用磁碟歸檔

磁碟歸檔是將檔案資料的歸檔備份寫入到另一個檔案系統的線上磁碟之程序。歸檔備份 所寫入的檔案系統可以是任何 UNIX 檔案系統,而不必一定是 Sun StorageTek SAM 或 Sun StorageTek QFS 檔案系統。無論如何,歸檔檔案所寫入的主機系統必須至少安裝一 個 Sun StorageTek SAM 或 Sun StorageTek QFS 檔案系統。

磁碟歸檔在好幾方面都不同於傳統歸檔。例如,它不使用自動程式庫或可移除式媒體卡 匣。但是您可以指定將一組歸檔備份寫到磁碟,而另一組則寫到其他歸檔媒體上。要取 得有關磁碟歸檔的其他資訊,請參閱「Sun StorageTek Storage Archive Manager 歸 檔配置與管理指南」。

注意 **–** 如果您在具有多部 SAM-QFS 伺服器的環境中使用磁碟歸檔,請在配置回收器時 格外小心。每部 SAM-QFS 伺服器的 diskvols.conf 檔案都必須指向一組唯一的磁碟 區資源規格 (磁碟歸檔目標目錄)。如果在不同的 SAM-QFS 伺服器之間共用任何規格, 則從其中一部 SAM-QFS 伺服器執行回收器會銷毀由其他 SAM-QFS 伺服器所管理的磁 碟歸檔資料。

若您計畫要啟動磁碟歸檔,請先完成以下程序:

■ 第 75 [頁的 「在包含要歸檔之檔案的主機上啟用磁碟歸檔」。](#page-92-0)在包含要歸檔的檔案之 主機系統上執行這項程序。

備註 **–** 若這是您初次在站點上配置 Sun StorageTek SAM 檔案系統,而且在另一個主 機上尙未安裝 Sun StorageTek SAM 軟體,您必須將歸檔備份寫入到與來源檔案位於相 同主機的檔案系統之磁碟中。若您稍後在另一個主機上配置 Sun StorageTek SAM 檔案 系統,您可以依序修改您的配置檔。

■ 第 78 頁的「 在歸檔備份將寫入的主機上啓用磁碟歸檔 」。在歸檔備份將要寫入的主 機系統上執行此程序。您必須在這個主機上建立至少一個 Sun StorageTek SAM 或 Sun StorageTek QFS 檔案系統。若您要建立來源檔案與寫入歸檔備份至相同的主機 系統,您不需要執行這項程序。

備註 **–** 您可以使用 File System Manager 介面藉由指定歸檔策略應當歸檔至磁碟 VSN 來啟用磁碟歸檔。這麼做將自動更新 archiver.cmd 檔和 diskvols.conf 檔。請參 閱第 74 頁的 「使用 [File System Manager](#page-91-0) 建立一個 archiver.cmd 檔案」。

- <span id="page-92-0"></span>▼ 在包含要歸檔之檔案的主機上啓用磁碟歸檔
	- **1.** 在包含您要歸檔之檔案的主機系統上成為超級使用者。
	- **2.** 使用 vi**(1)** 或其他編輯器來建立或開啟檔案 /etc/opt/SUNWsamfs/archiver.cmd。

<span id="page-93-0"></span>**3.** 編輯 archiver.cmd 檔來新增磁碟歸檔組指令。

[程式碼範例](#page-93-0) 3-32 顯示 archiver.cmd 檔中定義磁碟歸檔組的區段。

程式碼範例 **3-32** 用戶端上的 /etc/opt/SUNWsamfs/archiver.cmd

```
#
vsns
archset1.1 dk disk01
archset2.1 dk disk02
archset3.1 dk disk03
endvsns
```
從軟體版本 4U6 開始,磁碟歸檔也可以在 Sun StorageTek 5800 系統上執行。Sun StorageTek 5800 是具有整合式硬體和軟體架構的線上儲存設備,其中的磁碟型儲存節點 會編排於對稱叢集中。Sun StorageTek 5800 磁碟歸檔在 vsns 指令中的媒體縮寫為 cb。

備註 **–** 在 4U4 版本之前的軟體中,透過 params 小節中的 -disk\_archive 參數可在 archiver.cmd 檔案中啟用磁碟歸檔。現在已不再使用此參數,而以較早軟體版本建 立且包含該參數的 archiver.cmd 檔案必須加以編輯,才能在 4U4 及更新版的軟體中 正確執行歸檔作業。請參閱 「archiver.cmd(4) 線上手冊」以取得詳細資訊。

要取得更多有關指定歸檔組的資訊,請參閱 「archiver.cmd(4) 線上手冊」或參閱 「Sun StorageTek Storage Archive Manager 歸檔配置與管理指南」。

```
4. 儲存並關閉 archiver.cmd 檔案。
```
- **5.** 使用 vi**(1)** 或其他編輯器來建立名為 diskvols.conf 的檔案。
- **6.** 在 diskvols.conf 檔案中指定歸檔備份將寫入的線上磁碟目錄。

[程式碼範例](#page-93-1) 3-33 顯示從三個歸檔組進行檔案歸檔的 diskvols.conf 檔。名為 disk01 和 disk02 的磁碟區位於名為 otherserver 伺服器上的檔案系統。磁碟區 disk03 位 於和檔案歸檔相同的主機。

<span id="page-93-1"></span>程式碼範例 **3-33** 用戶端的 diskvols.conf 檔案範例

```
# This is file sourceserver:/etc/opt/SUNWsamfs/diskvols.conf
# on the client
#
# VSN_name [host_name:] path
#
disk01 otherserver:/sam/archset1
disk02 otherserver:/sam/archset2
disk03 /sam/archset3
```
如[程式碼範例](#page-93-1) 3-33 所示,diskvols.conf 檔案必須在兩個欄位中包含資料: VSN\_name 欄位和 path 欄位。表 [3-12](#page-94-0) 會顯示必須出現在此檔案中的資訊。

表 **3-12** diskvols.conf 檔的格式

<span id="page-94-0"></span>

| 欄位名稱      | 內容                                                                                                    |
|-----------|----------------------------------------------------------------------------------------------------|
| VSN name  | 唯一的由字母和數字組成的名稱,供磁碟 VSN 接收歸檔備份。此名稱<br>最多可有 31 個字元。                                                                                                    |
| host name | 歸檔備份將寫入的伺服器名稱。若要歸檔到另一個主機上的磁碟,您<br>必須使用這個欄位指定接收歸檔備份的目標伺服器之名稱。<br>如果歸檔到與原始檔案系統位在相同伺服器上的檔案系統,您就不必<br>指定主機名稱。<br>若已指定主機名稱,在名稱後就必須加上冒號 (:)。                                               |
| path      | 相對於掛載點,這是將接收歸檔檔案的目錄之完整路徑。在開始歸檔<br>前這個目錄必須存在,而且目標檔案系統必須已掛載。<br>該路徑應該指定爲相對於掛載點。例如,若歸檔備份已寫入<br>archivefs1 檔案系統的 vsns 目錄,您將會在 path 欄位中指定<br>/archivefs1/vsns。<br>建立一個僅賦予 root 寫入權限的目標目錄。 |

下列其他規則適用於 diskvols.conf 檔案:

- 您可以在檔案中包含註釋,以井號字元 (#) 開始每一行註釋。所有在井號 (#) 右邊的 文字都會被忽略。
- 您可以繼續輸入文字行。要繼續輸入文字行,請在行結尾增加一個單引號 (′)。 要取得更多有關 diskvols.conf 檔案的資訊,請參閱「diskvols.conf(4) 線上手冊」。
- **7.** 儲存並關閉 diskvols.conf 檔。
- **8.** 在歸檔備份將寫入的檔案系統上建立目錄。

例如:

```
# mkdir sam
# cd sam
# mkdir archset1
# mkdir archset2
```
**9.** 使用 archiver**(1M)** 指令及其 -lv 選項以驗證 archiver.cmd 檔案中的語法是否正確。

# **archiver -lv**

10. 若有錯誤,請在進行下一步驟之前先修正錯誤。

<span id="page-95-0"></span>▼ 在歸檔備份將寫入的主機上啓用磁碟歸檔

```
若您要寫入歸檔備份的主機系統與來源檔所在的主機系統不同才需要執行此程序。在此
情況下,您可以建立一個用戶端/伺服器環境:
```
- 用戶端是包含來源檔的主機。
- 伺服器是歸檔備份要寫入的主機。您必須在伺服器主機上建立至少一個 Sun StorageTek SAM 或 Sun StorageTek QFS 檔案系統。
- **1.** 在伺服器系統上成為超級使用者。

這個系統就是歸檔備份將要寫入的系統。

**2.** 使用 cd**(1)** 指令切換至您要寫入歸檔備份的檔案系統。

例如:

# **cd /ufs1**

**3.** 在歸檔備份將寫入的檔案系統上建立目錄。

例如:

```
# mkdir sam
# cd sam
# mkdir archset1
# mkdir archset2
```
**4.** 使用 vi**(1)** 或其他編輯器來建立檔案 /etc/opt/SUNWsamfs/diskvols.conf。

這個檔案包含 clients 和 endclients 指令,以及要歸檔的檔案所在的用戶端系統 名稱,[如程式碼範例](#page-95-1) 3-34 所示。

<span id="page-95-1"></span>程式碼範例 **3-34** 伺服器上的 diskvols.conf 檔案範例

```
# This is
# file destination_server:/etc/opt/SUNWsamfs/diskvols.conf
# on the server
#
clients
sourceserver
endclients
```
**5.** 儲存並關閉 diskvols.conf 檔。

# 編輯 defaults.conf 檔案

/opt/SUNWsamfs/examples/defaults.conf 檔案包含在 Sun StorageTek SAM 環境中控制自動程式庫動作的指令。您可以在初次安裝後隨時變更這些設定。例如,您 可能要變更這些設定以接受您的站點的程式庫資訊之變更。若您在系統執行以後變更 defaults.conf 檔案中的資訊,您必須接著輸入指令以傳遞 defaults.conf 檔案 變更到檔案系統中。傳遞 defaults.conf 檔案變更的程序如 「Sun StorageTek Storage Archive Manager 檔案系統配置與管理指南」中所述。

[程式碼範例](#page-96-0) 3-35 顯示 defaults.conf 檔案範例中的文字行。此檔顯示數個會影響自 動程式庫配置的參數。

```
程式碼範例 3-35 defaults.conf 檔案範例
```

```
exported_media = unavailable
attended = yes
tape = 1tlog = LOG LOGAL7timeout = 300# trace
# all on
# endtrace
labels = barcodes_low
lt delay = 10lt unload = 7lt blksize = 256
```
另一個範例檔位於 /opt/SUNWsamfs/examples/defaults.conf 中。

## ▼ 自訂預設值

- **1.** 請參閱 「defaults.conf**(4)** 線上手冊」以判定您要變更的預設值。
- **2.** 使用 cp**(1)** 將 /opt/SUNWsamfs/examples/defaults.conf 複製到其功能位置。 例如:

# **cp /opt/SUNWsamfs/examples/defaults.conf /etc/opt/SUNWsamfs/defaults.conf**

- **3.** 使用 vi**(1)** 或其他編輯器來編輯檔案。 編輯可控制您要變更的系統方面的文字行。移除您要變更之文字行第 1 欄的井字號 (#)。
- **4.** 使用 pkill**(1M)** 指令可發送 **SIGHUP** 訊號給 sam-fsd**(1M)** 常駐程式。 例如:

# **pkill -HUP sam-fsd**

此指令會重新啓動 sam-fsd(1M) 常駐程式並啓用常駐程式來辨識 defaults.conf 檔 中的變更。

## 您可以從 defaults.conf 控制的功能

本小節說明您可從 defaults.conf 檔案控制的兩個一般功能。要取得更多資訊,請 參閱 「defaults.conf(4) 線上手冊」。

### 條碼

若具有使用條碼讀取器的磁帶程式庫,您就可以配置系統將磁帶標籤設定為與條碼標籤 的第一個或最後一個字元相同。在 defaults.conf 檔案中設定 labels 指令即可完 成這項設定,如表 [3-13](#page-97-0) 所示。

<span id="page-97-0"></span>表 **3-13** defaults.conf 檔案中的 labels 指令

| 指令            |                       | 動作                                                       |
|---------------|-----------------------|----------------------------------------------------------|
|               | $labels = barcodes$   | 預設値。使用條碼的前六個字元做爲標籤。此設定可讓歸檔器<br>自動在空白媒體製作新媒體的標籤 (若已選取磁帶)。 |
|               | labels = barcodes low | 使用條碼的後六個字元做為標籤。                                          |
| labels = read |                       | 讀取磁帶標籤。此設定可防止歸檔器自動製作新媒體的標籤。                              |

若 labels = barcodes 或 labels = barcodes\_low 正在使用中, Sun StorageTek SAM 系統會在開始寫入任何為寫入作業而掛載的磁帶之前寫入標籤,而這些磁帶已啟動 寫入功能、未製作標籤且具有可讀取條碼。

### 磁碟機計時值

您可以分別使用 *dev*\_unload 和 *dev*\_delay 指令設定裝置的卸載時間與卸載等待時間。 您可使用這些指令設定值以符合您的站點需求。

*dev*\_unload 參數的格式如下:

*dev*\_unload = *seconds*

對於 *dev*,請指定裝置類型,如同在 「mcf(4) 線上手冊」中所指定者。

對於 *seconds*,請指定您要系統在輸入 unload 指令以後等待多少秒鐘的時間。這為自 動程式庫提供時間,讓它在移除卡匣之前先退出卡匣、開啟門蓋以及執行其他操作。預 設値為 0。

*dev*\_delay 指令的格式如下:

*dev*\_delay = *seconds*

對於 *dev*,請指定裝置類型,如同在 「mcf(4) 線上手冊」中所指定者。

對於 *seconds*,請指定載入卡匣時以及相同卡匣無法卸載時中間的時間要倒數的最少秒 數。預設值為 30。

例如:

```
# hp_delay = 10
# lt_unload = 7
```
# 製作可移除式媒體卡匣的標籤

若您有獨立式磁帶或光學裝置,或您的自動程式庫沒有條碼讀取器,則必須如本節所述 製作卡匣標籤。

要製作卡匣標籤,請對磁帶使用 tplabel(1M) 指令或對光碟使用 odlabel(1M) 指令。 這些指令建立 Sun StorageTek SAM 軟體可以讀取的卡匣標籤。

tplabel(1M) 指令具有下列格式:

tplabel –new –vsn *new-vsn eq*:*slot*

表 [3-14](#page-98-0) 顯示此指令的引數。

### <span id="page-98-0"></span>表 **3-14** tplabel(1M) 指令的引數

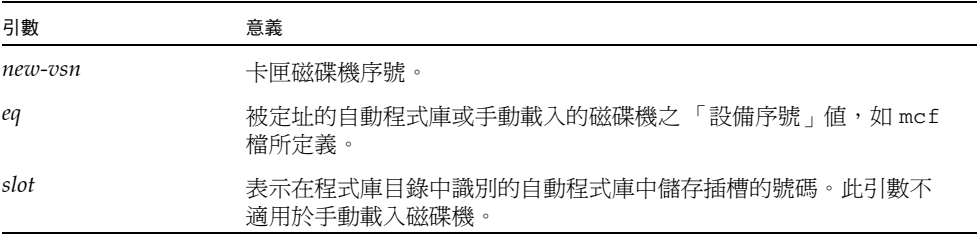

例如:

# **tplabel –vsn TAPE01 -new 50:0**

odlabel(1M) 指令具有下列格式:

```
odlabel –new –vsn new-vsn eq:slot:partition
```
### 表 [3-15](#page-99-0) 顯示此指令的引數。

<span id="page-99-0"></span>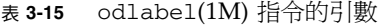

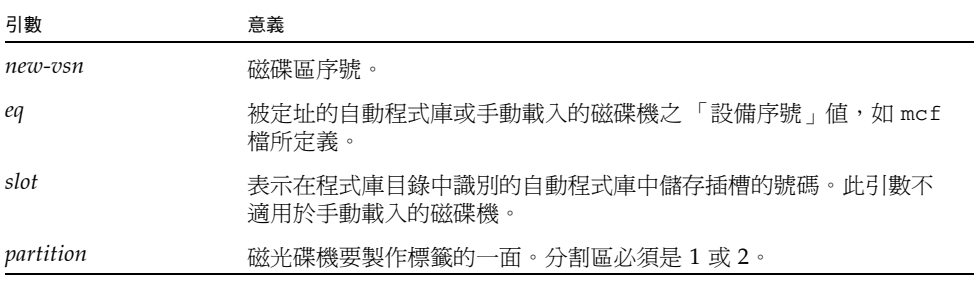

例如:

#### # **odlabel –vsn OPTIC01 –new 30:1:1**

在輸入這些指令後便可以使用卡匣。tplabel(1M) 和 odlabel(1M) 指令都接受 -old 選項,可用來為已製作標籤的卡匣重新製作標籤。要取得更多有關這些指令的資訊,請 參閱 「tplabel(1M) 線上手冊」和 「odlabel(1M) 線上手冊」。

若您的程式庫使用條碼,預設便設定 labels = barcodes,而結果是磁碟區序號 (VSN) 使用前六個字元。

若您的程式庫可使用條碼,且您想要卡匣的 VSN 使用後六個字元,請編輯 /etc/opt/SUNWsamfs/defaults.conf 檔並包含下列文字行:

labels = barcodes\_low

當軟體載入有條碼的卡匣以執行寫入作業時,在寫入作業開始之前,軟體會先在卡匣寫 入一個標籤。卡匣必須已啟用寫入功能、未製作標籤且具有可讀取的條碼。

# 寫入目錄

在掛載 Sun StorageTek SAM 檔案系統以後,該軟體爲每個在 mcf 檔內配置的自動程 式庫建立目錄。不過,若您有網路連結式自動程式庫,您必須寫入程式庫的目錄。寫入 自動程式庫的方法有很多。請依據您要包含在目錄中的磁碟區數量來選擇合適的方法。

下列各節說明寫入自動程式庫目錄的各種方法:

■ 第 83 [頁的 「寫入具有許多磁碟區的自動程式庫」](#page-100-0)。此程序適用於 ADIC/Grau 自動 程式庫、Fujitsu LMF 自動程式庫、Sony 網路連結式自動程式庫、StorageTek ACSLS 連結式自動程式庫和 IBM 3494 自動程式庫。

- 第 84 [頁的 「寫入具有少量磁碟區的自動程式庫」](#page-101-0)。此程序適用於 ADIC/Grau 自動 程式庫、Fujitsu LMF 自動程式庫、Sony 網路連結式自動程式庫、StorageTek ACSLS 連結式自動程式庫和 IBM 3494 自動程式庫。
- 第 85 頁的 「寫入 IBM 3494 [自動程式庫」。](#page-102-0)這是寫入 IBM 3494 程式庫的其他程序。 惟有在使用程式庫作為一個實體程式庫 (若已在 mcf 檔案中指定 access=private) 的情況下,您才可以使用這項程序。若您是將程式庫分成數個邏輯程式庫,請勿使 用此程序。
- 第 85 頁的 「快速寫入 [StorageTek ACSLS](#page-102-1) 連結式自動程式庫」。這是寫入 StorageTek ACSLS 連結式自動程式庫目錄的另一種方法,在某些情況下完成的速度會比較快。

備註 **–** 網路連結式自動程式庫中的磁帶插槽位置與 Sun StorageTek SAM 程式庫目錄 中的磁碟區插槽數量無關。

- <span id="page-100-0"></span>▼ 寫入具有許多磁碟區的自動程式庫
	- **1.** 使用 vi**(1)** 或其他編輯器建立包含插槽編號、磁碟區的 **VSN**、條碼編號和媒體類型的 輸入檔。

在建立輸入檔時請注意下列事項:

- 檔案每列有四個欄位。每列皆辨識一個磁碟區。每個磁碟區皆要指定插槽編號、 VSN、條碼和媒體類型。
- 使用空白字元或 Tab 字元來分開檔案中的各個欄位。
- 若 VSN 包含一或多個空格字元,請將 VSN 名稱包含在雙引號中 (" ")。 [程式碼範例](#page-100-1) 3-36 顯示 input\_vsns 檔案範例。

<span id="page-100-1"></span>程式碼範例 **3-36** input\_vsns 檔案範例

```
0 TAPE01 "TAPE 01" lt
1 TAPE02 TAPE02 lt
2 TAPE03 TAPE03 lt
```
**2.** 使用 build\_cat**(1M)** 指令可建立目錄。

build\_cat(1M) 指令的語法如下:

build\_cat *input-file catalog-file*

表 [3-16](#page-101-1) 顯示此指令的引數。

<span id="page-101-1"></span>表 **3-16** build\_cat(1M) 指令的引數

| 引數                | 內容                                                                                                    |
|-------------------|----------------------------------------------------------------------------------------------------|
| <i>input-file</i> | 輸入檔的名稱。通常此檔案會包含 VSN 清單。                                                                                                    |
| catalog-file      | 程式庫目錄的完整路徑。依據預設, Sun StorageTek SAM 軟體會建立一個目<br>錄並將該目錄寫到 /var/opt/SUNWsamfs/catalog/family-set-name, 其中<br>family-set-name 是源自這個自動程式庫的 mcf 檔案項目。或者,若您已在 mcf<br>檔的 「其他參數」欄位指定一個目錄名稱,請在 catalog-file 使用該目錄的檔案<br>名稱。 |

例如,您可能指定下列 build\_cat(1M) 指令:

# **build\_cat input\_vsns /var/opt/SUNWsamfs/catalog/grau50**

如需更多資訊,請參閱 「build\_cat(1M) 線上手冊」。

## <span id="page-101-0"></span>▼ 寫入具有少量磁碟區的自動程式庫

對您要包含到目錄中的每個卡匣執行這項程序。卡匣必須實際存在於自動程式庫中, import(1M) 指令才能成功執行。如果沒有卡匣,項目會淮入記錄器,該記錄器會記錄 從自動程式庫或手動掛載的裝置所匯出之卡匣。(如需有關記錄器的更多資訊,請參閱 「Sun StorageTek Storage Archive Manager 歸檔配置與管理指南」。)

● 使用 import**(1M)** 指令將目錄項目匯入到預設目錄:

import -v *VSN eq*

對於 *VSN*,指定磁碟區的 VSN 識別碼。若 VSN 名稱包含一或多個空格字元,請將 VSN 名稱包含在雙引號中 (" ")。

對於 eq,指定裝置的「設備序號」,如同 mcf 檔中所指定者。

例如:

#### # **import -v TAPE01 50**

要取得更多有關 import(1M) 指令的資訊,請參閱 「import(1M) 線上手冊」。

## <span id="page-102-0"></span>▼ 寫入 IBM 3494 自動程式庫

使用這項程序寫入在 IBM 3494 參數檔案中已指定 access=private 的 IBM 3494 程 式庫。

備註 **–** 若您的 IBM 3494 程式庫已分成數個邏輯程式庫 (IBM 3494 參數檔中已指定 access=shared),使用上述其中一種方法寫入目錄:第 83 [頁的 「寫入具有許多磁碟](#page-100-0) [區的自動程式庫」](#page-100-0)或第 84 [頁的 「寫入具有少量磁碟區的自動程式庫」](#page-101-0)。

### ● 將您要包含在這個程式庫目錄中的媒體卡匣插入信箱插槽。

程式庫自動建立一個目錄,並在目錄中包含您插入插槽中的卡匣。

## <span id="page-102-1"></span>快速寫入 StorageTek ACSLS 連結式自動程式庫

若您有 StorageTek ACSLS 連結式程式庫,您可以使用 import(1M) 指令及其 -c 和 -s 選項從 VSN 池中匯入。此程序寫入程式庫目錄的速度較第 83 [頁的 「寫入具有許](#page-100-0) [多磁碟區的自動程式庫」和](#page-100-0)第 84 [頁的 「寫入具有少量磁碟區的自動程式庫」](#page-101-0)中所述的 方法還要快。

如需更多資訊,請參閱 「import(1M) 線上手冊」。

## StorageTek ACSLS 連結式自動程式庫:一般問題與錯誤訊息

若是 StorageTek ACSLS 連結式自動程式庫的配置檔中出現錯誤,系統產生若干錯誤訊 息。下列範例顯示了常見問題和系統產生的訊息。

範例 **1**[:程式碼範例](#page-102-2) 3-37 顯示當 StorageTek 參數檔出現語法錯誤時產生的訊息。檢查 StorageTek 參數檔的語法錯誤。請記住,每一行必須以關鍵字或註釋開頭。要取得更多 有關 StorageTek 參數檔的資訊,請參閱 「stk(7) 線上手冊」。

<span id="page-102-2"></span>程式碼範例 **3-37** 來自錯誤的 StorageTek 參數檔的錯誤

```
May 23 09:26:13 baggins stk-50[3854]: initialize: Syntax error in 
stk configuration file line 4.
May 23 09:26:13 baggins stk-50[3854]: initialize: Syntax error in 
stk configuration file line 5.
```
範例 **2**:假設您收到兩組錯誤訊息[。程式碼範例](#page-103-0) 3-38 顯示第一組訊息。

<span id="page-103-0"></span>程式碼範例 **3-38** 來自配置錯誤的 StorageTek 程式庫的錯誤訊息

```
May 23 09:29:48 baggins stk-50[3854]: main: Waiting for 2 drive(s) 
to initialize
May 23 09:29:59 baggins stk-50[3854]: main: Waiting for 2 drive(s) 
to initialize
May 23 09:30:39 baggins stk-50[3854]: main: Waiting for 2 drive(s) 
to initialize
```
[程式碼範例](#page-103-1) 3-39 顯示第二組訊息。

<span id="page-103-1"></span>程式碼範例 **3-39** 來自配置錯誤的 StorageTek 程式庫的錯誤訊息

```
May 23 09:31:19 baggins stk-50[3854]: main: 2 drive(s) did not 
initialize.
```
[程式碼範例](#page-103-2) 3-40 顯示 samu(1M) 公用程式的 :r 畫面。

<span id="page-103-2"></span>程式碼範例 **3-40** samu(1M) 的 :r 畫面顯示的輸出

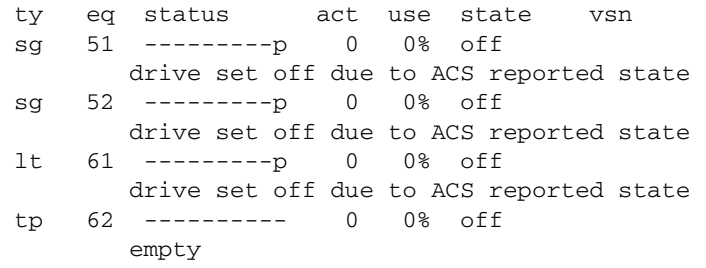

磁碟機暫停在初始化狀態或沒有初始化通常表示配置出了問題。確認 ACSLS 已啓動並 且正在執行。確認主機名稱。判定是否可使用 ping(1M) 指令存取主機名稱。

檢查 StorageTek 參數檔中指定的 portnum。例如,在 ACSLS 5.3 中,有其他應用程 式在使用預設的通訊埠號 50004。嘗試更大的通訊埠號,例如 50014。

範例 **3**:[程式碼範例](#page-104-0) 3-41 顯示在使用 import(1M) 指令將 VSN 匯入到程式庫目錄,但 VSN 並不在 StorageTek 自動程式庫中時,所產生的訊息。ACSLS 管理的自動程式庫 內必須有卡匣,import(1M) 指令才會成功。

<span id="page-104-0"></span>程式碼範例 **3-41** 在嘗試 import(1M) 後產生的訊息

May 20 15:09:33 baggins stk-50[6117]: view\_media returned:STATUS\_VOLUME\_NOT\_IN\_LIBRARY May 20 15:09:33 baggins stk-50[6117]: add\_to\_cat\_req: view\_media: failed:STATUS\_VOLUME\_NOT\_IN\_LIBRARY. A

sam-stkd 常駐程式使用 ssi.sh 程序檔確保 SSI 常駐程式的副本 ssi\_so 在執行中。 若 ssi\_so 存在,常駐程式會啓動其他程式。若站台有其專屬的 ssi.sh 版本,您應 將此程序檔修改爲等待 SIGTERM 訊號,然後結束。常駐程式會發送 SIGTERM 訊號來 中止程序。/opt/SUNWsamfs/examples/ssi.sh 檔包含一個 ssi.sh 程序檔範例。 若已有 ssi.sh 程序檔,系統便會在安裝期間將此程序檔複製到 /etc/opt/SUNWsamfs/scripts/ssi.sh。

# 配置遠端通知功能

您可以配置 Sun StorageTek SAM 軟體,讓此軟體在它的環境發生潛在問題時通知您。 系統會發送通知訊息到您選擇的管理工作站。包含在此軟體中的 「簡易管理網路協定」 (SNMP) 軟體會管理網路裝置 (例如:伺服器、自動程式庫和磁碟機) 之間資訊的交換。

Sun StorageTek SAM 管理資訊庫 (MIB) 定義 Sun StorageTek SAM 軟體可以偵測的問 題類型或事件。軟體會偵測到配置、tapealert(1M) 事件和其他反常的系統作業的錯 誤。如需有關 MIB 的完整資訊,請參閱 /var/snmp/mib/SUN-SAM-MIB.mib。

下列程序說明如何啟用和停用遠端通知。

- ▼ 啟用遠端通知
	- **1.** 確認已配置管理工作站而且管理工作站的作業正常。

第 20 [頁的 「設定網路管理工作站」](#page-37-0)說明這項必要條件。

**2.** 使用 vi**(1)** 或另一種編輯器檢查 /etc/hosts 檔案以確認已定義通知應發送到的管理 工作站。

下列範例檔案以主機名稱 mgmtconsole 定義管理工作站。

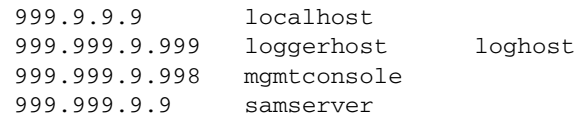

**3.** 將變更儲存到 /etc/hosts 並關閉檔案。

**4.** 使用 vi**(1)** 或其他編輯器開始檔案 /etc/opt/SUNWsamfs/scripts/sendtrap 並 尋找 TRAP\_DESTINATION= 'hostname' 指令。

此文字行指定遠端通知訊息應傳送到安裝了 Sun StorageTek SAM 軟體的伺服器之通訊 埠 161。請注意以下內容:

- 若要變更主機名稱或/和通訊埠,請將 TRAP\_DESTINATION 指令行替代為 TRAP\_DESTINATION="*management-console-name*:*port*"。請注意,在新的指令中是 使用雙引號 (" "),而非單引號 (' ')。
- 若要發送遠端通知訊息到多個主機,請使用下列格式來指定指令:

TRAP\_DESTINATION="*mgmt-console-name*:*port* [ *mgmt-console-name*:*port*]"

例如:

TRAP\_DESTINATION="localhost:161 doodle:163 mgmt\_station:1162"

**5.** 找到 /etc/opt/SUNWsamfs/scripts/sendtrap 中的 COMMUNITY="public" 指令。

此文字行是做為密碼,,可避免未經授權的檢視或 SNMP 陷阱訊息的使用。檢查此文 字行並根據您的管理工作站的社群字串値,執行下列其中一項:

- 若管理工作站的社群字串也設為 public,您就不需要編輯此值。
- 若管理工作站的社群字串是設為 public 以外的值,請編輯此指令,以在管理工作 站使用的值來置換 public。
- **6.** 將變更儲存到 /etc/opt/SUNWsamfs/scripts/sendtrap 並關閉檔案。
- ▼ 停用遠端通知

根據預設即啟用遠端通知功能。若要停用遠端通知,請執行此程序。

- **1.** 如果檔案 /etc/opt/SUNWsamfs/defaults.conf 不存在,請使用 cp**(1)** 指令將 /opt/SUNWsamfs/examples/defaults.conf 檔案複製到 /etc/opt/SUNWsamfs/defaults.conf。
- **2.** 使用 vi**(1)** 或其他編輯器開啟檔案 /etc/opt/SUNWsamfs/defaults.conf,並尋 找指定 **SNMP** 警示的文字行。文字行顯示如下:

#alerts=on

**3.** 編輯此文字行來停用 **SNMP** 警示。

移除 # 符號並將 on 變為 off。編輯後的文字行顯示如下:

alerts=off

- **4.** 儲存您的變更並關閉該檔案。
- **5.** 使用 pkill**(1M)** 指令可發送 **SIGHUP** 訊號給 sam-fsd**(1M)** 常駐程式。

# **pkill -HUP sam-fsd**

此指令會重新啓動 sam-fsd(1M) 常駐程式並啓用常駐程式來辨識 defaults.conf 檔 中的變更。

# 新增管理員群組

依據預設,只有超級使用者可以執行 Sun StorageTek SAM 管理員指令。但是在安裝過 程中,您可以提供一個管理員群組名稱。pkgadd(1M) 程序會在 Sun StorageTek SAM 安裝期間以提示符號詢問您此群組名稱。

管理員群組的成員可以執行所有管理員指令,除了 star(1M)、samfsck(1M)、 samgrowfs(1M)、sammkfs(1M) 和 samd(1M) 以外。管理員指令的位置為 /opt/SUNWsamfs/sbin。

在安裝套裝軟體後,您可以使用 set\_admin(1M) 指令來新增或移除管理員群組。這個動 作與在安裝套裝軟體期間選擇管理員群組是同樣的功能。您必須登入為超級使用者才能使 用 set\_admin(1M) 指令。您也可以還原這個選擇的效果,讓 /opt/SUNWsamfs/sbin 內的程式只能由超級使用者執行。要取得更多有關此指令的資訊,請參閱 「set\_admin(1M) 線上手冊」。

# ▼ 新增管理員群組

- 1. 選擇群組名稱,或選擇已經存在於您的環境內的群組。
- **2.** 使用 groupadd**(1M)** 指令或編輯 /etc/group 檔。

以下是來自指定 Sun StorageTek SAM 軟體之管理員群組的群組檔案的一個項目。在本 範例中,samadm 群組是由 adm 和 operator 使用者組成。

samadm::1999:adm,operator

# ▼ 啟用系統記錄

Sun StorageTek SAM 系統使用標準 Sun Solaris syslog(3) 介面,記錄錯誤、注意事 項、警告及其他訊息。依據預設,Sun StorageTek SAM 功能是 local7。

**1.** 使用 **vi(1)** 或其他編輯器開啟 /etc/syslog.conf 檔案。

**2.** 從檔案 /opt/SUNWsamfs/examples/syslog.conf\_changes 尋找記錄文字行,若 不是完全相同,也與下列內容類似:

local7.debug /var/adm/sam-log

備註 **–** 上述項目全部都在一行文字行中,而在欄位之間有一個 TAB 字元 (並非空格)。

預設功能是 local7。若將 /etc/syslog.conf 檔中的記錄設為 local7 以外的值,請 編輯 defaults.conf 檔並在該處重設。要取得更多資訊,請參閱「defaults.conf(4) 線上手冊」。

**3.** 將記錄文字行 /opt/SUNWsamfs/examples/syslog.conf\_changes 加到 /etc/syslog.conf 檔案中。 例如:

# **cp /etc/syslog.conf /etc/syslog.conf.orig** # **cat /opt/SUNWsamfs/examples/syslog.conf\_changes >> /etc/syslog.conf**

**4.** 建立空的記錄檔,並傳給 syslogd 一個 **HUP** 訊號。

例如,要在 /var/adm/sam-log 中建立記錄檔以及傳送 HUP 到 syslogd 常駐程式, 請鍵入下列內容:

# **touch /var/adm/sam-log** # **pkill -HUP syslogd**

如需更多相關資訊,請參閱 「syslog.conf(4) 線上手冊」和 「syslogd(1M) 線上 手冊」。

**5. (**可選擇**)** 使用 log\_rotate.sh**(1M)** 指令啟用記錄檔循環。

記錄檔可能會變得非常龐大,而 log\_rotate.sh(1M) 指令可協助管理記錄檔。要取 得更多相關資訊,請參閱 「log\_rotate.sh(1M) 線上手冊」。

# 配置其他 Sun StorageTek 產品

Sun StorageTek SAM 安裝與配置程序已完成。您可在此時配置其他 Sun StorageTek SAM 產品。例如,若您要配置 Sun SAM-Remote 軟體,請參閱 「Sun StorageTek Storage Archive Manager 歸檔配置與管理指南」。
<span id="page-108-1"></span>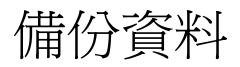

本節說明定期備份 Sun StorageTek SAM 環境中重要資料和檔案的建議程序。

## <span id="page-108-0"></span>關於回復點

請務必使用 File System Manager 或 samfsdump(1M) 指令定期建立回復點,以在資料 損毀時復原資料。

使用 samfsdump(1M) 指令時,請注意下列事項:

- samfsdump(1M) 指令會傾印檔案名稱和 inode 資訊,而非資料。也就是說,傾印檔 案不會包含儲存在您檔案系統內的歸檔資料。傾印檔案包含要快速尋找歸檔媒體上 的資料時所需的 inode 和目錄結構資訊。這個資訊在回復故障的檔案系統時是必要 的。要取得更多相關資訊,請參閱 「samfsdump(1M) 線上手冊 」。
- 您可以使用 samfsdump(1M) 指令加上 -u 選項來備份尚未歸檔的檔案之中介資料與檔 案資料。使用 -u 選項建立的 samfsdump(1M) 快照可能非常龐大。與 ufsdump(1M) 不同,samfsdump(1M) 指令沒有任何磁帶管理或預估功能。使用 -u 選項時,必須衡 量在空間與未歸檔資料之間作取捨。要取得更多有關這些指令的資訊,請參閱 「samfsdump(1M) 線上手冊」和 「ufsdump(1M) 線上手冊」。
- 若是檔案系統初始化以後發生失敗情況,您可以使用 File System Manager 或 samfsrestore(1M) 指令復原傾印檔案資料。

要取得更多有關使用 samfsdump(1M) 指令的資訊,請參閱 「samfsdump(1M) 線上手 冊」。請同時參閱 「Sun StorageTek Storage Archive Manager 疑難排解指南」中有關 中介資料、災難防範和復原的資訊。

## 排程自動回復點

本節說明自動輸入 samfsdump(1M) 指令的設定程序。

### ▼ 使用 File System Manager 排程自動回復點

透過 File System Manager 介面排程回復點,等同於建立一個 crontab(1) 項目來自動 進行 Sun StorageTek SAM 軟體程序。

請按照這些步驟來排程回復點:

- 1. 從 [Servers] 功能表,選取您要管理的歸檔檔案系統所在之伺服器。 螢幕上會顯示 [File Systems Summary] 頁面。
- **2.** 選取您要排程回復點的歸檔檔案系統旁之單選按鈕。
- **3.** 從 **[Operations]** 功能表選擇 **[Schedule Recovery Points]**。 會隨即顯示 [ Schedule Recovery Points] 頁面。
- **4.** 在 **[Schedule Recovery Points]** 頁面上指定值。 如需使用此頁面的指示,請參閱 File System Manager 線上說明。
- **5.** 按一下 **[Save]**。
- ▼ 使用 cron 排程 samfsdump(1M) 指令

若您有多個 Sun StorageTek SAM 檔案系統,為每個檔案系統建立類似的 crontab 項 目。將傾印檔儲存在不同的檔案中。

● 在 root 使用者的 crontab 檔案中建立一個項目, 以便 cron 常駐程式定期執行 samfsdump**(1M)** 指令。

```
程式碼範例 3-42 顯示一個 cron(1) 項目。
```
<span id="page-109-0"></span>程式碼範例 **3-42** 自動執行 samfsdump(1M) 的 cron(1) 項目

```
0 0 * * * find /csd.directory/sam -type f -mtime +7 \
-print xargs -11 rm -f; cd /sam; \
/opt/SUNWsamfs/sbin/samfsdump -f \
/csd.directory/sam/'date +\%y\%m\%d'
```

```
這個 crontab 項目範例使用掛載在 /sam 上的 Sun StorageTek SAM 檔案系統。請自
行選擇一個現有目錄以置換 /csd.directory。這個項目會在每天半夜執行該指令。
首先,舊傾印檔會被重新命名,而新傾印檔則會建立在
/csd.directory/sam/yymmdd 中。之後,cron(1M) 會以電子郵件將
samfsdump(1M) 的輸出傳送給 root。
```
## 手動建立回復點

本節說明手動輸入 samfsdump(1M) 指令的設定程序。

▼ 使用 File System Manager 建立回復點

您可以隨時使用 File System Manager 介面建立回復點。

請按照這些步驟建立回復點:

- **1.** 從 **[Servers]** 功能表,選取您要管理的檔案系統所在之伺服器。 螢幕上會顯示 [File Systems Summary] 頁面。
- **2.** 在瀏覽樹狀結構中,瀏覽至 **[File Browsing & Recovery]** 下的 **[Recovery Points]** 節點。
- **3.** 在下拉式功能表中選取要建立回復點的檔案系統。

**4.** 按一下 **[Recovery Point Now...]** 按鈕。

會隨即顯示 [Take Recovery Point] 快顯視窗。

- **5.** 在 **[Fully Qualified Recovery Point Name]** 欄位中,鍵入要建立的回復點檔案之路徑 與名稱。
- **6.** 按一下 **[Submit]**。

如需建立回復點的更多資訊,請參閱 File System Manager 線上說明。

- ▼ 從指令行執行 samfsdump(1M) 指令
	- **1.** 使用 cd**(1)** 指令進入包含檔案系統掛載點的目錄。 例如:

# **cd /samfs1**

**2.** 使用 samfsdump**(1M)** 指令將輸出寫入到您正在備份的檔案系統以外的檔案系統。 例如:

```
# samfsdump -T -u -f /dumpster/dump.file
```
如果您有要進行傾印的指定檔案清單,可以使用 -I *include\_file* 選項。此選項僅會傾印 *include\_file* 中所列的檔案和目錄。*include\_file* 在每行都必須有一個相對路徑或絕對路徑。

### 備份配置檔

Sun StorageTek SAM 軟體會定期存取若干被建立為此安裝與配置程序的一部分之檔案。 定期將這些檔案備份到您所在的檔案系統以外的檔案系統。若發生災難事件,您便可以 從備份復原這些檔案。

下列為您應定期備份與無論在何時進行修改時應備份的檔案:

- /etc/opt/SUNWsamfs/mcf
- /etc/opt/SUNWsamfs/samfs.cmd
- /etc/opt/SUNWsamfs/archiver.cmd

如需更多有關您應該保護的檔案的資訊,請參閱 「Sun StorageTek Storage Archive Manager 疑難排解指南」。

# 升級 Sun StorageTek SAM

本章說明將伺服器升級到新發行版本的 Sun StorageTek SAM 軟體之程序。若要升級 Sun StorageTek SAM 環境,請使用這些程序。您必須以超級使用者的身份執行本章中 的所有作業。

本章包含以下各節:

- 第 95 [頁的 「準備升級」](#page-112-0)
- 第 100 [頁的 「移除現有軟體」](#page-117-0)
- 第 101 [頁的 「新增升級套裝軟體」](#page-118-0)
- 第 105 [頁的 「復原檔案系統」](#page-122-0)
- 第 109 [頁的 「升級硬體」](#page-126-0)
- 第 117 [頁的 「升級](#page-134-0) Solaris 作業系統」

## <span id="page-112-0"></span>準備升級

請依照本節中的指示升級 Sun StorageTek SAM 軟體。

## <span id="page-112-1"></span>備份檔案系統

若發生下列任何一種情況,請備份您現有的檔案系統:

- 您目前在 Sun StorageTek SAM 4U0 系統上使用版本 1 超級區塊,而您想要使用版 本 2 超級區塊重新初始化檔案系統。在第 107 [頁的 「重新初始化及復原檔案系統」](#page-124-0) 中,您會重新初始化檔案系統並復原您的資料。
- 您懷疑目前的 samfsdump(1M) 檔不正確或已過期。

下列各節將說明版本 1 和版本 2 超級區塊之間的不同,並展示備份檔案系統的程序:

■ 第 96 頁的「使用版本 1 和版本 2 超級區塊」

■ 第 97 [頁的 「備份檔案系統」](#page-114-0)

[程式碼範例](#page-113-1) 4-1 顯示您用來擷取有關 samfs4 檔案系統的資訊之 samfsinfo(1M) 指 令。輸出的第二行指出此檔案系統使用的是版本 2 超級區塊。

<span id="page-113-1"></span>程式碼範例 **4-1** 使用 samfsinfo(1M)

```
# samfsinfo samfs4
samfsinfo: filesystem samfs4 is mounted.
name: samfs4 version: 2
time: Sat Sep 20 08:24:34 2003
count: 1
capacity: 04b00000 DAU: 16
space: 02e22ff0
ord eq capacity space device
  0 41 04b00000 02e22ff0 /dev/dsk/c9t50020F2300010570d0s1
```
### <span id="page-113-0"></span>使用版本 1 和版本 2 超級區塊

Sun StorageTek SAM 4U1 及後來的發行版本同時支援版本 1 超級區塊和版本 2 超級區 塊。僅有版本 2 超級區塊支援存取控制清單 (ACL)。

Sun StorageTek SAM 4U1 及後來的發行版本同時支援版本 1 和版本 2 超級區塊。您可 以使用 sammkfs(1M) 指令來建立版本 2 超級區塊,但您不能初始化任何具有版本 1 超 級區塊的檔案系統。此外,還不可能將檔案從具有版本 2 超級區塊的檔案系統移動回具 有版本 1 超級區塊的檔案系統。

重新初始化檔案系統以後,您可以使用 samfsrestore(1M) 指令從在備份程序執行期 間所建立的傾印檔案,將檔案復原到新的檔案系統。

若您是從 Sun StorageTek SAM 4U0 系統進行升級,請注意 Sun StorageTek SAM 4U0 檔案系統可讓您初始化具有版本 1 或版本 2 超級區段的檔案系統。若要重新初始化任何 具有版本 1 超級區塊的檔案系統,並升級至版本 2 超級區塊,請先備份檔案系統。

備註 **–** Sun StorageTek SAM 4U2 及後來的發行版本不允許初始化具有版本 1 超級區塊 的檔案系統。這些比較新近的版本僅可讓您初始化具有版本 2 超級區塊的檔案系統。

- <span id="page-114-0"></span>▼ 備份檔案系統
	- **1.** 從主控台連線成為超級使用者。 若您還沒有以 root 登入,請立即這樣做。
	- **2.** 請確定所有檔案均已歸檔。

下列範例假設 sam1 為檔案系統的掛載點。您可以輸入類似下列這行指令完成此步驟:

```
# sfind /sam1 !-type d !-archived > /tmp/notarchived.list
```
上述指令會尋找所有未歸檔的檔案,並將輸出傳送到檔案。視您的檔案系統大小而定, 此指令可能需要很久才能完成。

- **3.** 檢查這項指令的輸出,並執行下列其中一項作業:
	- 若要任何一個未歸檔的檔案出現在傾印檔案中,請立即歸檔該檔案。
	- 若您懷疑某些檔案尚未歸檔,請使用 samfsdump(1M) 指令加上 -u 選項以傾印未歸 檔資料。不過,-u 選項將建立非常龐大的傾印檔案,在使用這個選項時請衡量空間 是否足夠。
- **4.** 使用 samfsdump**(1M)** 指令備份每一個 **Sun StorageTek SAM** 檔案系統的中介資料。 請參閱第 91 [頁的 「關於回復點」](#page-108-0)。 將每個檔案系統的中介資料傾印到 Sun StorageTek SAM 檔案系統以外的位置。

[程式碼範例](#page-114-1) 4-2 假設您有一個掛載於 /sam1 的檔案系統,而您想要將它備份到 samfs1.dump (位於 Sun StorageTek SAM 檔案系統之外)。

<span id="page-114-1"></span>程式碼範例 **4-2** 使用 samfsdump(1M)

```
# cd /sam1
# samfsdump –f /csd_dump_dir/samfs1.dump
```
samfsdump(1M) 指令會傾印檔案名稱和 inode 資訊,而非資料。要取得更多相關資 訊,請參閱 「samfsdump(1M) 線上手冊」。

您必須備份每個檔案系統的中介資料資訊,所以請對 Sun StorageTek SAM 環境內的每 個檔案系統重複執行前面的步驟。

如需有關備份您的檔案系統的更多資訊,請參閱 「Sun StorageTek Storage Archive Manager 疑難排解指南」。

## <span id="page-115-0"></span>停止 Sun StorageTek SAM 軟體

本節的程序將顯示如何停止 Sun StorageTek SAM 作業。

- ▼ 從 File System Manager 停止歸檔作業 您可以從 File System Manager 軟體閒置或停止歸檔作業。
	- **1.** 在 **[Servers]** 頁,按一下您控制歸檔作業的伺服器之名稱。 螢幕上會顯示 [File Systems Summary] 頁面。
	- **2.** 按一下瀏覽樹狀結構中的 **[Archive Administration]** 節點,接著按一下 **[Archive Activity]** 子節點。 接著顯示 [Activity Management] 頁面。
	- **3.** 在該頁面的 **[Archiving]** 小節中,請選擇您要控制的選項旁邊的單選按鈕,然後按一下 **[Submit Job]**:
		- [Idle] 在到達程序的邏輯點時停止歸檔
		- [Stop] 立即停止歸檔程序
	- **4.** 若要檢視歸檔作業的進度,請在瀏覽樹狀結構中按一下 **[System Administration]** 節點 下的 **[Jobs]** 子節點,並尋找已提交的工作。

如需有關從 File System Manager 控制歸檔作業的完整資訊,請參閱 File System Manager 線上說明。

- ▼ 從指令行停止歸檔作業
	- **1.** 使用 samcmd**(1M)** idle 指令來閒置 mcf 檔案中已配置的每一個可移除式媒體磁碟機。 此步驟將啟用歸檔器、分段備份程式和其他程序來完成目前作業。請用以下格式使用此 指令:

**samcmd idle** *eq*

對於 *eq*,請指定裝置的 「設備序號」,如同在 mcf 檔案所定義者。

您也可以使用 samu(1M) 操作員公用程式來閒置磁碟機。如需有關 samcmd(1M) 指令的 更多資訊,請參閱 「samcmd(1M) 線上手冊」。

**2.** 若您要從 **Sun StorageTek SAM 4U0** 系統升級,請使用 samcmd**(1M)** aridle 指令來 閒置歸檔器:

# **samcmd aridle**

**3.** 使用 samd**(1M)** stop 指令停止所有作業。

例如:

# **samd stop**

## ▼ 取消共用檔案系統

若您的 Sun StorageTek SAM 檔案系統是 NFS 共用檔案系統,請執行這項作業。

● 在 **Sun StorageTek SAM** 檔案系統上使用 unshare**(1M)** 指令。 例如,下列指令將會取消共用 samfs1 檔案系統:

# **unshare samfs1**

### <span id="page-116-0"></span>卸載檔案系統

您可以使用本節所述的任何一種方法卸載檔案系統。卸載檔案系統以後,請繼續到 第 100 [頁的 「移除現有軟體」](#page-117-0)。

- ▼ 使用 File System Manager 卸載
	- 1. 在 [Servers] 頁面, 按一下檔案系統所在的伺服器之名稱。 接著顯示 [File Systems Summary] 頁面。
	- **2.** 請選擇您要卸載的檔案系統旁邊的單選按鈕。
	- **3.** 在 **[Operations]** 功能表,請選擇 **[Unmount]**。
- ▼ 使用 CLI 指令卸載
	- 使用 umount**(1M)** 指令卸載每一個 **Sun StorageTek SAM** 檔案系統。

若有必要,請對 umount(1M) 指令使用 -f 選項。-f 選項會強制卸載檔案系統。使用 此選項之前,請儘可能先檢查所有的歸檔作業是否皆已完成。

如果 umount(1M) 執行失敗,可能因為檔案系統中的檔案正在使用中,或是因為您已 經使用 cd 指令變更檔案系統內的目錄。若是如此,請按照下列步驟進行:

**1.** 使用 fuser**(1M)** 指令判定是否有任何仍在執行的程序。

例如,下列指令會查詢 samfs1 檔案系統:

# **fuser –uc /samfs1**

- **2.** 若有任何處理仍在執行,請使用 kill**(1M)** 指令終止處理。
- **3.** 使用 umount**(1M)** 指令卸載每一個 **Sun StorageTek SAM** 檔案系統。
- ▼ 編輯 /etc/vfstab 檔和重開機來卸載
	- **1.** 編輯 /etc/vfstab 檔案。 請將所有 Sun StorageTek SAM 檔案系統的 [Mount at Boot] 欄位從 yes 或 delay 變 更為 no。
	- **2.** 重新啟動系統。

## <span id="page-117-1"></span><span id="page-117-0"></span>移除現有軟體

使用 pkgrm(1M) 指令移除現有軟體。在安裝新的套裝軟體之前,您必須移除現有的 Sun StorageTek SAM 套裝軟體。

若您使用任何選用的 Sun StorageTek SAM 套裝軟體,您應該確認在移除主要的 SUNWsamfs 套裝軟體以前,先移除這些套裝軟體。安裝程序檔提示您確認幾項移除 步驟。

備註 **–** 移除 Sun StorageTek QFS 軟體之前,必須關閉 samu 公用程式。

### ▼ 移除現有軟體

**1.** 使用 pkginfo**(1)** 指令來判定安裝在系統上的是哪個 **Sun StorageTek SAM** 套裝軟體。 例如:

# **pkginfo | grep sam**

**2.** 使用 pkgrm**(1M)** 指令移除現有的 **Sun StorageTek SAM** 軟體。

下列指令範例從 4U1 發行版本移除 SUNWsamfsu 和 SUNWsamfsr 套裝軟體:

#### # **pkgrm SUNWsamfsu SUNWsamfsr**

備註 **–** SUNWsamfsr 套裝軟體必須是最後移除的套裝軟體。4U1 發行版本不包含任何 本土化套裝軟體。

下列指令範例從 4U0 發行版本移除 SUNWcsamf、SUNWfsamf、SUNWjsamf 本土化套 裝軟體及 SUNWsamfs 套裝軟體:

# **pkgrm SUNWcsamf SUNWfsamf SUNWjsamf SUNWsamfs**

備註 **–** SUNWsamfs 套裝軟體必須是最後移除的套裝軟體。

備註 **–** 如需解除安裝 File System Manager 軟體的指示,請參閱第 125 [頁的 「解除安](#page-142-0) 裝 [File System Manager](#page-142-0) 軟體」。

# <span id="page-118-0"></span>新增升級套裝軟體

Sun StorageTek SAM 套裝軟體使用 Sun Solaris 套裝軟體公用程式來增加與刪除軟體。 pkgadd(1M) 指令會提示您確蓋升級套裝軟體所需的各種動作。

在安裝過程中,系統偵測到衝突的檔案,並提示您指示是否繼續安裝。您可以到另一個 視窗,並複製您要儲存到另一個替代位置的檔案。

### ▼ 新增套裝軟體

- **1.** 使用 cd**(1)** 指令切換至套裝軟體發行版本檔案所在的目錄。 視您的發行版本媒體而定,將是以下其中一種情況:
	- 若您如第 19 [頁的 「取得發行版本檔案」所](#page-36-0)述下載發行版本檔案,請切換至您下載檔 案的目錄。
	- 若您從 CD-ROM 取得發行版本檔案,請切換至 CD-ROM 上與您的作業系統版本相 對應的目錄。
- **2.** 使用 pkgadd**(1M)** 指令升級 SUNWsamfsr 和 SUNWsamfsu 套裝軟體。 例如:

# **pkgadd –d . SUNWsamfsr SUNWsamfsu**

#### **3.** 要回應有關衝突的檔案之問題,請輸入 yes 或 y。

在安裝過程中,系統會偵測是否出現衝突的檔案,並提示您指出是否要繼續安裝。您可 以進入另外一個視窗,並複製您想要儲存到另外一個替代位置的檔案。

**4.** 若提示符號要求您定義管理員群組,請選擇 y 以接受預設設定 **(**沒有管理員群組**)**,或選 擇 n 若您要定義管理員群組。

您可以使用 set\_admin(1M) 指令稍後重設某些指令的權限。要取得更多資訊,請參閱 「set\_admin(1M) 線上手冊」。

**5.** 檢查 **Sun StorageTek SAM** 記錄檔 /tmp/SAM\_install.log。

此檔案應顯示新增了 SUNWsamfsr 和 SUNWsamfsu 套裝軟體的 pkgadd(1M) 指令。 請確認也安裝了 Sun StorageTek SAM samst 驅動程式。若已正確地安裝了所有檔案, 就會出現下列訊息:

Restarting the sysevent daemon

備註 **–** 您也可以個別安裝工具套裝軟體 SUNWsamtp。請連絡您的 Sun 銷售代表,以 得知取得 4U6 版本的 SUNWsamtp 套裝軟體之資訊。

### 安裝 File System Manager

File System Manager 是一種線上介面,可用來配置 Sun StorageTek SAM 環境中的許 多元件。您可以使用這項工具控制、監視、配置和重新配置環境的元件。

若您想要使用 File System Manager 配置、控制、監視或重新配置您的 Sun StorageTek SAM 環境,請執行這項作業。

- **1.** 請確認您已符合第 7 頁的 「驗證 [File System Manager](#page-24-0) 的需求」中說明的安裝需求。
- **2.** 登入到您要做為管理站的伺服器。

此伺服器可以與您安裝 SUNWsamfsr 和 SUNWsamfsu 套裝軟體的伺服器是同一台,也 可以是相同網路上的不同伺服器。

- **3.** 成為超級使用者。
- **4.** 使用 cd**(1)** 指令將目錄切換到套裝軟體發行版本檔案在伺服器上的位置。
- **5.** 執行 fsmgr\_setup 程序檔開始安裝程序。

例如:

# **fsmgr\_setup**

**6.** 回答 fsmgr\_setup 程序檔所提示的問題。

在安裝程序期間,您要回答與您的環境有關的問題。 fsmgr\_setup 程序檔自動安裝下列套裝軟體:

- Tomcat、Java Runtime Environment (JRE)、JATO 和 Java Web Console 套裝軟 體。若您現有的這些套裝軟體版本與 File System Manager 不相容,安裝軟體便會 在此時詢問您是否要安裝適當的等級。
- SUNWfsmgrr 套裝軟體。
- SUNWfsmgru 套裝軟體。

安裝程序檔會提示您指定是否要安裝本土化套裝軟體。

安裝套裝軟體之後,安裝軟體會啓動 Tomcat Web Server, 並啓用記錄。

- **7.** 使用 vi**(1)** 或其他編輯器來編輯您的系統設定檔,以包含到指令和線上手冊的正確路徑。
	- 在 Bourne shell 或 Korn shell 中,編輯 .profile 檔案,變更 PATH 和 MANPATH 變數,然後匯出該變數。

[程式碼範例](#page-120-0) 4-3 顯示 .profile 檔案在編輯後可能呈現的內容。

<span id="page-120-0"></span>程式碼範例 **4-3** 完成編輯的 .profile 檔案

```
PATH=$PATH:/opt/SUNWfsmgr/bin
MANPATH=$MANPATH:/opt/SUNWfsmgr/man
export PATH MANPATH
```
■ 在 C shell 中,編輯 .login 和 .cshrc 檔。

結束編輯後,.cshrc 檔案中的 path 敘述可能與下列文字類似:

set path = (\$path /opt/SUNWfsmgr/bin)

[程式碼範例](#page-120-1) 4-4 顯示 .login 檔案中的 MANPATH 在編輯以後可能出現的內容。

<span id="page-120-1"></span>程式碼範例 **4-4** 在 .login 檔中完成編輯的 MANPATH 檔案

setenv MANPATH /usr/local/man:opt/SUNWspro/man:/\$OPENWINHOME/\ share/man:/opt/SUNWsamfs/man:/opt/SUNWfsmgr/man

**8.** 登入至 **Sun StorageTek SAM** 伺服器並成為超級使用者。

**9.** 使用 ps**(1)** 和 grep**(1)** 指令確認 rpcbind 服務正在執行中:

# **ps -ef | grep rpcbind**

**10.** 檢查上述指令的輸出。

輸出內容包含的文字行應與以下內容相似:

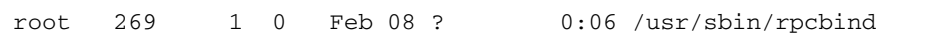

若 rpcbind 未出現在輸出中,請輸入下列指令來啟動 rpcbind 服務:

# **/usr/sbin/rpcbind**

**11. (**可選擇**)** 啟動 **File System Manager (**fsmgmtd**)** 常駐程式。

若您在安裝程序期間未選擇自動啓動 File System Manager 常駐程式,請執行下列其中 一項:

- 輸入下列指令來啓動 File System Manager 常駐程式,讓該程式每次在常駐程式的 程序結束時自動重新啟動。有了這項配置,常駐程式也會在系統重新開機時自動重 新啓動。
	- # **/opt/SUNWsamfs/sbin/fsmadm config -a**
- 若您要 File System Manager 常駐程式只執行一次,而且不要自動重新啓動,請輸 入下列指令。

#### # **/opt/SUNWsamfs/sbin/fsmadm start**

如需更多資訊,請參閱 「fsmadm(1M) 線上手冊」。

#### **12. (**可選擇**)** 授予其他使用者 **File System Manager** 的存取權。

若是從 2.0 或更舊的版本升級,將只會保留舊版軟體的 samadmin 帳號,而刪除 samuser 帳號。以 samadmin 使用者名稱和密碼登入,可讓您獲取對 File System Manager 所有功能的完整存取權。

依預設,以超級使用者身份登入可讓您有權執行 File System Manager 軟體所提供的各 項作業。您可為其他使用者指定 File System Manager 作業的完整或部分存取權。

若要授予其他使用者 File System Manager 的存取權,請參閱第 27 頁的「 增加使用者 」 和第 27 [頁的 「指定權限層級」。](#page-44-1)

如需有關使用 [File System](#page-44-2) Manager 的資訊,請參閱第 27 頁的 「使用 File System [Manager](#page-44-2) 軟體」,或參閱 File System Manager 線上說明。

# <span id="page-122-0"></span>復原檔案系統

本節中的指示包含在升級以後復原 Sun StorageTek SAM 環境相關的作業。

## 復原檔案變更 (inquiry.conf 和 samst.conf)

Sun Microsystems 不保證除了發行版本所提供的

/opt/SUNWsamfs/examples/inquiry.conf 中所列之週邊設備以外的其他週邊設 備可正常運作。安裝程序檔將這個檔案與 /etc/opt/SUNWsamfs 中的現有檔案作比 較 (如果有的話)[。程式碼範例](#page-122-1) 4-5 顯示若這些檔案有所不同所發出的警告訊息。

<span id="page-122-1"></span>程式碼範例 **4-5** 不同 inquiry.conf 檔案的警告訊息

inquiry.conf has been updated. /opt/SUNWsamfs/examples/inquiry.conf is the latest version; please add your changes and copy this file to /etc/opt/SUNWsamfs/inquiry.conf

若您已修改了 /kernel/drv/samst.conf,您就必須合併所有可能需要用於配置的變 更。安裝程序檔會比較這個檔案與 /kernel/drv/samst.conf 中現有的檔案 (如果有 的話)。若檔案依您的 Sun Solaris 作業系統等級而有所不同,將發出實際的錯誤訊息。 [程式碼範例](#page-122-2) 4-6 顯示若這些檔案有所不同所發出的警告訊息的開頭。

<span id="page-122-2"></span>程式碼範例 **4-6** 不同 samst.conf 檔案的警告訊息

samst.conf has been updated. /opt/SUNWsamfs/examples/samst.conf is the latest version; please add your changes and copy it to /kernel/drv/samst.conf

### <span id="page-123-1"></span>重新初始化及驗證檔案系統

請完成下列作業,以重新初始化及驗證 Sun StorageTek SAM 檔案系統的配置。

驗證 mcf、archiver.cmd 和 stager.cmd 檔案

下列檔案存在於您的 Sun StorageTek SAM 伺服器上:

■ /etc/opt/SUNWsamfs/mcf

下列其他檔案也可能存在於您的 Sun StorageTek SAM 伺服器上:

- /etc/opt/SUNWsamfs/archiver.cmd
- /etc/opt/SUNWsamfs/stager.cmd

此作業程序顯示如何驗證上述檔案的正確性。

- ▼ 驗證 mcf 檔案
	- **1.** 輸入 sam-fsd**(1M)** 指令。
	- **2.** 執行以下程序檢查錯誤輸出:
		- 若 mcf 檔案沒有任何語法錯誤,sam-fsd(1M) 輸出包含有關檔案系統、歸檔及其他 系統資訊的資訊。不過,若您的 mcf 檔案包含語法及其他錯誤,其輸出與[程式碼範](#page-123-0) 例 [4-7](#page-123-0) 所顯示的類似。

<span id="page-123-0"></span>程式碼範例 **4-7** sam-fsd(1M) 輸出範例

```
# sam-fsd
13: /dev/dsk/c1t1d0s0 10 md samfs1 on 
/dev/rdsk/c1t1d0s0
 *** Error in line 13: Equipment name '/dev/dsk/c1t1d0s0' already 
in use by eq 10
72: /dev/rmt/3cbn 45 ug l1000 on
 *** Error in line 72: Equipment name '/dev/rmt/3cbn' already in 
use by eq 44
2 errors in '/etc/opt/SUNWsamfs/mcf'
sam-fsd: Read mcf /etc/opt/SUNWsamfs/mcf failed.
```
■ 若 mcf 檔案有錯誤,請參閱第 40 [頁的 「設定環境配置」](#page-57-0)和 「mcf(4) 線上手冊」以 取得如何正確地建立這個檔案的資訊。

備註 **–** 若您在 Sun StorageTek SAM 檔案系統在使用中的情況下變更 mcf 檔案,請務 必將變更傳遞到軟體中。如需關於將 mcf 檔案的變更傳遞到系統的資訊,請參閱 「Sun StorageTek Storage Archive Manager 檔案系統配置與管理指南」。

▼ 驗證 archiver.cmd 檔案

若您有 archiver.cmd 檔,請執行這項作業。若您沒有 archiver.cmd 檔案,而且 您正使用歸檔器的預設設定,則不需要執行這項步驟。

備註 **–** 在 4U4 版本之前的軟體中,使用 archiver.cmd 檔案中 params 小節中的 -disk\_archive 參數可以啟用磁碟歸檔。現在已不再使用這項參數;您必須編輯以較 早軟體版本所建立,並使用 -disk\_archive 參數的 archiver.cmd 檔案,才可在 4U4 及更新版的軟體中正確地執行歸檔作業。請參閱 「archiver.cmd(4) 線上手冊」 以取得詳細資訊。

● 請輸入 archiver**(1M)** -lv **(**小寫 **L)** 指令驗證 archiver.cmd 檔:

# **archiver -lv**

此指令的輸出可能相當冗長。檢查此指令驗證歸檔指令如預期般執行。如果您遇到問 題,請參閱第 71 頁的 「建立 [archiver.cmd](#page-88-0) 檔案」以及參閱 「archiver.cmd(4) 線上手冊」。

▼ 修改 /etc/vfstab 檔案

若您修改了第 99 [頁的 「卸載檔案系統」中](#page-116-0)的 /etc/vfstab 檔案,請執行此項作業。

- 再次編輯這個檔案,然後將所有 **Sun StorageTek SAM** 檔案系統的 **[Mount at Boot]**  欄位從 no 變更為 yes 或 delay。
- <span id="page-124-0"></span>▼ 重新初始化及復原檔案系統

在此作業中,您重新初始化檔案系統並將所儲存的資料復原到新的檔案系統中。此作業 會宗成在第 95 頁的「 備份檔案系統」中開始的程序。要完成此作業,請在每個檔案系 統上使用 sammkfs(1M) 和 samfsrestore(1M) 指令。

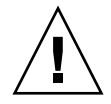

注意 **–** Sun StorageTek SAM 4U2 及後來的軟體不允許您初始化具有版本 1 超級區塊的 檔案系統。Sun StorageTek SAM 4U2 或後來版本的檔案系統僅可以初始化具有版本 2 超級區塊的檔案系統。若您是使用版本 1 超級區塊從 4U0 進行升級,請注意在此時使 用 4U2 或後來的 sammkfs(1M) 指令會使用版本 2 超級區塊重新初始您的檔案系統。

**1.** 輸入 samfsinfo**(1M)** 指令並檢查其輸出。

輸出將告知在檔案系統建立時,以 sammkfs(1M) 指令所指定的 DAU 大小。DAU 大 小會出現在 samfsinfo(1M) 輸出中。您將會[在步驟](#page-125-0) 2中使用這個 DAU 大小。

<span id="page-125-0"></span>**2.** 使用 sammkfs**(1M)** 指令初始化新的 **Sun StorageTek SAM** 檔案系統。

下列指令範例以 512 KB 的 DAU 大小重新初始化名為 samfs1 的檔案系統:

# **sammkfs -a 512 samfs1**

要取得更多有關 sammkfs(1M) 指令的選項資訊,請參閱 「sammkfs(1M) 線上手冊」。

**3.** 使用 **File System Manager** 或 samfsrestore**(1M)** 指令復原新檔案系統中的傾印資料。 例如,假設您有一個名為 samfs1 的檔案系統 (掛載於 /samfs1),而您想從傾印到存 在於 Sun StorageTek SAM 檔案系統之外的 samfs1.bak 中的檔案,復原該檔案系 統。在這種情況下,您將會輸入下列指令:

# **cd /samfs1** # **samfsrestore –f /save/samfs/samfs1.bak**

```
▼ 檢查檔案系統
```
若您並未如前所述重新初始化及復原檔案系統,請執行這項作業。

<span id="page-125-1"></span>● 使用 samfsck**(1M)** 指令檢查您現在的檔案系統之間是否不一致。

### 掛載檔案系統

您可以使用 File System Manager 或 CLI,掛載 Sun StorageTek SAM 檔案系統。

- ▼ 使用 File System Manager 掛載檔案系統
	- **1.** 在 **[Servers]** 頁面,按一下檔案系統所在的伺服器之名稱。 接著顯示 [File Systems Summary] 頁面。
	- **2.** 請選擇您要掛載的檔案系統旁邊的單選按鈕。
	- **3.** 在 **[Operations]** 功能表,請選擇 **[Mount]**。
- ▼ 使用 CLI 掛載檔案系統
	- 輸入 mount**(1M)** 指令。

在下列範例中,samfs1 是要掛載的檔案系統名稱:

# **mount samfs1**

## 重新編譯依賴於 API 的應用程式

Sun StorageTek SAM 應用程式設計介面 (API) 的檔案標頭、呼叫序列及其他元素會隨 不同的發行版本而變更。若您正在執行使用 API 的應用程式, 您應該在這時將它們全 部重新編譯。

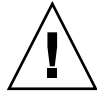

注意 **–** 若沒有在此時重新編譯使用 API 的應用程式,就可能會導致您的應用程式產生 無法預期的結果。

# <span id="page-126-0"></span>升級硬體

下列各節說明在 Sun StorageTek SAM 環境中升級硬體時必須執行的步驟。

### <span id="page-126-1"></span>準備硬體裝置升級

無論是升級伺服器、新增磁帶機、新增自動程式庫,或是在現有自動程式庫中安裝不同 的磁帶機,最好是提早規劃。本節將介紹如何在環境內準備裝置的硬體升級。

一般必要條件

開始升級程序以前,請務必執行下列事項:

■ 判定硬體新增或變更是否需要 Sun Microsystems 的軟體升級。

需要軟體升級的變更範例包括變更伺服器類別或是大幅增加儲存容量。不需要軟體 升級的變更範例包含新增記憶體和增加磁碟快取記憶體。

■ 若您從 SPARC 切換至 AMD 伺服器平台 (或從 AMD 切換至 SPARC),您必須謹慎 地避免資料遺失。如需詳細資訊,請參閱第 110 [頁的 「在](#page-127-0) SPARC 和 AMD 平台之 [間切換」。](#page-127-0)

- 仔細閱讀硬體製造商的安裝指示。另請參閱 Solaris 作業系統系統管理員文件中有關 新增硬體的文件資料。
- 檢查舊的和新的 mcf 檔案中的「設備序號」値。如需有關 mcf 檔案的資訊,請參閱  $\sqrt{mct(4)}$  線上手冊」。
- 決定您所擁有的備份是否足夠。有關備份資料和中介資料的資訊,請參閱第 95 [頁的](#page-112-1) [「備份檔案系統」。](#page-112-1)
	- 在 Sun StorageTek SAM 環境中,samfsdump(1M) 指令傾印所有中介資料。您 必須確保所有需要歸檔的檔案具有歸檔備份。在每個 Sun StorageTek SAM 檔案 系統上使用 archive\_audit(1) 指令,來檢視哪些檔案沒有歸檔備份。在以下範 例中,/sam 是掛載點。

# **archive\_audit /sam**

- 請確定系統中沒有使用者登入。
- 確認歸檔器處於 wait 模式。在升級期間,歸檔器必須必須處於 wait 模式,而且不 可執行。

您可使用以下一種方法閒置歸檔器:

- 將 wait 指令插入 /etc/opt/SUNWsamfs/archiver.cmd 檔案中。如需更多 有關 wait 指令和 archiver.cmd 檔案的資訊,請參閱 「archiver.cmd(4) 線 上手冊」。
- 使用 samu(1M) 操作者公用程式。
- 輸入以下指令:

#### # **samcmd aridle**

如需更多資訊,請參閱 「samcmd(1M) 線上手冊」。

### <span id="page-127-0"></span>在 SPARC 和 AMD 平台之間切換

若您要結合 SPARC 和 x86 硬體平台或是在兩個平台之間切換,請留意下列的重要注意 事項:

- Sun StorageTek OFS 和 Sun StorageTek SAM 軟體僅在 x64 平台的 Solaris 10 作業 系統上受支援 (AMD64 架構),但 EM64T 架構不支援。除了 Sun StorageTek QFS 共用 Linux 用戶端和 Solaris 10 x86 共用用戶端之外,任何 32 位元 x86 架構也都不 支援此軟體。
- SPARC 平台上 Sun StorageTek QFS 和 Sun StorageTek SAM 所支援的所有功能, 同時也在 x64 平台上受支援,但以下情況例外:
	- ADIC/Grau、Fujitsu LMF、IBM3494 和 Sony 網路連結式程式庫在 x64 平台上 不受支援。StorageTek (STK) ACSLS 連結式自動程式庫在 x64 平台上受支援。
- 光學 (MO 和 UDO) 儲存裝置程式庫及磁碟機在 x64 平台上不受支援。
- SANergy 軟體在 x64 平台上不受支援。
- 多重讀取器檔案系統掛載選項在混合架構的環境中 (SPARC 和 x64) 不受支援。
- 若您的 Sun StorageTek QFS 共用檔案系統配置同時包含 x64 平台上的 Solaris 10 作 業系統以及 SPARC 平台上的 Solaris 9 或 Solaris 10 作業系統,則所有共用磁碟上 都需要有 EFI 標籤。請參閱第 112 [頁的 「配置共用的](#page-129-0) x64 和 SPARC 磁碟區的 EFI [標籤」以](#page-129-0)取得有關重新給予磁碟標籤的資訊。
- 您可以將 Sun StorageTek QFS 共用檔案系統 Linux 用戶端增加至使用儲存管理創新 技術 (SMI) VTOC8 磁碟標籤的 Solaris SPARC 配置, 或增加至使用 SMI VTOC16 磁碟標籤的 Solaris AMD64 配置。如果這些配置使用 EFI 磁碟標籤的話,您也可以 將 Sun StorageTek QFS 共用檔案系統 Linux 用戶端增加至這些配置,但可能需要重 新建立 Linux 核心才能使用這項功能。這是取決於特定的 Linux 發行軟體。如需詳 細資訊,請參閱 「Sun StorageTek QFS 用戶端指南」。
- 從 SPARC 以及 x64 平台上的 Solaris 環境存取相同的儲存連結式網路 (SAN) 連結式 儲存裝置時,請多加小心。x64 平台上的 Solaris 作業系統無法解譯由 SPARC 平台上 的 Solaris 作業系統建立的 SMI VTOC8 磁碟標籤,而 SPARC 平台上的 Solaris 作業 系統無法解譯由 x64 上的 Solaris 作業系統建立的 SMI VTOC16 磁碟標籤。這種情況 可能讓磁碟看似沒有標籤,而實際上它已有標籤而且由另一種架構類型的平台使用中。 例如,已有 SMI VTOC8 標籤的磁碟可能已掛載正由 SPARC 平台上的 Solaris 所使 用的分割區,可是 x64 平台上的 Solaris 使用 format(1M) 分割區指令檢視時卻顯示 該磁碟沒有標籤。若您錯誤地按照 format(1M) 指令的提示符號執行 fdisk(1M), 將會銷毀該磁碟的內容。
- 您不能變更負責控制檔案系統中介資料作業的伺服器 (即使用 sammkfs(1M) 指令來 建立檔案系統的伺服器) 之架構類型。若是 Sun StorageTek QFS 獨立式檔案系統, 表示您不能在與建立檔案系統的伺服器使用不同架構類型的伺服器上,掛載該檔案 系統。若是 Sun StorageTek QFS 共用檔案系統,則表示您不能變更中介資料伺服器 或任何潛在中介資料伺服器的架構類型。這是因為不同的架構使用不同的位元組排 序方案 (endianness)。不過,藉由使用 qfsdump(1M) 或 samfsdump(1M) 將檔案系 統複製到暫時的儲存裝置,然後使用 sammkfs(1M) 重新建立檔案系統,再使用 qfsrestore(1M) 或 samfsrestore(1M) 重新寫入檔案系統,您可以將檔案從一 個架構類型遷移到另一個架構類型。
- 在 SPARC 平台上的 Solaris 9 作業系統和 Solaris 10 作業系統預設停用 Sun StorageTek™ Traffic Manager I/O 多重路徑功能 (MPxIO), 而在 x64 平台上的 Solaris 10 作業系統則是預設啓用這項功能。Sun StorageTek QFS 共用檔案系統配 置中的所有系統,均應以相同的方式配置這項功能。在 Solaris 9 作業系統,它配置 在 /kernel/drv/scsi\_vhci.conf 中,而 Solaris 10 作業系統則是配置在 /kernel/drv/fp.conf 中。
- 在 Sun StorageTek QFS 共用檔案系統環境中,若在 /etc/opt/SUNWsamfs/hosts.fs 檔案中定義了不同架構類型 (SPARC 和 x64) 的潛在中介資料伺服器,將會產生配置 錯誤。

### 配置共用的 x64 和 SPARC 磁碟區的 EFI 標籤

<span id="page-129-0"></span>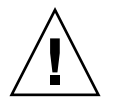

注意 **–** 重新建立磁碟標籤將銷毀該磁碟的內容。

使用 Solaris prtvtoc(1M) 指令判定磁碟是否包含 SMI 或 EFI 標籤。在輸出的 [Dimensions] 小節之下, SMI 標籤列出可存取磁柱的數量, 而 EFI 標籤列出可存取磁 區的數量。

要將磁碟標籤從預設的 SMI VTOC8 轉換為 EFI,使用 qfsdump(1M) 或 samfsdump(1M) 將檔案系統複製到暫時的儲存裝置,然後使用 Solaris format -e 指令重新建立磁碟 EFI 標籤,接著使用 sammkfs(1M) 重新建立檔案系統,再以 qfsrestore(1M) 或 samfsrestore(1M) 重新寫入檔案系統。

當您使用 Solaris format -e 指令建立 EFI 標籤時,您可以從功能表選擇分割區指令 來建立或修改分割區 (磁碟片段)。執行這項作業時,您必須指定 usr 的標籤 ID 名稱作 為 EFI 標籤,而不是指定 stand 或 unassigned。

請注意 EFI 標籤保留前面 34 個磁區,從效能觀點而言,這些磁區使得 Sun RAID-5 儲 存空間無法排列在一起。除非您重新排列儲存空間,否則當您寫入時將會出現 RAID-5 讀取/修改/寫入的效能損失。為特定儲存配置的所有磁碟分割區選擇適當的起始磁區可 以避免這種效能損失。例如,一個具有 64K 區塊大小的 8+P Sun StorageTek T3 陣列, 在所有磁碟片段的起始磁區應該是 1024 的倍數 ((8 \* 64 \* 1024) / 512 = 1024)。相同的, 一個具有 128K 區塊大小的 5+P Sun StorageTek FC 3510 陣列,在所有磁碟片段的起始 磁區應該是 1280 的倍數 ((5 \* 128 \* 1024) / 512 = 1280)。

### <span id="page-129-1"></span>驗證磁碟順序

當 Sun StorageTek SAM 系統在新增新的程式庫以後初始化時,它會辨識到自動程式庫 中的插槽數量已改變。系統會在自動程式庫中執行完整稽核以更新程式庫目錄。完整稽 核必須在歸檔繼續之前完成。

如果稽核中出現問題,最可能的原因是自動程式庫中磁帶機的順序與 /etc/opt/SUNWsamfs/mcf 檔案中的順序不符。

磁碟機有兩個屬性:SCSI 目標 ID 和自動程式庫中的位置。這兩個屬性必須在升級前後 均正確。

自動程式庫會按位置號碼呼叫磁碟機。在系統要將卡匣載入磁碟機時,系統必須 (如) 將 指令傳送至自動程式庫,以從插槽 123 將卡匣載入磁碟機 3。

視第三個 mcf 項目而定,磁碟機 3 可能是 SCSI 的目標 6。系統將其識別為磁碟機 3, 因為它是 mcf 檔案中的第三個磁碟機項目。自動程式庫將其識別為磁碟機 3,是因為它 在自動程式庫中所佔的實際位置。

在自動程式庫收到將卡匣載入磁碟機的請求之後,系統會測試磁碟機的機器就緒狀況。 系統此時會使用 mcf 檔案的 /dev/samst/*scsi- target* 項目中的 SCSI 目標 ID。因此, 務必將檔案項目與剛載入卡匣的磁碟機相符。

通常,製造商所隨附的自動程式庫的磁碟機都有向上排序的 SCSI ID。若您無法判定磁碟 機號碼,您可以使用 samu(1M) 公用程式的 :load 指令載入卡匣,然後查看 samu(1M) 公用程式的 s 畫面,找出在 t 畫面的狀況旗標中顯示 r 而不是顯示 p 的磁碟機。

## 執行硬體升級

本節說明如何在您現有的 Sun StorageTek SAM 環境中升級硬體。介紹下列主題:

- 第 113 頁的「在自動程式庫中新增插槽」
- 第 114 [頁的 「更換或升級程式庫」](#page-131-0)
- 第 115 頁的「升級 DLT 磁帶機」
- 第 110 百的「 在 SPARC 和 AMD [平台之間切換」](#page-127-0)
- <span id="page-130-0"></span>▼ 在自動程式庫中新增插槽

若要增加由 Sun StorageTek SAM 系統管理的卡匣插槽數目,請執行以下步驟。

**1.** 使用 samcmd**(1M)** unload 指令卸載程式庫目錄:

samcmd unload *eq*

對於 *eq*,請指定 mcf 檔案中定義的自動程式庫之 「設備序號」。此指令會將程式庫目 錄項目移至記錄器 (historian) 目錄,並保留每個卡匣的目錄資訊。

在此指令執行之後,您可以使用 samu(1M) v 畫面來觀察自動程式庫的 v 畫面變成空 白,以及記錄器 v 畫面填滿曾經位於自動程式庫中的 VSN。

**2.** 停止 **Sun StorageTek SAM** 作業。

如需相關指示,請參閱第 98 頁的 「停止 [Sun StorageTek SAM](#page-115-0) 軟體」。

- **3.** 請按照製造商所建議的程序關閉主機系統及程式庫的電源。
- **4.** 讓程式庫硬體工程師將插槽新增至自動程式庫。
- **5.** 使用正常開機程序開啟主機系統的電源。
- **6.** 啟動 **Sun StorageTek SAM** 系統。

如需相關指示,請參閱第 106 [頁的 「重新初始化及驗證檔案系統」。](#page-123-1)

### <span id="page-131-0"></span>▼ 更換或升級程式庫

在中斷連結一個自動程式庫並安裝另一個自動程式庫以前,請如第 109 [頁的 「準備硬](#page-126-1) [體裝置升級」所](#page-126-1)述準備升級。

**1.** 使用 samcmd**(1M)** 指令卸載程式庫目錄:

samcmd unload *eq*

對於 *eq*,請指定 mcf 檔案中定義的自動程式庫之 「設備序號」。此指令會將程式庫目 錄項目移至記錄器 (historian) 目錄,並保留每個卡匣的目錄資訊。

在此指令執行之後,您可以使用 samu(1M) v 畫面來觀察自動程式庫的 v 畫面變成空 白,以及記錄器 v 畫面填滿曾經位於自動程式庫中的 VSN。

**2. (**可選用**)** 更新 /etc/opt/SUNWsamfs/inquiry.conf 檔案。

新的程式庫應在此檔案中由供應商、自動程式庫型號及 Sun StorageTek SAM 內部名稱 識別。

例如,釋放的 inquiry.conf 檔案包含以下文字行:

"HP", "C1710T", "hpoplib" # HP optical library

此文字行表示如果系統偵測到由 HP 供應商提供的型號為 C1710T 的 SCSI 裝置,系統 會將其做為 hpoplib 驅動。前兩個欄位 (供應商/產品) 從硬體裝置傳回。最後一個欄 位 hpoplib 是系統內部用於決定如何與裝置通訊的名稱。如果 inquiry.conf 檔案 需要變更,所作的變更直至 sam-amld 常駐程式重新啟動之後才會生效。

- **3.** 將目前的 /etc/vfstab 檔案儲存為 /etc/vfstab.cur。
- **4.** 編輯 /etc/vfstab 檔案將所有 **Sun StorageTek SAM mounts** 從 yes 變更為 no。
- **5.** 將 /etc/opt/SUNWsamfs/archiver.cmd 檔案儲存為 archiver.cmd.cur。
- **6.** 編輯 /etc/opt/SUNWsamfs/archiver.cmd 檔案以新增一個 wait 指令為第一行。
- **7.** 根據製造商建議的程序關閉主機系統與週邊設備的電源。
- **8.** 中斷自動程式庫的連線。
- **9.** 將連接線連接至新的自動程式庫。
- **10.** 使用建議的電源開啟順序開啟週邊設備與主機系統的電源。
- **11.** 使用下列指令驗證主機系統可識別新的自動程式庫:

> **probe-scsi-all**

請確認在您繼續下一步以前,已顯示新的自動程式庫和它的磁碟機。如果系統未辨識到 這些裝置,則自動程式庫及其磁碟機可能發生連線問題。

**12.** 輸入下列指令以新的配置啟動系統:

> **boot -rv**

- **13.** 如果磁碟機或自動程式庫的目標數目變更,或如果自動程式庫中磁碟機的順序號碼變 更,修改 /etc/opt/SUNWsamfs/mcf 檔案以反映新的配置。
- **14.** 若您要新增新的設備,請使用下列指令建立新的 /dev/samst 項目:

# **samdev**

**15.** 掛載檔案系統或輸入下列指令以初始化 **Sun StorageTek SAM** 系統:

# **samd start**

系統在程式庫上執行稽核以更新程式庫目錄。如果稽核完成且沒有發生問題,請繼續執 行下一步驟。若在稽核中發現問題,請參閱第 112 [頁的 「驗證磁碟順序」](#page-129-1)。

**16.** 使用預先升級的版本更換 /etc/vfstab 與 /etc/opt/SUNWsamfs/archiver.cmd 檔案。

分別使用儲存的 /etc/vfstab.cur 與 /etc/opt/SUNWsamfs/archiver.cur 檔案。

<span id="page-132-0"></span>**17.** 重新啟動系統以確定配置中沒有錯誤存在。

升級 DLT 磁帶機

若要利用高密度且快速的磁帶技術,您可以升級自動程式庫中的 DLT 磁帶機或是獨立 式磁帶機。例如,從 DLT 4000 磁帶機升級至 DLT 7000 磁帶機。

在 Sun StorageTek SAM 環境中,升級磁帶機就是新增新的磁碟機、重新啟動新配置並 更新 mcf 檔案的事情,如同在啓動 Sun StorageTek SAM 軟體之前所需執行者。

在升級磁帶機之前,請注意以下限制與一般資訊:

- Sun StorageTek SAM 環境不支援在相同的直接連結式自動程式庫中的混合 DLT 磁 帶機。例如,Sun StorageTek SAM 系統無法分辨在相同自動程式庫中的 DLT 4000 磁帶機和 DLT 7000 磁帶機。因此,您應打算使用新的磁帶機同時更換所有 DLT 磁 帶機。
- 低密度磁帶可與高密度磁帶和磁帶機同時存在。您可以使用高密度磁帶機讀取和寫 入至低密度磁帶。
- 要充份利用高密度 DLT 磁帶,您可能要回收現存的檔案並將其移至高密度磁帶。將 所有低密度磁帶標示為唯讀,然後將這些磁帶標示為待回收即可完成此步驟。如需 有關回收磁帶的資訊,請參閱 「Sun StorageTek Storage Archive Manager 歸檔配 置與管理指南」。
- 由於每捲磁帶都已給予標籤,磁帶密度已確認並記錄在程式庫目錄中。
- ▼ 升級磁帶機
	- **1.** 若您判定目前的傾印檔案不足夠,請在您的檔案系統上執行 samfsdump**(1M)**。
	- **2.** 更新 /kernel/drv/st.conf 檔案以識別新的磁帶機。 此檔案中的磁帶機是根據供應商、磁帶型號和 Sun StorageTek SAM 內部名稱識別。例 如,釋放的 st.conf 檔案包含以下文字行:

"QUANTUM DLT7000", "DLT 7000 tape drive", "dlt7-tape"

/opt/SUNWsamfs/examples/st.conf\_changes 中提供了檔案範例。您可在整個 檔案中讀取 /kernel/drv/st.conf 或合併必要的變更。要取得更多有關更新 st.conf 檔案的資訊,請參閱第 30 [頁的 「配置儲存裝置」](#page-47-0)。

- **3.** 根據製造商建議的程序關閉主機系統與週邊設備的電源。
- **4.** 使用新的磁帶機更換舊的磁帶機。
- **5.** 使用建議的電源開啟順序開啟週邊裝置與主機系統的電源。
- **6.** 使用下列指令驗證主機系統可識別新的磁帶機:

> **probe-scsi-all**

請確認在您繼續下一步以前,已顯示自動程式庫及其新的磁帶機。若這些裝置未顯示, 可能存在連線問題。

**7.** 輸入下列指令以新的配置啟動系統:

> **boot -rv**

- 8. 若是磁帶機的目標數目,或是自動程式庫中磁帶機的號碼順序已變更,請修改 /etc/opt/SUNWsamfs/mcf 檔案以反映新的配置。
- **9. (**可選用**)** 使用下列指令為新的設備建立新的 /dev/samst 項目:

# **samdev**

- **10.** 啟動您的 **Sun StorageTek SAM** 系統。
- **11.** 掛載檔案系統。

現在您可以繼續使用現有的 Sun StorageTek SAM 磁帶。

# <span id="page-134-0"></span>升級 Solaris 作業系統

下列小節說明當 Sun StorageTek SAM 軟體正在執行時如何升級 Solaris 作業系統。

## ▼ 在 Sun StorageTek SAM 環境中升級 Solaris 作業 系統

許多與升級 Solaris 作業系統等級相關的步驟都與升級 Sun StorageTek SAM 環境的步 驟相同。

**1.** 取得 **Sun StorageTek SAM** 和 **Solaris** 作業系統軟體升級。

Sun StorageTek SAM 軟體支援各種等級的 Solaris 作業系統。請勿在最近升級的 Solaris 作業系統上重新安裝舊的 Sun StorageTek SAM 軟體,除非您確定它們相容。

連絡您的應用程式服務供應商或 Sun Microsystems 取得新的軟體版本。

**2.** 備份所有站點自訂的系統檔案和配置檔案。

這些檔案包括 mcf、archiver.cmd、defaults.conf、samfs.cmd、inquiry.conf 等。在 Sun StorageTek SAM 環境中為所有檔案系統備份這些檔案。

**3.** 請確認每個受影響的檔案系統均已備份。

您應該如第 91 [頁的 「備份資料」所](#page-108-1)述,根據您的站點策略定期備份檔案系統。如果您 對檔案系統中已存在的備份檔案感到滿意,則無需再次備份。

在建立傾印檔案時,如果在檔案系統中發現未歸檔的檔案,samfsdump(1M) 指令將發 出警告。若已發出警告,您必須在卸載檔案系統以後將這些檔案歸檔。

**4.** 卸載檔案系統。

如需相關指示,請參閱第 99 [頁的 「卸載檔案系統」](#page-116-0)。

**5.** 輸入 samd**(1M)** stop 指令,停止所有歸檔和 **Sun StorageTek SAM** 作業:

# **samd stop**

**6.** 移除現有的 **Sun StorageTek SAM** 軟體。

在安裝新的套裝軟體或是新的作業系統等級以前,您必須移除所有現有的 Sun StorageTek SAM 套裝軟體。如需相關指示,請參閱第 100 [頁的 「移除現有軟體」。](#page-117-0)

#### **7.** 升級 **Solaris** 作業系統。

使用相對應的 Sun Solaris 升級程式安裝新的 Solaris 作業系統修訂版。

**8.** 新增您在步驟 **1** 取得的升級套裝軟體。

Sun StorageTek SAM 套裝軟體使用 Solaris 作業系統套裝軟體公用程式來增加與刪除軟 體。您必須以超級使用者身份登入才能變更套裝軟體。pkgadd(1M) 指令會提示您確認升 級 Sun StorageTek SAM 套裝軟體所需的各項動作。如需相關指示,請參閱第 [101](#page-118-0) 頁的 [「新增升級套裝軟體」](#page-118-0)。

**9. (**可選用**)** 更新 mcf 檔案。

如果變更了裝置名稱,則可能需要更新 mcf 檔案以與新裝置名稱相符。驗證新裝置名 稱,然後按照第 105 [頁的 「復原檔案系統」中](#page-122-0)的程序進行。

**10.** 若您的 /etc/vfstab 檔案在 **[Mount at Boot]** 欄位中不是 yes,請掛載檔案系統。

使用第 108 [頁的 「掛載檔案系統」中](#page-125-1)所述的程序。

附錄 **A**

# 發行套裝軟體內容

本附錄說明發行套裝軟體之內容並顯示該軟體在安裝後所建立的目錄與檔案。

本附錄包含以下各節:

- 第 119 [頁 「發行套裝軟體內容」](#page-136-0)
- 第 120 [頁 「所建立的目錄和檔案」](#page-137-0)

# <span id="page-136-0"></span>發行套裝軟體內容

Sun StorageTek QFS 和 Sun StorageTek SAM 套裝軟體是 Sun Solaris pkgadd(1M) 格 式。這些套裝軟體反映出您將要安裝 Sun StorageTek SAM 軟體的平台之 Sun Solaris 版本。

表 [A-1](#page-136-1) 顯示發行套裝軟體。

<span id="page-136-1"></span>表 **A-1** 發行套裝軟體

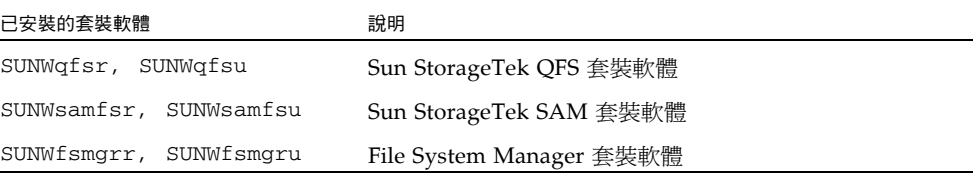

#### 發行版本使用以下列格式編排的字元識別:

*major* U *update*.*patch*

此格式中的 「U」代表 「更新」 (update)。

在修補程式編號欄位中,介於 1 和 99 之間的數字代表修補程式發行版本,而介於 A 和 Z 之間的字母則代表預先發行的軟體。主要發行版本的第一個功能發行版本可能沒有包 含修補程式等級。

例如:

- 4U0 是發行版本 4,update 0, 一個重大發行版本,沒有次要發行版本的修訂也沒有 修正錯誤。
- 4U2 是發行版本 4,update 2,一個次要發行版本。
- 4U2.1 是包含重大或次要發行版本之軟體修正的修補程式發行版本。此號碼可在修補 程式的 README 檔案中找到。

## <span id="page-137-0"></span>所建立的目錄和檔案

本節說明與 Sun StorageTek SAM 產品有關的目錄和檔案。軟體安裝後,你可由線上手 冊取得有關本節檔案之其他資訊。

## 安裝時建立的目錄

表 [A-2](#page-137-1) 列出在 Sun StorageTek SAM 套裝軟體安裝時建立的目錄。

<span id="page-137-1"></span>表 **A-2** 建立的目錄

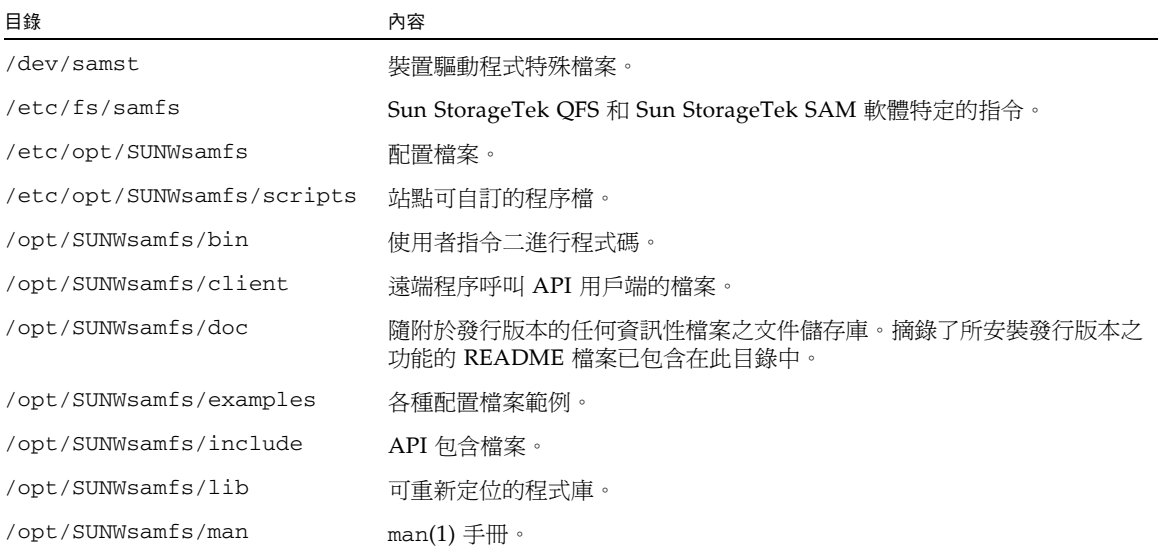

### 表 **A-2** 建立的目錄 **(**續**)**

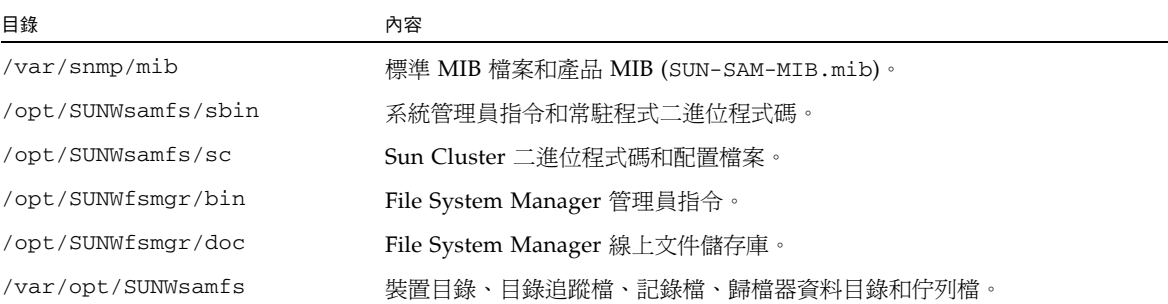

# 安裝時建立的檔案

表 [A-3](#page-138-0) 列出在安裝 Sun StorageTek SAM 軟體後建立的其他檔案。

### <span id="page-138-0"></span>表 A-3 建立的檔案 - 其他

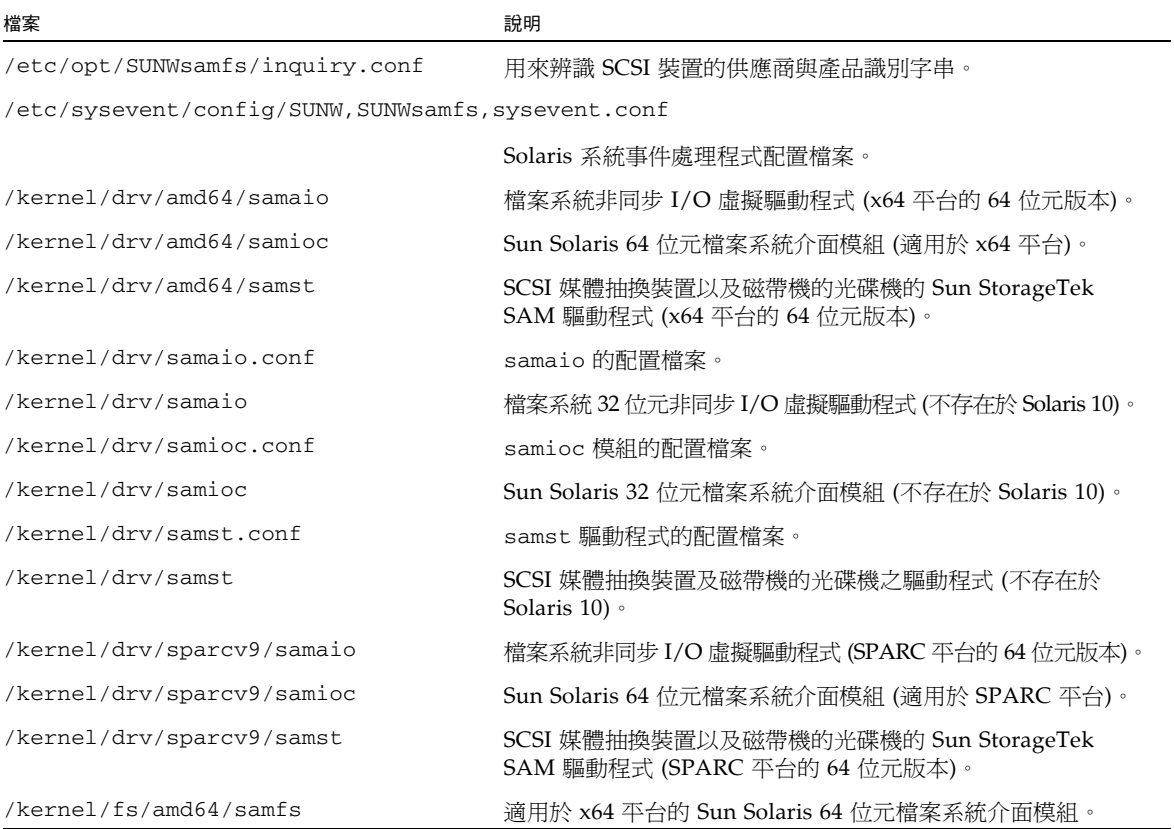

#### 表 **A-3** 建立的檔案 - 其他 **(**續**)**

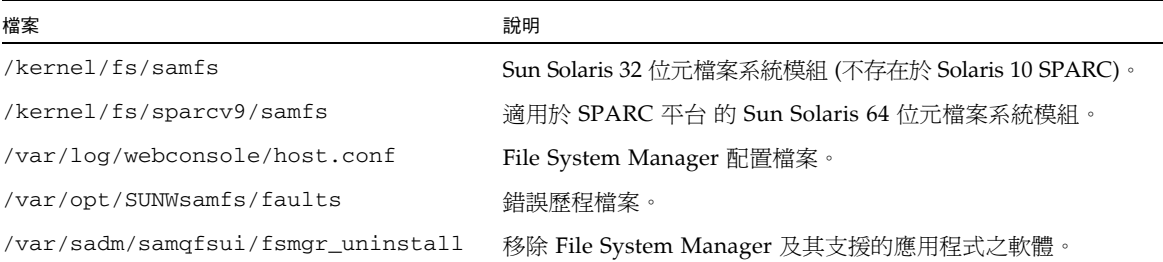

#### 備註 **–** 32 位元的模組未對 SPARC 平台上的 Solaris 10 套裝軟體發行。

Sun StorageTek SAM 檔案系統具有可動態載入元件,儲存在 Sun Solaris /kernel 目 錄中 (請參閱表 [A-3](#page-138-0))。您可以使用 modinfo(1M) 指令來決定要載入的模組。通常核心 程式會在開機時載入檔案系統。或者,你也可以在安裝 Sun 軟體之後,在檔案系統初 次掛載時載入檔案系統模組。

安裝 Sun StorageTek SAM 軟體以後,它會建立一些檔案作錯誤通知之用。表 [A-4](#page-139-0) 列 出這些檔案。當軟體偵測到嚴重錯誤需要引起使用者注意時,軟體使用這些陷阱和記錄 檔將錯誤資訊傳送給 File System Manager 軟體。

#### <span id="page-139-0"></span>表 A-4 建立的檔案 - 錯誤通知

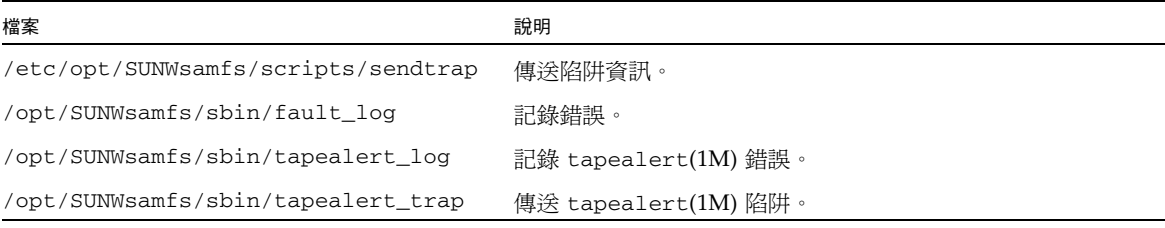

軟體將建立列示於表 [A-4](#page-139-0) 中擁有 -rwxr-x--- 權限的檔案。請勿擅自變更這些檔案權 限。例如,若是失去執行權限,系統會把下面這類訊息寫入 /var/adm/messages:

SUNW,SUNWsamfs,sysevent.conf, line1: no execute access to /opt/SUNWsamfs/sbin/tapealert\_trap - No such file or directory.

### 站點檔案

本手冊的配置程序引導您建立幾個檔案。Sun StorageTek SAM 軟體使用這些站點檔案。

#### 備註 **–** 您的站點配置檔案必須只包含 ASCII 字元。

要使用 Sun StorageTek SAM 軟體,您只需要在您的站點建立一個站點檔案。該檔案就 是主要配置 (mcf) 檔案 /etc/opt/SUNWsamfs/mcf。如需更多有關這個檔案的資訊, 請參閱 「mcf(4) 線上手冊」。

您也可能建立列示於表 [A-5](#page-140-0) 中的檔案,取決您所安裝的套裝軟體及您所使用的功能。

<span id="page-140-0"></span>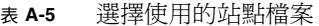

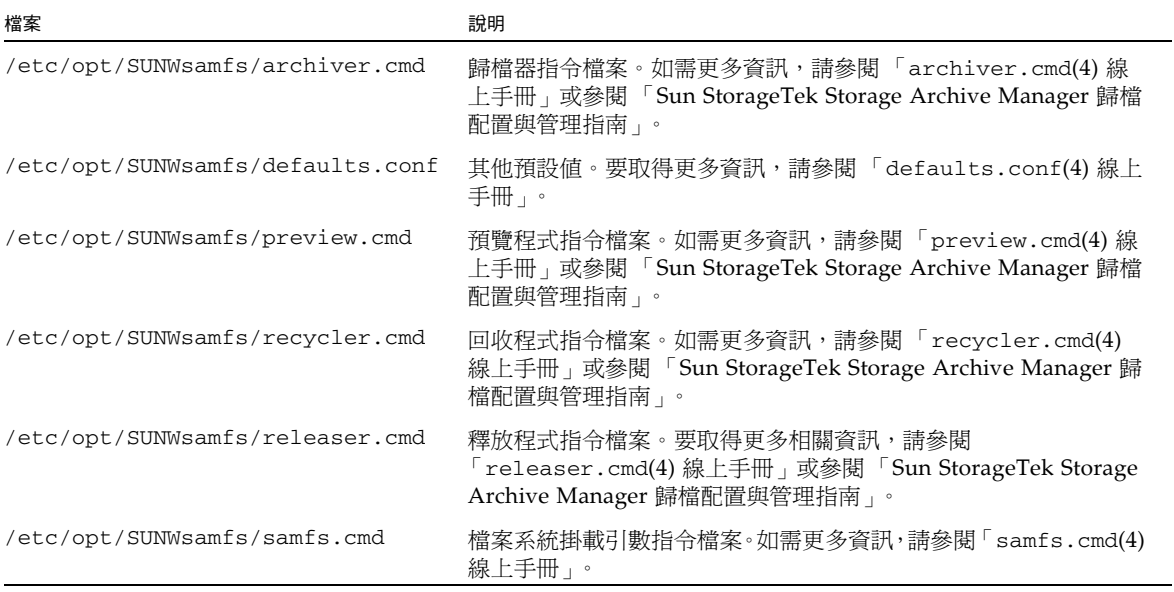

## 修改的系統檔案

在安裝期間,Sun StorageTek SAM 軟體會增加資訊到特定的 Solaris 系統檔案中。這 些系統檔案都是 ASCII 文字檔案。Solaris 作業系統使用這些檔案,以數字而不是名稱 來識別可載入的核心模組。

Sun StorageTek SAM 軟體新增資訊到下列檔案:

■ /etc/name\_to\_major - Sun StorageTek SAM 軟體使用這個檔案將驅動程式對 應到主要號碼。samst 和 samrd 主要號碼可能會隨著 Solaris 作業系統所使用的主 要號碼而異。系統將下列文字新增到這個檔案中:

```
samst 63
samrd 64
samioc 236
samaio 237
```
■ /etc/security/auth\_attr — 這個檔案是授權說明資料庫。系統將下列文字新 增到這個檔案中:

```
# File System Manager Authorizations
com.sun.netstorage.fsmgr.config:::File System Manager All Access::
com.sun.netstorage.fsmgr.operator.media:::File System Manager Media
Related Operation Access::
com.sun.netstorage.fsmgr.operator.sam.control:::File System Manager
Start/Stop/Idle Archiving Access::
com.sun.netstorage.fsmgr.operator.file:::File System Manager File 
LevelOperation Access::
com.sun.netstorage.fsmgr.operator.filesystem:::File System Manager 
FileSystem Level Operation Access::
```
■ /etc/user\_attr - 這個檔案 File System Manager 所使用的延伸使用者屬性資料 庫。系統會將粗體顯示的文字增加到這個檔案中:

```
root::::profiles=Web Console Management,All;auths=
Solaris.*,solaris.grant,com.sun.netstorage.fsmgr.*;
lock_after_retries=no
```
■ /etc/inittab — 系統會將下列文字行增加到此檔案中:

```
sf:023456:respawn:/usr/lib/fs/samfs/sam-fsd
```
依據軟體的配置而定,系統也可能將下列文字行增加到 /etc/inittab 中:

sfad:3:respawn:/opt/SUNWsamfs/sbin/fsmgmtd

1st我 B

# <span id="page-142-0"></span>解除安裝 File System Manager 軟體

本附錄將說明如何解除安裝 File System Manager 軟體。

如需有關解除安裝 Sun StorageTek SAM 套裝軟體的指示,請參閱第 100 頁的「移除 [現有軟體」。](#page-117-1)

請按照下列步驟解除安裝 File System Manager 軟體:

- **1.** 登入至安裝了 **File System Manager** 軟體的伺服器。 這就是您在安裝時執行過 fsmgr\_setup 程序檔的主機。
- **2.** 成為超級使用者。
- **3.** 請輸入下列指令移除 **File System Manager** 軟體以及所有隨附安裝的應用程式:

# **/var/sadm/samqfsui/fsmgr\_uninstall**

此程序檔以提示符號會要求您確認是否要移除 TomCat Web Server、JRE 套裝軟體以及 與管理員和使用者帳號相關的資訊。
附錄 **C**

## 指令參照

Sun StorageTek SAM 環境由檔案系統、常駐程式、程序、各種類型的指令 (使用者、管 理員等等) 及工具組成。本附錄說明包含在 Sun StorageTek SAM 軟體發行中的指令。

 Sun StorageTek SAM 指令可與標準 UNIX 檔案系統指令一起使用。所有指令在 UNIX man(1) 頁面中均有記載。

本附錄包含以下各節:

- 第 128 [頁的 「使用者指令」](#page-145-0)
- 第 129 頁的「一般系統管理員指令」
- 第 130 [頁的 「檔案系統指令」](#page-147-0)
- 第 131 [頁的 「自動程式庫指令」](#page-148-0)
- 第 131 [頁的 「歸檔器指令」](#page-148-1)
- 第 132 [頁的 「特定的維護指令」](#page-149-0)
- 第 133 [頁的 「站點可自訂的程序檔」](#page-150-0)
- 第 133 頁的「應用程式設計介面」
- 第 134 [頁的 「作業公用程式」](#page-151-0)

# <span id="page-145-0"></span>使用者指令

依據預設,檔案系統作業對終端使用者來說是不需設定的。但是,視站點實際作業而定, 您可能要使某些指令適用於站點上的使用者,以調校特定作業。表 [C-1](#page-145-1) 摘錄了這些指令。

#### <span id="page-145-1"></span>表 **C-1** 使用者指令

<span id="page-145-14"></span><span id="page-145-13"></span><span id="page-145-12"></span><span id="page-145-11"></span><span id="page-145-10"></span><span id="page-145-9"></span><span id="page-145-8"></span><span id="page-145-7"></span><span id="page-145-6"></span><span id="page-145-5"></span><span id="page-145-4"></span><span id="page-145-3"></span><span id="page-145-2"></span>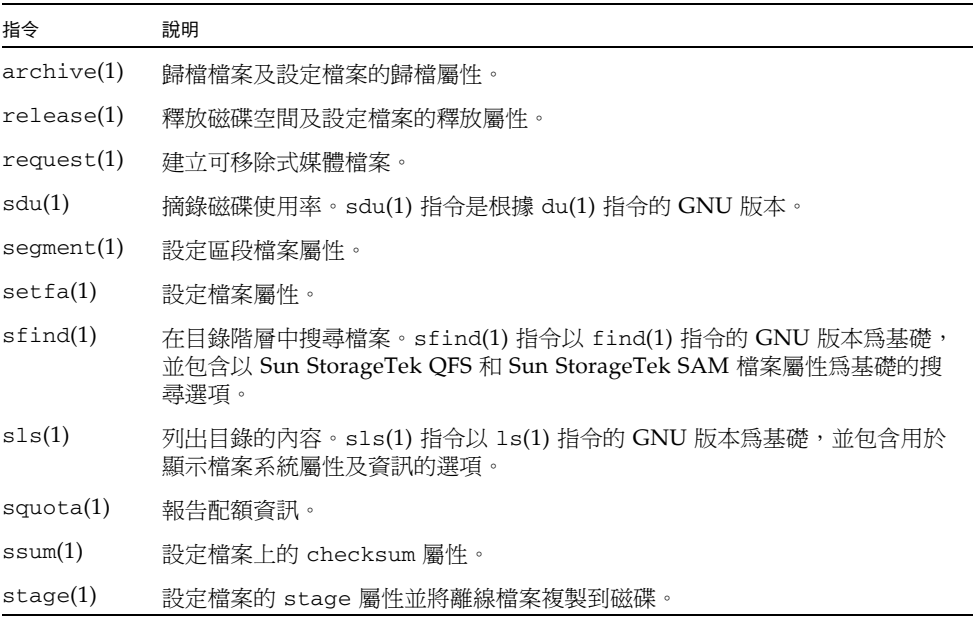

# 一般系統管理員指令

表 [C-2](#page-146-1) 摘錄您可用來維護及管理系統的指令。

### 表 **C-2** 一般系統管理員指令

<span id="page-146-0"></span>

<span id="page-146-9"></span><span id="page-146-8"></span><span id="page-146-7"></span><span id="page-146-6"></span><span id="page-146-5"></span><span id="page-146-4"></span><span id="page-146-3"></span><span id="page-146-2"></span><span id="page-146-1"></span>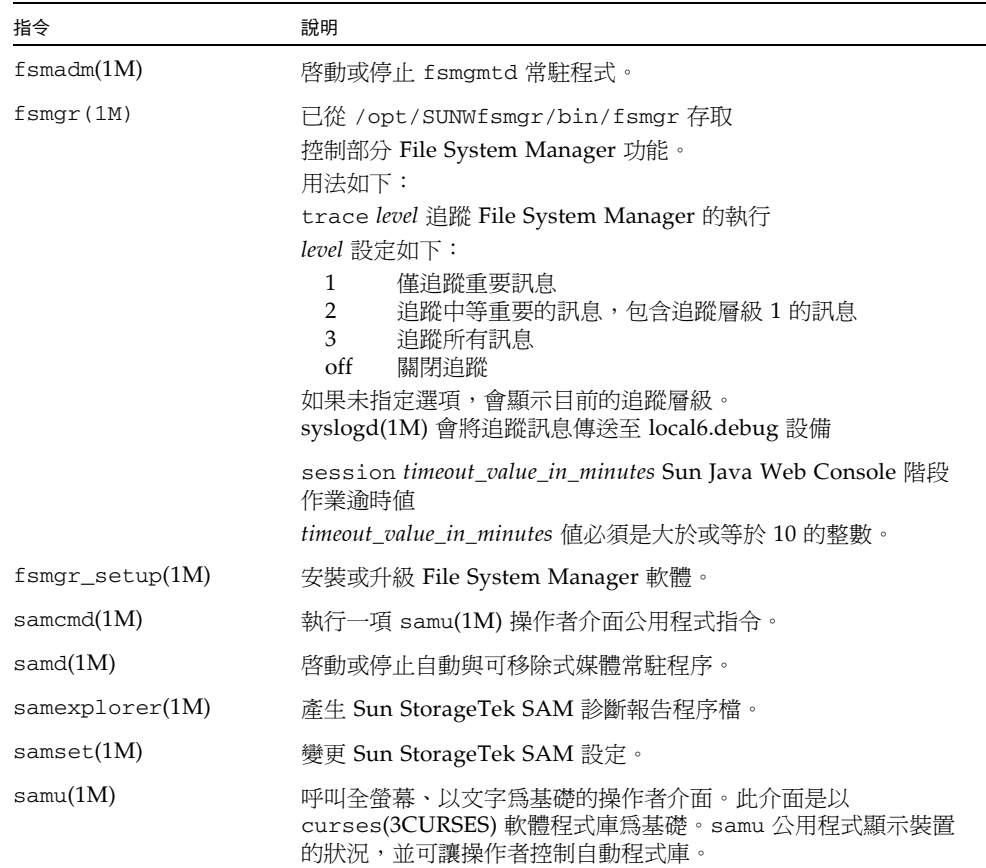

# 檔案系統指令

表 [C-3](#page-147-1) 摘錄您可用來維護檔案系統的指令。

### <span id="page-147-1"></span>表 **C-3** 檔案系統指令

<span id="page-147-0"></span>

<span id="page-147-17"></span><span id="page-147-16"></span><span id="page-147-15"></span><span id="page-147-14"></span><span id="page-147-13"></span><span id="page-147-12"></span><span id="page-147-11"></span><span id="page-147-10"></span><span id="page-147-9"></span><span id="page-147-8"></span><span id="page-147-7"></span><span id="page-147-6"></span><span id="page-147-5"></span><span id="page-147-4"></span><span id="page-147-3"></span><span id="page-147-2"></span>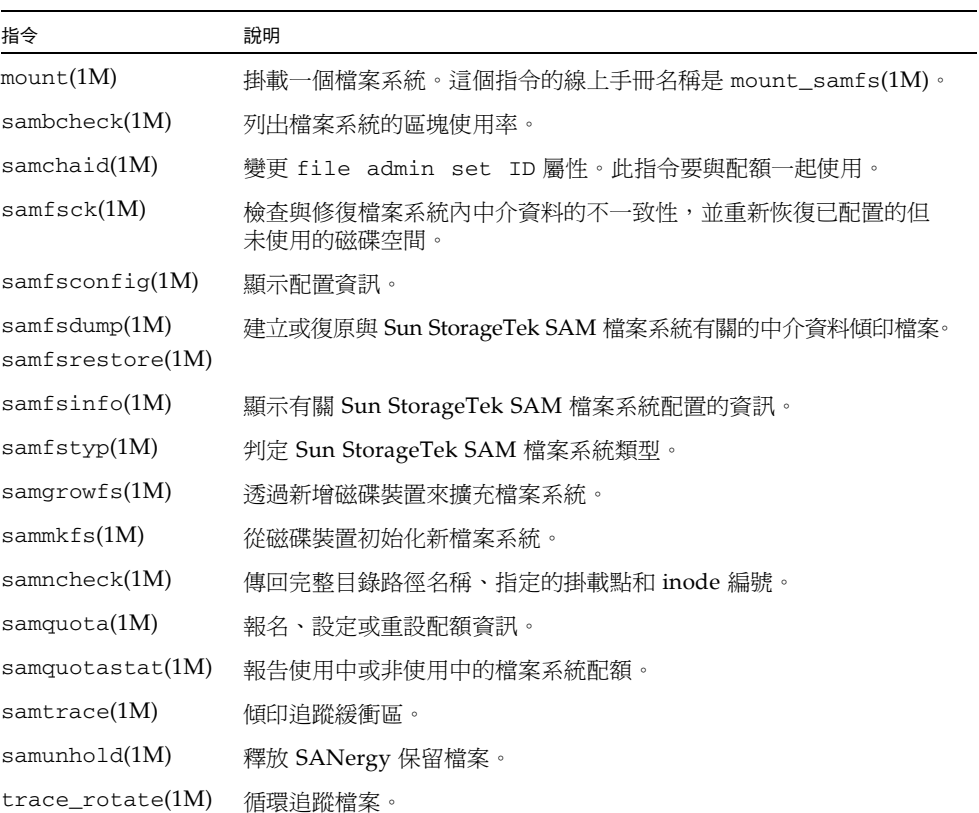

# <span id="page-148-0"></span>自動程式庫指令

表 [C-4](#page-148-2) 摘錄可以用來配置、初始化以及維護 Sun StorageTek SAM 環境內之自動程式 庫與裝置的自動程式庫指令。

<span id="page-148-2"></span>表 **C-4** 自動程式庫指令

<span id="page-148-20"></span><span id="page-148-19"></span><span id="page-148-16"></span><span id="page-148-11"></span><span id="page-148-10"></span><span id="page-148-9"></span><span id="page-148-8"></span><span id="page-148-7"></span><span id="page-148-6"></span>

| 指令                                       | 說明                                                        |
|------------------------------------------|-----------------------------------------------------------|
| auditslot(1M)                            | 稽核指定自動程式庫中的單一媒體卡匣插槽。                                      |
| $build\_cat(1M)$                         | 建立自動程式庫的媒體目錄檔。這個指令也可以用來佔用目錄檔。                             |
| chmed(1M)                                | 設定或清除指定卡匣上的程式庫目錄旗標與值。                                     |
| cleandrive(1M)                           | 要求與清潔帶一起載入磁帶機。                                            |
| $dump_cat(M)$                            | 以各種 ASCII 格式顯示二進位目錄檔的內容。                                  |
| import(1M)<br>$same$ <i>xport</i> $(1M)$ | 藉由放在信箱將卡匣從程式庫匯入或匯出。對於網路連結式磁帶庫,<br>此指令可更新程式庫目錄檔,但不會實際移動卡匣。 |
| $s$ amload $(1M)$<br>unload $(1M)$       | 載入或卸載特定裝置的卡匣。                                             |
| move(1M)                                 | 將卡匣從一個插槽移至另一個插槽。                                          |
| odlabel(1M)                              | 製作光碟標籤以便與 Sun StorageTek SAM 系統一起使用。                      |
| samdev(1M)                               | 新增 /dev/samst 邏輯裝置項目。此指令可用來與自動程式庫、光碟<br>機及磁帶機進行通訊。        |
| tplabel(1M)                              | 製作磁帶標籤以便與 Sun StorageTek SAM 系統一起使用。                      |

# <span id="page-148-18"></span><span id="page-148-15"></span><span id="page-148-13"></span><span id="page-148-12"></span><span id="page-148-1"></span>歸檔器指令

表 [C-5](#page-148-3) 摘錄 Sun StorageTek SAM 環境中控制歸檔器動作的指令。

<span id="page-148-3"></span>表 **C-5** 歸檔器指令

<span id="page-148-17"></span><span id="page-148-14"></span><span id="page-148-5"></span><span id="page-148-4"></span>

| 指令                                           | 說明                     |
|----------------------------------------------|------------------------|
| $\archiver(1M)$                              | 評估歸檔器指令檔案的語法完整性與語義準確性。 |
| archiver.sh(1M)                              | 記錄異常的歸檔器事件。            |
| $\text{reserve}(1\text{M})$<br>unreserve(1M) | 保留與取消保留磁碟區。            |
| showqueue(1M)                                | 顯示歸檔器佇列檔案的內容。          |

# 特定的維護指令

表 [C-6](#page-149-1) 摘錄您可在 Sun StorageTek SAM 環境中使用的各種維護指令。

<span id="page-149-1"></span>表 **C-6** 特定的維護指令

<span id="page-149-0"></span>

<span id="page-149-18"></span><span id="page-149-17"></span><span id="page-149-16"></span><span id="page-149-15"></span><span id="page-149-14"></span><span id="page-149-13"></span><span id="page-149-12"></span><span id="page-149-11"></span><span id="page-149-10"></span><span id="page-149-9"></span><span id="page-149-8"></span><span id="page-149-7"></span><span id="page-149-6"></span><span id="page-149-5"></span><span id="page-149-4"></span><span id="page-149-3"></span><span id="page-149-2"></span>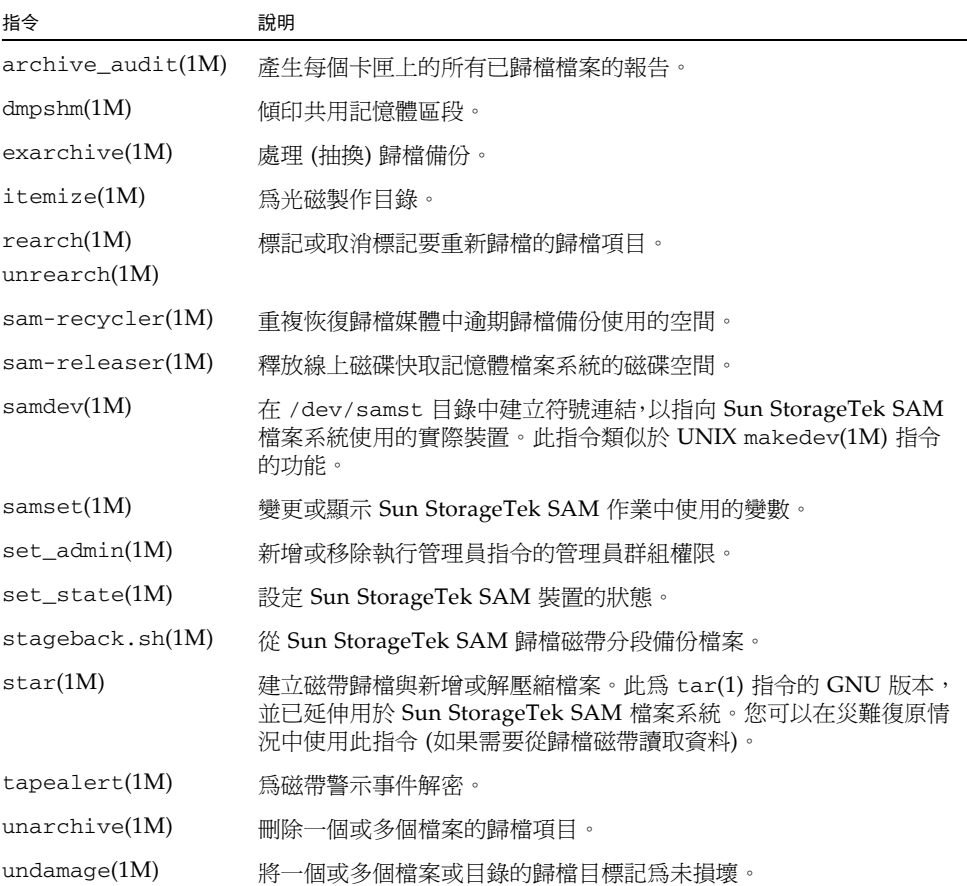

# <span id="page-150-0"></span>站點可自訂的程序檔

表 [C-7](#page-150-2) 摘錄可以用來監視與控制 Sun StorageTek SAM 環境的站點可自訂程序檔。依 據預設,軟體會將這些程序檔安裝在 /opt/SUNWsamfs/examples。您可以從 /opt/SUNWsamfs/examples 將這些程序檔移動至 /etc/opt/SUNWsamfs/scripts, 並將其修改以執行站點想要執行的動作。如需有關這些程序檔的詳細資訊,請參閱個別 的線上手冊。

<span id="page-150-2"></span>表 **C-7** 站點可自訂的程序檔

<span id="page-150-9"></span><span id="page-150-8"></span><span id="page-150-7"></span><span id="page-150-6"></span><span id="page-150-4"></span>

| 程序檔                                | 說明                                            |  |  |  |  |  |
|------------------------------------|-----------------------------------------------|--|--|--|--|--|
| dev down.sh(1M)                    | 當裝置標記爲 down 或 off 時,將電子郵件傳送至 root。            |  |  |  |  |  |
| $load\_notify.sh(1M)$              | 當 Sun StorageTek SAM 軟體要求程式庫之外的卡匣時,通知操<br>作者。 |  |  |  |  |  |
| $log\_rotate.sh(1M)$               | 循環記錄檔案。                                       |  |  |  |  |  |
| recover.sh(1M)                     | 復原最後一次執行 samfsdump(1M) 之後歸檔的檔案。               |  |  |  |  |  |
| restore.sh(1M)                     | 將檔案復原爲線上或部份線上狀況。                              |  |  |  |  |  |
| stageback.sh(1M)                   | 從歸檔媒體分段備份檔案。                                  |  |  |  |  |  |
| $\text{tarback}$ . $\text{sh}(1M)$ | 從歸檔媒體重新載入檔案。                                  |  |  |  |  |  |

## <span id="page-150-12"></span><span id="page-150-11"></span><span id="page-150-1"></span>應用程式設計介面

<span id="page-150-10"></span><span id="page-150-5"></span><span id="page-150-3"></span>您可以使用應用程式設計介面 (API) 在使用者的應用程式中提出檔案系統請求。您可以 從本機或遠端對檔案系統執行的機器提出要求。API 由 libsam 和 libsamrpc 程式庫 組成。這些程式庫包含程式庫常式,可用於取得檔案狀態,設定檔案的歸檔、釋放及分 段備份屬性以及處理自動程式庫的程式庫目錄檔。sam-rpcd 遠端程序呼叫常駐程式會 處理遠端請求。要自動起始 sam-rpcd 常駐程式,於 defaults.conf 檔案中設定 samrpc=on。

要取得有關 API 的資訊,請參閱 「intro\_libsam(3) 線上手冊」。此線上手冊提供有 關使用 libsam 和 libsamrpc 中程式庫常式的簡介資訊。

# <span id="page-151-0"></span>作業公用程式

在 Sun StorageTek SAM 環境中,您可以使用 samu(1M) 操作者公用程式以及 File System Manager 執行基本操作。表 [C-8](#page-151-1) 摘錄可執行的工具。

<span id="page-151-1"></span>表 **C-8** 作業公用程式

<span id="page-151-3"></span><span id="page-151-2"></span>

| 工具                  | 說明                                                                                                    |
|---------------------|----------------------------------------------------------------------------------------------------|
| File System Manager | 爲 Sun StorageTek SAM 軟體提供以瀏覽器爲基礎的使用者介面。您可<br>以使用此介面來配置、控制、監視和重新配置 Sun StorageTek SAM 環<br>境的元件。有關安裝 File System Manager 的資訊,請參閱第 24 頁的<br>「安裝 File System Manager 軟體」。 如需使用 File System Manager<br>的資訊,請參閱其線上說明。 |
| samu(1M)            | 提供存取 samu(1M) 操作者公用程式的起點。                                                                                                    |

1st录 D

## mcf 檔案範例

<span id="page-152-1"></span>本附錄包含一些適用於複雜的 Sun StorageTek SAM 環境的 mcf 檔案之特定範例。

本附錄包含以下各節:

- 第 135 頁的 「[Sun StorageTek SAM](#page-152-0) 配置範例」
- 第 139 [頁的 「配置手動載入的磁光碟機」](#page-156-0)
- 第 140 [頁的 「配置磁光碟程式庫」](#page-157-0)
- 第 141 頁的「設定手動載入的 DLT 磁碟機」
- 第 143 頁的「設定 DLT [媒體程式庫」](#page-160-0)
- 第 145 [頁的 「網路連結式程式庫的](#page-162-0) mcf 檔項目範例」

## <span id="page-152-0"></span>Sun StorageTek SAM 配置範例

對於本附錄中的範例,請假設下列設備將會包含在 Sun StorageTek SAM 配置中:

- 兩個做為檔案系統快取的 Seagate ST15230W 4 GB 磁碟機
- 一個包含兩個 DLT 磁帶機的 StorageTek 9730 30 個插槽的自動程式庫
- 一個手動載入的 DLT 2000 磁碟機
- 一個 HP 型號 C1710T 磁光碟自動程式庫,其包含兩個 HP 型號 C1716 的磁光碟機
- 一個手動載入的 HP 型號 C1716 磁光碟機

此設備會連接到具有下列 SCSI 目標的三個 SCSI 匯流排:

■ 伺服器的內部單端 SCSI 匯流排,其目標 ID 如表 [D-1](#page-153-0) 所示。

<span id="page-153-0"></span>表 **D-1** 伺服器內部單端 SCSI 匯流排的目標 ID

| 目標 ID | 設備               |
|-------|------------------|
|       | 手動載入的磁光碟機        |
| 3     | Sun Solaris 內部硬碟 |
| 4     | 手動載入的 DLT 磁碟機    |

■ 另外一個連接到 HP 型號 C1710T 自動程式庫和檔案系統磁碟的 SCSI 匯流排,其目 標 ID 如表 [D-2](#page-153-1) 所示。

<span id="page-153-1"></span>

| 目標 ID | 設備              |
|-------|-----------------|
| 0和1   | Seagate 4 GB 磁碟 |
| 2     | HP C1710T 自動程式庫 |
| 5     | 第一個光碟機          |
| 6     | 第二個光碟機          |

表 **D-2** 連接到 HP 型號 C1710T 自動程式庫的 SCSI 匯流排目標 ID

■ 另一個連接到 StorageTek 9730 自動程式庫和磁帶機的 SCSI 匯流排,其目標 ID 顯 示於表 [D-3](#page-153-2)。

<span id="page-153-2"></span>表 **D-3** 連接到 StorageTek 9730 自動程式庫的 SCSI 匯流排的目標 ID

| 目標 ID    | 設備                    |  |  |  |  |  |
|----------|-----------------------|--|--|--|--|--|
| $\Omega$ | StorageTek 9730 自動程式庫 |  |  |  |  |  |
|          | 第一個 DLT 7000 磁碟機      |  |  |  |  |  |
| 2        | 第二個 DLT 7000 磁碟機      |  |  |  |  |  |

## Sun StorageTek SAM 磁碟快取記憶體配置範例

<span id="page-154-1"></span>[程式碼範例](#page-154-0) D-1 顯示 Sun Solaris format(1M) 指令的輸出。此輸出說明磁碟的分割 方式。

<span id="page-154-0"></span>程式碼範例 **D-1** format(1M) 指令範例

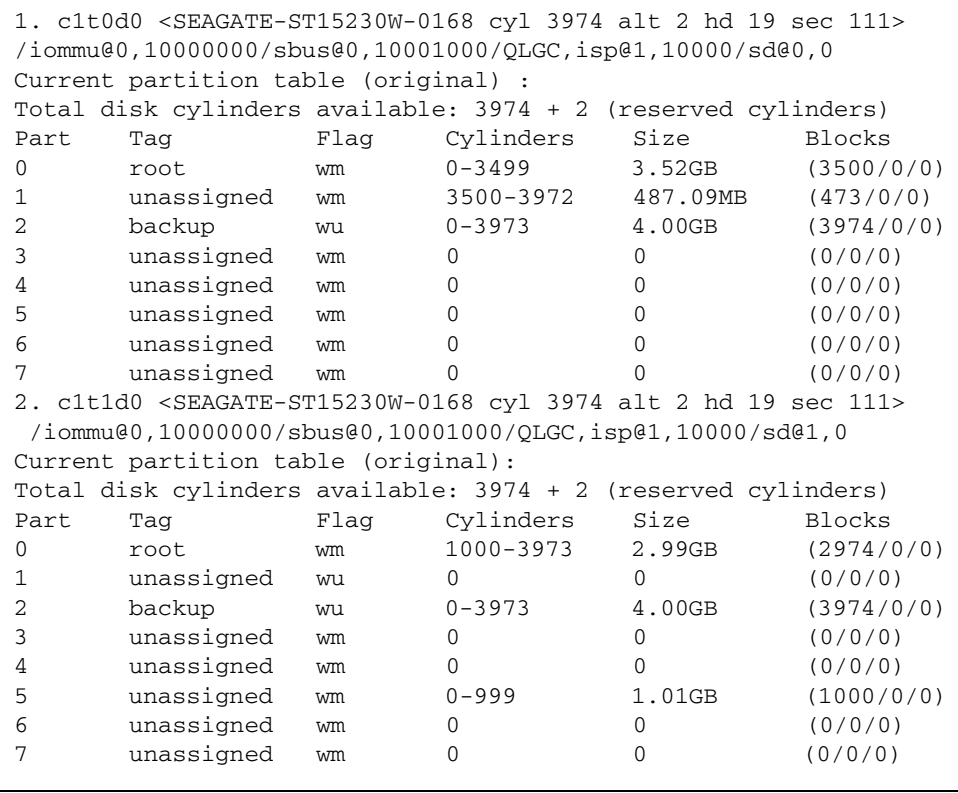

此範例在磁碟 c1t0d0 的分割區 0 以及磁碟 c1t1d0 的分割區5 上建立一個 Sun StorageTek SAM 檔案系統 (samfs1)。此範例在磁碟 c1t0d0 的分割區 1 以及磁碟 c1t1d0 的分割區 0 建立另一個檔案系統 (samfs2)。

下列程序說明如何藉由定義檔案系統與其磁碟分割區開始為本配置範例編寫 mcf 檔。

### ▼ 編寫 mcf 檔

<span id="page-155-3"></span>先對 samfs1 檔案系統執行這些步驟,然後對 samfs2 檔案系統執行。

#### **1.** 為檔案系統建立一個 ms **(**大量儲存裝置**)** 項目。

<span id="page-155-1"></span>ms 項目是 Sun StorageTek SAM 檔案系統的 「設備識別碼」。

稍後,當您編寫檔案系統的/etc/vfstab 項目以及建立檔案系統時,將會使用該檔案 系統的名稱。

備註 **–** 在 「設備識別碼」欄位所指定的名稱必須與該檔系統的 「系列組」名稱相同。

<span id="page-155-2"></span><span id="page-155-0"></span>**2.** 建立一系列 md **(**磁性磁碟**)** 項目,列出檔案系統成員裝置的分割區。

[程式碼範例](#page-155-0) D-2 顯示已定義檔案系統的 mcf。

程式碼範例 **D-2** Sun StorageTek SAM 顯示檔案系統的 mcf

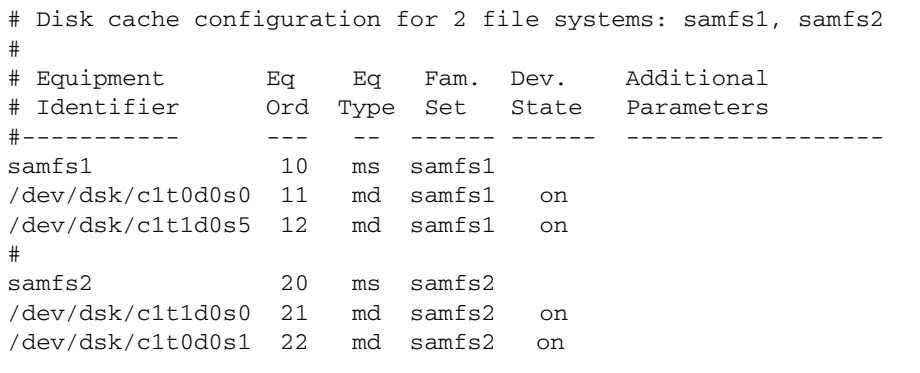

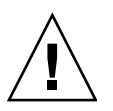

注意 **–** 請確定指定系統中未使用的磁碟分割區。請勿重複使用分割區。若在初始化任 何類型的檔案系統時給錯了分割區名稱,將要面臨損壞使用者或系統資料的風險。

## <span id="page-156-0"></span>配置手動載入的磁光碟機

HP 型號 C1716T 是內部 SCSI 匯流排上的目標 ID 2。

### ▼ 配置磁碟機

**1.** 檢查 /var/adm/messages 檔找出這些裝置的訊息。

[程式碼範例](#page-156-1) D-3 顯示與 HP 型號 C1716T 和目標 2 相關的 /var/adm/messages。請 注意第三行文字換行到下一行顯示。

<span id="page-156-1"></span>程式碼範例 **D-3** /var/adm/messages 內的資訊

```
Aug 23 11:52:54 baggins unix:samst2: Vendor/Product ID = HP C1716T
Aug 23 11:52:54 baggins unix:samst2 at esp0: target 2 lun 0
Aug 23 11:52:54 baggins unix:samst2 is 
/iommu@0,10000000/sbus@0,10001000/espdma@5,8400000/esp@5,8800000/samst@2,0
```
- **2.** 輸入 cd**(1)** 指令切換到 /dev/samst 目錄。
- **3.** 使用 ls**(1)** 和 grep**(1)** 指令找出正確的符號連結:

# **ls –l | grep "samst@2"**

上述 ls(1) 指令會搜尋指向[程式碼範例](#page-156-2) D-4 顯示之硬體路徑的符號連結。

<span id="page-156-2"></span>程式碼範例 **D-4** 到 samst@2 的路徑

```
lrwxrwxrwx 1 root other 88 Aug 23 12:27 c0t2u0 -> 
/devices/iommu@0,10000000/sbus@0,10001000/espdma@5,8400000/esp@5,8800000/samst
@2,0:a,raw
```
當參照裝置時,Sun samst 驅動程式使用 /dev/samst/c0t2u0 為名稱。

**4.** 開啟 /etc/opt/SUNWsamfs/mcf 檔案,然後為該磁碟機新增下列項目:

/dev/samst/c0t2u0 30 od - on

此項目包含裝置名稱 (/dev/samst/c0t2u0)、唯一的 「設備序號」 (30)、裝置的 「設備類型」 (od)、破折號 (-) (表示該磁碟機沒有相關的 「系列組」名稱) 和 「裝置狀 態」 (on)。

### <span id="page-157-0"></span>配置磁光碟程式庫

HP C1710T 自動程式庫擁有三個 SCSI 裝置:自動程式庫載入與卸載的自動機制和兩個 磁光碟機。

▼ 配置磁光碟程式庫

**1.** 檢查 /var/adm/messages 檔找出這些裝置的訊息。 [程式碼範例](#page-157-1) D-5 顯示下列訊息。

<span id="page-157-1"></span>程式碼範例 **D-5** HP 程式庫與兩個磁碟機的 /var/adm/messages

```
Aug 23 11:52:56 baggins unix: samst16: Vendor/Product ID = HP C1710T
Aug 23 11:52:56 baggins unix: samst16 at QLGC,isp0: target 2 lun 0
Aug 23 11:52:56 baggins unix: samst16 is /iommu@0,10000000/sbus@0,10001000/
QLGC,isp@1,10000/samst@2,0
Aug 23 11:52:56 baggins unix: samst19: Vendor/Product ID = HP C1716T
Aug 23 11:52:56 baggins unix: samst19 at QLGC,isp0: target 5 lun 0
Aug 23 11:52:56 baggins unix: samst19 is /iommu@0,10000000/sbus@0,10001000/
QLGC,isp@1,10000/samst@5,0
Aug 23 11:52:56 baggins unix: samst20: Vendor/Product ID = HP C1716T
Aug 23 11:52:56 baggins unix: samst20 at QLGC,isp0: target 6 lun 0
Aug 23 11:52:56 baggins unix: samst20 is /iommu@0,10000000/sbus@0,10001000/
QLGC,isp@1,10000/samst@6,0
```
**2.** 輸入 cd**(1)** 指令切換到 /dev/samst 目錄。

**3.** 使用 ls**(1)** 和 grep**(1)** 指令找出正確的符號連結。

[程式碼範例](#page-157-2) D-6 顯示用來搜尋指向 /devices 檔而且其 Sun Solaris 硬體路徑[與程式碼](#page-157-1) [範例](#page-157-1) D-5 中顯示的相同的三個符號連結的 ls(1) 指令。

<span id="page-157-2"></span>程式碼範例 **D-6** 用來尋找 [程式碼範例](#page-157-1) D-5 內的裝置之符號連結的 ls(1) 和 grep(1) 指令

```
# ls –l | grep "samst@2"
lrwxrwxrwx 1 root other 74 Aug 23 12:27 c1t2u0 -> 
/devices/iommu@0,10000000/sbus@0,10001000/QLGC,isp@1,10000/samst@2,0:a,raw
# ls –l | grep "samst@5"
lrwxrwxrwx 1 root other 74 Aug 23 12:27 c1t5u0 -> 
/devices/iommu@0,10000000/sbus@0,10001000/QLGC,isp@1,10000/samst@5,0:a,raw
# ls –l | grep "samst@6"
lrwxrwxrwx 1 root other 74 Aug 23 12:27 c1t6u0 -> 
/devices/iommu@0,10000000/sbus@0,10001000/QLGC,isp@1,10000/samst@6,0:a,raw
```
**4.** 開啟 /etc/opt/SUNWsamfs/mcf 檔案,然後為程式庫和磁碟機新增下列項目:

| /dev/samst/c1t2u0 50 rb hp30 on |  |  |
|---------------------------------|--|--|
| /dev/samst/c1t5u0 51 od hp30 on |  |  |
| /dev/samst/c1t6u0 52 od hp30 on |  |  |

第一行定義自動程式庫本身。它包含裝置 (/dev/samst/c1t2u0) 的 /dev/samst 名 稱,接著是唯一的「設備序號」(50)、「設備識別碼」 (rb,一般是 SCSI 連結式程式庫)、 與此程式庫相關的所有裝置上指定的 「系列組」識別碼 (hp30) 和 「裝置狀態」 (on)。 其餘兩行定義程式庫內的裝置。它們類似前一章節中所定義的手動載入磁碟機,但是它 們不使用破折號,而是在它們所在的程式庫包含 「系列組」名稱 (hp30)。

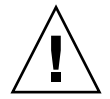

注意 **–** 在 mcf 檔所指定的磁碟機順序必須符合 SCSI 連結式自動程式庫中的磁碟機之邏 輯順序。如需更多資訊,請參閱第 66 [頁的 「檢查磁碟機順序」](#page-83-0)或參閱您的硬體文件。 不正確的配置將會導致卡匣掛載到錯誤的磁碟機,使得此軟體完全無法操作。

## <span id="page-158-0"></span>設定手動載入的 DLT 磁碟機

<span id="page-158-2"></span>配置 DLT 磁碟機時,請確定將 DLT 定義新增到 /kernel/drv/st.conf 檔案。DLT 磁碟機不是標準 Sun Solaris 配置的一部分,如果配置錯誤,將使得軟體無法辨識磁碟 機。如需更多資訊,請參閱第 30 [頁的 「配置儲存裝置」](#page-47-0)。

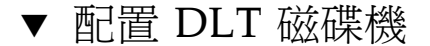

**1.** 檢查 /var/adm/messages 檔找出這些裝置的訊息。 [程式碼範例](#page-158-1) D-7 顯示幾行參照至手動 DLT 磁碟機的位在 /var/adm/messages 檔中 的文字行。

<span id="page-158-1"></span>程式碼範例 **D-7** /var/adm/messages 內的資訊

```
Feb 25 13:23:29 collie scsi: [ID 365881 kern.info] /pci@1f,4000/scsi@5,1/st@0,0 
(st21):
Feb 25 13:23:29 collie <Vendor 'DEC ' Product 'DLT2000 '>
Feb 25 13:23:29 collie scsi: [ID 193665 kern.info] st21 at glm3:target 0 lun 0
Feb 25 13:23:29 collie genunix: [ID 936769 kern.info] st21 is 
/pci@1f,4000/scsi@5,1/st@0,0
```
**2.** 使用 ls**(1)** 和 grep**(1)** 指令來搜尋指向 /devices 檔的符號連結,其 **Sun Solaris** 硬 體路徑與 /var/adm/messages 檔中顯示的相同。

下列 ls(1) 和 grep(1) 指令可用來尋找識別為 scsi@5 的 DLT 磁碟機。

# **ls -l /dev/rmt|grep 'pci@1f,4000/scsi@5,1/st@0'|grep cbn** lrwxrwxrwx 1 root other 45 Feb 14 09:48 0cbn -> ../../devices/pci@1f,4000/scsi@5,1/st@0,0:cbn

在建立 mcf 項目時,請務必使用 b 和 n 選項[。程式碼範例](#page-159-0) D-8 顯示支援壓縮的磁碟機 符號連結。若磁碟機支援壓縮,且您想要在硬體中壓縮,請使用 cbn 做為前綴。

<span id="page-159-0"></span>程式碼範例 **D-8** 顯示支援壓縮的磁碟機之符號連結

lrwxrwxrwx 1 root other 85 Aug 15 11:37 /dev/rmt/0cbn  $\rightarrow$ ../../devices/iommu@0,10000000/sbus@0,10001000/espdma@5,8400000/e sp@5,8800000 st@4,0:cbn

**3.** 開啟 /etc/opt/SUNWsamfs/mcf 檔案,然後為該裝置新增下列項目:

/dev/rmt/0cbn 40 tp - on

此項目包含裝置 (/dev/rmt/0cbn) 的 st 驅動程式名稱,唯一的 「設備序號」 (40)、 「設備類型」 (tp,一般磁帶)、破折號 (-) 表示此手動掛載的裝置沒有相關的 「系列 組」名稱以及 「裝置狀態」 (on)。

## <span id="page-160-0"></span>設定 DLT 媒體程式庫

<span id="page-160-2"></span>最後一個要定義的設備就是 STK 9730 自動程式庫。此自動程式庫有三個 SCSI 裝置: 自動裝置載入與卸載的自動機制和兩個 DLT 7000 磁帶機。

▼ 配置 DLT 程式庫

**1.** 檢查 /var/adm/messages 檔找出這些裝置的訊息。 [程式碼範例](#page-160-1) D-9 顯示 /var/adm/messages 檔。

<span id="page-160-1"></span>程式碼範例 **D-9** /var/adm/messages 內的資訊

```
Feb 4 09:42:17 server1 samst: [ID 902828 kern.notice] samst42: 
Vendor/Product ID = STK 9730
Feb 4 09:42:17 server1 scsi: [ID 193665 kern.info] samst42 at glm3: target 0 
lun 0
Feb 4 09:42:17 server1 genunix: [ID 936769 kern.info] samst42 is 
/pci@6,4000/scsi@2,1/samst@0,0
Feb 4 13:20:21 server1 scsi: [ID 365881 kern.info] /pci@6,4000/scsi@2,1/st@1,0 
(st22):
Feb 4 13:20:21 server1 <DLT 7000 tape drive>
Feb 4 13:20:21 server1 scsi: [ID 193665 kern.info] st22 at glm3: target 1 lun 0
Feb 4 13:20:21 server1 genunix: [ID 936769 kern.info] st22 is 
/pci@6,4000/scsi@2,1/st@1,0
Feb 4 13:20:21 server1 scsi: [ID 365881 kern.info] /pci@6,4000/scsi@2,1/st@2,0 
(st23):Feb 4 13:20:21 server1 <DLT 7000 tape drive>
Feb 4 13:20:21 server1 scsi: [ID 193665 kern.info] st23 at glm3: target 2 lun 0
Feb 4 13:20:21 server1 genunix: [ID 936769 kern.info] st23 is 
/pci@6,4000/scsi@2,1/st@2,0
```
**2.** 輸入 cd**(1)** 指令切換到 /dev/samst 目錄。

**3.** 使用 ls**(1)** 和 grep**(1)** 指令來搜尋指向 /devices 檔而且其 **Sun Solaris** 硬體路徑與 /var/adm/messages 檔中顯示的相同之符號連結:

```
# cd /dev/samst
# ls -l | grep "samst@0"
lrwxrwxrwx 1 root other 49 Feb 4 09:42 c6t0u0 -> 
../../devices/pci@6,4000/scsi@2,1/samst@0,0:a,raw
```
**4.** 使用 ls**(1)** 和 grep**(1)** 指令找出在 /dev/rmt 中指向磁帶裝置的符號連結:

```
# cd /dev/rmt
# ls -l | grep cbn
lrwxrwxrwx 1 root root 44 Feb 3 15:38 0cbn -> 
../../devices/pci@6,4000/scsi@2,1/st@1,0:cbn
lrwxrwxrwx 1 root root 44 Feb 3 15:38 1cbn -> 
../../devices/pci@6,4000/scsi@2,1/st@2,0:cbn
```
目錄中有多個符號連結指向相同的硬體路徑。要啟用硬體壓縮,請選擇具有 cbn 字尾 的名稱。若您的磁碟機不支援硬體壓縮,請選擇以 bn 結尾的符號連結。

**5.** 開啟 /etc/opt/SUNWsamfs/mcf 檔案,然後為此程式庫及其磁碟機新增項目:

/dev/samst/c2t0u0 60 rb 9730 on /dev/rmt/0cbn 61 tp 9730 on /dev/rmt/1cbn 62 tp 9730 on

第一行定義自動程式庫。它包含了 /dev/samst 名稱 (/dev/samst/c2t0u0)、唯一 的 「設備序號」 (60)、「設備類型」 (rb,一般自動設備類型)、自動裝置和磁碟機的 「系列組」名稱 (9730) 以及 「裝置狀態」 (on)。

第二行定義程式庫中的第一個 DLT 磁帶機。它包含了這個磁帶裝置 (/dev/rmt/0cbn) 的 「設備識別碼」、裝置的 「設備序號」 (61)、「設備類型」 (tp)、「系列組」名稱 (9730) 以及 「裝置狀態」 (on)。

第三行定義自動程式庫中的第二個 DLT 磁帶機。

**6.** 若您正在配置 **DLT** 磁碟機,新增 **DLT** 定義到 /kernel/drv/st.conf 檔案。 第 30 [頁的 「配置儲存裝置」](#page-47-0)說明如何將定義新增到 /kernel/drv/st.conf 檔案。

DLT 磁碟機不是標準 Sun Solaris 配置的一部分。 [程式碼範例](#page-161-0) D-10 顯示已完成設定的 mcf 檔案。

<span id="page-161-0"></span>程式碼範例 **D-10** 完成設定的 mcf 檔案

| $\#$<br>Equipment | Eq  | Eq   | Family       | Dev | Additional |
|-------------------|-----|------|--------------|-----|------------|
| Identifier<br>#   | Ord | Type | Set          | Sta | Parameters |
| #                 |     |      |              |     |            |
| samfs1            | 10  | ms   | samfs1       |     |            |
| /dev/dsk/c1t0d0s0 | 11  | md   | samfs1       | on  |            |
| /dev/dsk/c1t1d0s5 | 12  | md   | samfs1       | on  |            |
| #                 |     |      |              |     |            |
| samfs2            | 20  | ms   | $s$ amfs $2$ |     |            |
| /dev/dsk/c1t1d0s0 | 21  | md   | $s$ amfs $2$ | on  |            |
| /dev/dsk/c1t0d0s1 | 22  | md   | $s$ amfs $2$ | on  |            |
| #                 |     |      |              |     |            |

程式碼範例 **D-10** 完成設定的 mcf 檔案 **(**續**)**

| 'dev/samst/c0t2u0 | 30 | od |      | on |  |
|-------------------|----|----|------|----|--|
| $\#$              |    |    |      |    |  |
| /dev/rmt/0cbn     | 40 | tp |      | on |  |
| $\#$              |    |    |      |    |  |
| /dev/samst/c1t2u0 | 50 | rb | hp30 | on |  |
| /dev/samst/c1t5u0 | 51 | od | hp30 | on |  |
| /dev/samst/c1t6u0 | 52 | od | hp30 | on |  |
| #                 |    |    |      |    |  |
| /dev/samst/c2t0u0 | 60 | rb | 9730 | on |  |
| /dev/rmt/0cbn     | 61 | tp | 9730 | on |  |
| /dev/rmt/1cbn     | 62 | tp | 9730 | on |  |

# <span id="page-162-0"></span>網路連結式程式庫的 mcf 檔項目範例

<span id="page-162-2"></span>下列範例顯示網路連結式裝置的 mcf 檔項目。在這些範例中,每個程式庫定義的第一 行都是連接到該程式庫的參數檔之完整路徑。

您建立網路連結式程式庫的參數檔,如第 53 [頁的 「建立網路連結式自動程式庫的參數](#page-70-0) [檔」](#page-70-0)所述。

範例 **1**:[程式碼範例](#page-162-1) D-11 顯示 ADIC/Grau 網路連結式自動程式庫的 mcf 檔案。

<span id="page-162-1"></span>程式碼範例 **D-11** ADIC/Grau 自動程式庫的 mcf 檔案項目

```
#
# Sample mcf file entries for a GRAU library – DLT
#
/etc/opt/SUNWsamfs/grau50 50 gr gr50 -
/dev/rmt/0cbn 51 lt gr50 -
/dev/rmt/1cbn 52 lt gr50 -
#
# Sample mcf file entries for a GRAU library - HP optical
#
/etc/opt/SUNWsamfs/grau60 60 gr gr60 -
/dev/samst/c1t1u0 61 od gr60 -
```
範例 **2**:[程式碼範例](#page-163-0) D-12 顯示 Fujitsu LMF 網路連結式自動程式庫的 mcf 檔。

<span id="page-163-0"></span>程式碼範例 **D-12** Fujitsu LMF 自動程式庫的 mcf 檔案項目

```
#
# Sample mcf file entries for an LMF library
#
/etc/opt/SUNWsamfs/lmf50 50 fj fj50 -
/dev/rmt/0cbn 51 fd fj50 -
/dev/rmt/1cbn 52 fd fj50 -
```
範例 **3**:[程式碼範例](#page-163-1) D-13 顯示 IBM 3494 網路連結式自動程式庫的 mcf 檔。

<span id="page-163-1"></span>程式碼範例 **D-13** IBM 3494 自動程式庫的 mcf 檔項目

```
# The mcf file entries.
#
# IBM 3494 library
#
/etc/opt/SUNWsamfs/ibm50 50 im ibm3494e - ibmcat
/dev/rmt/1bn 51 tp ibm3494e
/dev/rmt/2bn 52 tp ibm3494e
```
範例 **4**:[程式碼範例](#page-163-2) D-14 顯示 Sony 網路連結式自動程式庫的 mcf 檔案。

<span id="page-163-2"></span>程式碼範例 **D-14** Sony 網路連結式自動程式庫的 mcf 檔項目

```
#
# Sample mcf file entries for a Sony network attached library
#
/etc/opt/SUNWsamfs/sonyfile 100 pe psc on
/dev/rmt/1cbn 101 so psc on
/dev/rmt/2cbn 102 so psc on
```
範例 **5**:[程式碼範例](#page-163-3) D-15 顯示 StorageTek ACSLS 連結式自動程式庫的 mcf 檔案。

<span id="page-163-3"></span>程式碼範例 **D-15** StorageTek 自動程式庫的 mcf 檔項目

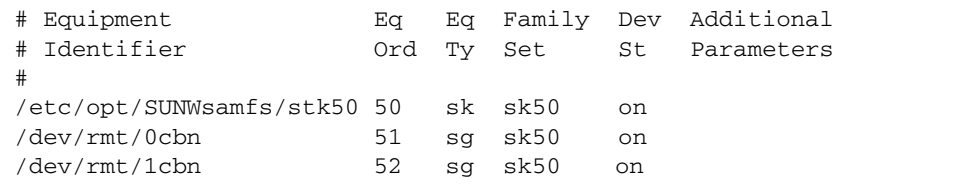

要取得更多相關資訊,請參閱 「mcf(4) 線上手冊」。在 /opt/SUNWsamfs/examples/mcf 有許多 mcf 檔的範例。

### Sun StorageTek L1400 程式庫的 mcf 檔案項目範例

<span id="page-164-0"></span>從 Sun StorageTek SAM 版本 4U5 (4.5-02 修補程式) 開始, 同時支援 Sun StorageTek L1400 做為單一程式庫和分割程式庫。為了讓 Sun StorageTek SAM 支援在同一部 Sun StorageTek SAM 伺服器上使用多個 L1400 分割區, 必須為每個分割區定義一個 LUN, 且每個分割區必須只能有一種媒體類型。

以下是用於包含兩個分割區和單一 Sun StorageTek SAM 伺服器的配置之 mcf 檔案項 目範例:

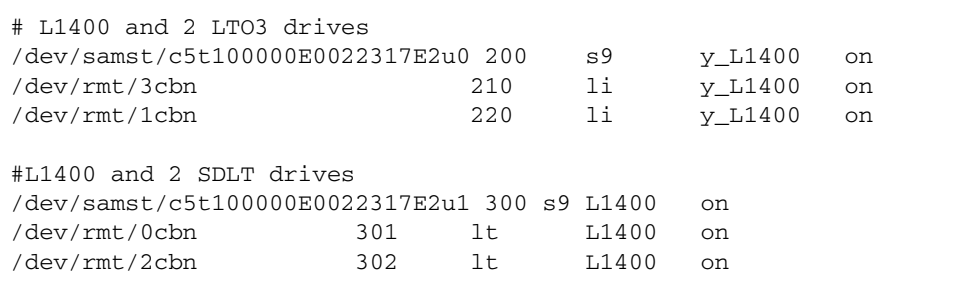

以下是用於兩個分割區的 /kernel/drv/samst.conf 檔案範例:

```
# This line adds support for Fibre Channel Libraries
name="samst" parent="fp" lun=0 fc-port-wwn="100000e0022317e2";
name="samst" parent="fp" lun=1 fc-port-wwn="100000e0022317e2";
```
字彙表

英文字母

- **DAU** 磁碟分配單元。線上儲存裝置的基本單元。也稱為區塊大小。
- **FDDI** 光纖分散式資料介面 (FDDI) 是區域網路中的資料傳輸標準,其範圍最多可延伸 至 200 公里 (124 英里)。FDDI 通訊協定以記號環網路通訊協定為基礎。
- **FTP** 檔案傳輸協定。在兩個主機之間透過 TCP/IP 網路傳送檔案的網際網路通訊協定。
- **inode** 檔案 一個位於檔案系統上的特別檔案 (.inodes),包含該檔案系統上所有檔案的 inode 結構。Inode 的長度是 512 位元組。Inode 檔案是中介資料檔案,與檔案系統中的 檔案資料分隔開。
	- **inode** 索引節點。檔案系統用來描述檔案的資料結構。inode 描述與檔案關聯的所有屬性, 不包含名稱。屬性包含所有權、存取、權限、大小及檔案在磁碟系統上的位置。
	- **LAN** 區域網路。
	- **LUN** 邏輯單元號碼。
	- mcf 主要配置檔案。這是在初始化時間讀取的檔案,此檔案將定義一個檔案系統環境 中的裝置之間的關係 (拓撲)。
	- NFS 網路檔案系統。由 Sun 發行的一種檔案系統,提供連接到異質網路上的遠端檔案 系統之透明存取。
	- **NIS** Sun OS 4.0 (至少) Network Information Service (網路資訊服務)。一種分散式網 路資料庫,包含有關網路上的系統和使用者的主要資訊。NIS 資料儲存在主要伺 服器和所有從屬伺服器上。
	- **RAID** 備援磁碟陣列。一種磁碟技術,使用數個獨立磁碟以穩定地儲存檔案。它可以保 護資料免於單一磁碟故障所造成的資料遺失,它可以提供容錯磁碟環境,而且可 以提供比個別磁碟更高的流量。
- **RPC** 遠端程序呼叫。NFS 所使用的基本資料交換機制,以實作自訂的網路資料伺服器。
- **SAM-QFS** 將 Sun StorageTek SAM 軟體與 Sun StorageTek QFS 檔案系統結合的配置。 SAM-OFS 為使用者與管理員提供高速、標準的 UNIX 檔案系統介面,以搭配儲 存與歸檔管理公用程式使用。它使用 Sun StorageTek SAM 指令集中的許多指 令,以及標準 UNIX 檔案系統指令。
- samfsdump 一個程式,可建立控制結構傾印,並為特定檔案群組複製所有的控制結構資訊。 它與 UNIX tar(1) 公用程式類似,但是它通常不會複製檔案資料。另請參閱 *samfsrestore*。
- samfsrestore 一個程式,可從控制結構傾印復原 inode 與目錄資訊。另請參閱 *samfsdump*。
	- **SCSI** 小型電腦系統介面。一種電子通訊規格,一般用於週邊裝置,如磁碟機、磁帶機 及自動程式庫。

#### **Sun SAM-Remote**

伺服器 既是全容量 Sun StorageTek SAM 儲存管理伺服器,也是定義要在 Sun SAM-Remote 用戶端之間共用程式庫的 Sun SAM-Remote 伺服器常駐程式。

#### **Sun SAM-Remote**

- 用戶端 具有用戶端常駐程式的 Sun StorageTek SAM 系統,包含一些虛擬裝置,也可以擁 有本身的程式庫裝置。用戶端需要 Sun SAM-Remote 伺服器才能為一個或多個歸 檔備份進行媒體歸檔。
	- **tar** 磁帶歸檔。歸檔影像使用的標準檔案和資料記錄格式。
- **TCP/IP** 傳輸控制協定/網際網路協定。網際網路協定負責主機對主機的定址與路由、封包 傳送 (IP) 及在應用程式點 (TCP) 之間穩定傳送資料。
- vfstab 檔案 vfstab 檔案包含檔案系統的掛載選項。指令行上指定的掛載選項會覆寫 /etc/vfstab 檔案中指定的掛載選項,但 /etc/vfstab 檔案中指定的掛載選 項會覆寫 samfs.cmd 檔案中指定的掛載選項。
	- **VSN** 磁碟區序列名稱。若要歸檔到可攜式媒體卡匣,VSN 是指寫入到磁碟區標籤的磁 帶與光碟之間的邏輯識別碼。若要歸檔到磁碟快取記憶體,這是磁碟歸檔組的唯 一名稱。
	- **WORM** 寫入一次,多次讀取。一種媒體儲存裝置歸類,指只能寫入一次,但可以讀取多 次的媒體。

一畫

乙太網路 一種本機區域、封包交換的網路技術。原先的設計使用同軸電纜,現在都使用遮 蔽式雙絞線。乙太網路是每秒 10 或 100 MB 的 LAN。

## 三畫

小型電腦系統介面 請參閱 SCSI。

### 四畫

- 中介資料 有關資料的資料。中介資料是用來尋找磁碟上的檔案之正確資料位置的索引資訊。 它包含有關檔案、目錄、存取控制清單、符號連結、可攜式媒體、區段檔案及區段 檔案索引等資訊。
- 中介資料裝置 一個儲存檔案系統中介資料的裝置 (例如:實體狀態磁碟或鏡像裝置)。將檔案資 料和中介資料儲存在不同的裝置上可以增進效能。在 mcf 檔案中,中介資料裝置 會宣告為 ma 檔案系統中的 mm 裝置。
	- 分段備份 從歸檔儲存裝置將近線或離線檔案複製回線上儲存裝置的程序。
		- 分割區 裝置的一部分,或磁光碟匣的一面。

### 五畫

- 主機檔案 主機檔案包含共用檔案系統中所有主機的清單。若要初始化某個檔案系統做為 Sun StorageTek QFS 共用檔案系統, 必須先建立主機檔案 /etc/opt/SUNWsamfs/hosts.*fs-name*,再建立此檔案系統。sammkfs(1M) 指令 在建立該檔案系統時會用到此主機檔案。您可以在稍後使用 samsharefs(1M) 指 令替代或更新主機檔案的內容。
	- 卡匣 包含用於錄製資料的媒體之實際實體,例如磁帶或光碟。有時亦稱為媒體、磁碟區 或媒介。
- 可定址儲存裝置 包含使用者透過 Sun StorageTek QFS 或 Sun StorageTek SAM 檔案系統來參照 的線上、近線、遠端及離線儲存裝置的儲存空間。
- 可移除的媒體檔案 -- 一種特殊使用者檔案類型,可以直接在其常駐的可攜式媒體卡匣上存取,如磁帶 或光碟匣。也用來寫入歸檔與分段備份檔案資料。
	- 本機檔案系統 安裝在 Sun Cluster 系統的某個節點上的檔案系統,而且不對其他節點提供高度 可用性。也是一個安裝在伺服器上的檔案系統。
	- 用戶端伺服器 --一個分散式系統互動模式,在此模式下,一方的程式傳送請求給另一方的程式, 然後等待回應。發出請求的程式稱為用戶端。滿足回應的程式稱為伺服器。
		- 目錄 指向檔案系統內其他檔案與目錄的檔案資料結構。
		- 目錄檔 自動程式庫內的 VSN 記錄。每個自動程式庫都有一個目錄檔,而在一個站點中, 所有自動程式庫會有一個記錄器。另請參閱 *VSN*。

## 六畫

- 光纖通道 ANSI 標準,指定裝置之間的高速序列通訊。光纖通道是 SCSI-3 內的一個匯流排 架構。
- 全域指令 適用於所有檔案系統,且出現在第一個 fs = 行之前的歸檔器與釋放器指令。
- 共用主機檔案 當您建立共用檔案系統時,系統會將主機檔案的資訊複製到中介資料伺服器上的 共用主機檔案。您可以輸入 samsharefs(1M) -u 指令以更新此資訊。
	- 名稱空間 一組檔案的中介資料部分,可以識別出檔案、檔案屬性及儲存位置。
		- 回收器 一種 Sun StorageTek SAM 公用程式,可重新取得卡匣上由過期的歸檔備份所佔 用的空間。
- 多重讀取器檔案系統 這是一種單一寫入器、多重讀取器的功能,可讓您指定一個可掛載在多個主機上 的檔案系統。多部主機可以讀取該檔案系統,但是只有一部主機可以寫入檔案系 統。要指定多重讀取器,請使用 mount(1M) 指令及其 –o reader 選項。要指 定單一寫入器主機,則使用 mount(1M) 指令及其 –o writer 選項。如需有關 mount(1M) 指令的更多資訊,請參閱 「mount\_samfs(1M) 線上手冊」。
	- 自動程式庫 一種自動裝置,可自動載入與卸載可攜式媒體卡匣,不需操作者介入。一個自動 程式庫包含一個或多個磁帶機,而且含有傳輸機制,可以在儲存插槽與磁帶機之 間來回移動卡匣。
		- 自動裝置 在儲存插槽與磁帶機之間移動卡匣的自動程式庫組成部分。又稱為 「transport」 (傳輸器)。

七畫

系列組 一個儲存裝置,代表一個獨立實體裝置群組,如一組磁碟或自動程式庫內的磁帶 機。另請參閱儲存裝置系列組。

系統裝置組 請參閱系列組。

八畫

- 延伸陣列 在一個檔案的 inode 之內的陣列,定義每個指定給檔案的資料區塊之磁碟位置。
- 直接 **I/O** 用於大型區塊對齊循序式 I/O 的屬性。setfa(1) 指令的 –D 選項為直接 I/O 選 項。它會將檔案或目錄設成直接 I/O 屬性。如果套用於某個目錄,直接 I/O 屬性 將會被繼承。
- 直接存取 檔案屬性 (永不分段備份),表示近線檔案可以直接從歸檔媒體中存取,不需要擷 取到磁碟快取記憶體。
- 直接連結式程式庫 使用 SCSI 介面直接與伺服器連接的自動程式庫。SCSI 連結式程式庫直接由 Sun StorageTek SAM 軟體控制。
	- 近線儲存裝置 必須先自動掛載才可以存取的可攜式媒體儲存裝置。近線儲存裝置通常比線上儲 存裝置的價格便宜,不過它將耗用更多的存取時間。

### 九畫

- 計時器 配額軟體,記錄使用者達到軟式限制的開始時間,以及對使用者實行強制限制的 結束時間。
- 十畫
	- 核心 提供基本系統功能的中央控制程式。UNIX 核心會建立與管理程序,提供存取檔 案系統的功能、提供一般性安全性,以及供應通訊功能。
	- 租約 一個讓用戶端主機取得在特定的時間內對某個檔案執行作業的權限的功能。中介 資料伺服器會發出租約給每個用戶端主機。若要繼續進行檔案作業,您必須更新 租約。
	- 配額 使用者獲准使用的系統資源量。

十一畫

- 區塊大小 請參閱 *DAU*。
- 區塊分配對映 一個點陣圖,呈現磁碟上的每個可用儲存區塊,並指出區塊已被使用或尙未被 佔用。
	- 強制限制 若是磁碟配額,這是使用者不能超過的檔案系統資源、區塊和 inode 的最大限制。
		- 掛載點 掛載檔案系統的目錄。
	- 軟式限制 在磁碟配額上,使用者可以暫時超過的檔案系統資源 (區塊與 inodes) 的臨界值限 制。超過軟式限制的話會啓動計時器。當您超過軟式限制並到達所指定的時間,除 非您減少檔案系統的使用率到軟式限制以下,否則將無法分配更多的系統資源。
		- 連線 兩個協定模組之間的路徑,提供穩定的串流傳送服務。TCP 連線會從一部機器的 TCP 模組延伸到另一部的 TCP 模組。

十二畫

- 備份儲存 一組檔案的快照,以避免資料突然遺失。備份包含檔案的屬性與相關資料。
	- 媒體 磁帶或光碟卡匣。
- 媒體回收 對具有很少使用中檔案的歸檔媒體進行回收或再使用的程序。
	- 循環式 資料存取方式,這種方式會將整個檔案以循序的方式寫入邏輯磁碟上。當單一檔 案寫入磁碟時,整個檔案會寫入第一個邏輯磁碟。第二個檔案會寫入下一個邏輯 磁碟,依此類推。每個檔案的大小決定 I/O 的大小。

請同時參閱磁碟資料平行儲存以及資料平行儲存。

- 程式庫 請參閱自動程式庫。
- 程式庫目錄檔 請參閱目錄檔。
	- 虛擬裝置 沒有相關硬體的軟體子系統或驅動程式。
	- 超級區塊 檔案系統中定義檔案系統基本參數的資料結構。超級區塊將寫入到儲存裝置系列 組的所有分割區,並識別該組中的分割區成員身份關係。
	- 間接區段 包含一列儲存區段的磁碟區段。檔案系統擁有最多三個層級的間接區段。第一層 間接區段包含一列供資料儲存使用的區段。第二層間接區段包含一列第一層間接 區段。第三層間接區段包含一列第二層間接區段。

十三畫

裝置記錄 一種可配置的功能,提供裝置專用的錯誤資訊,以便分析裝置問題。

- 裝置掃描器 這是會定期監視所有手動掛載的可攜式裝置是否存在,並可由使用者或其他程序 要求以偵測已掛載卡匣是否存在的軟體。
- 資料平行儲存 資料存取方式,這種方式會以交錯的方式,同步將檔案寫入邏輯磁碟。SAM-QFS 檔案系統提供兩種資料平行儲存方式:「強制資料平行儲存」,使用資料平行儲存 群組;以及 「軟式資料平行儲存」,使用 stripe=*x* 掛載參數。設定檔案系統並 且要求在 mcf 檔案內的資料平行儲存群組定義時,即會啓用強制資料平行儲存。 軟式資料平行儲存則是透過 stripe=*x* 掛載參數啟用,而且可以就檔案系統或個 別檔案做變更。設定 stripe=0 即可停用。若是檔案系統由多個具有相同元素數 量的資料平行儲存群組組成,則強制與軟式資料平行儲存皆可使用。另請參閱循 環式。
- 資料平行儲存區大小 在寫入到下一個資料平行儲存裝置以前,所要分配的磁碟分配單元 (DAU) 數量。 若是使用 stripe=0 掛載選項,檔案系統使用循環存取,而非資料平行儲存存取。
	- 資料平行儲存群組 檔案系統內的一組裝置,其在 mcf 檔案中定義為一或多個 g*XXX* 裝置。資料平行 儲存群組可視為一個邏輯裝置,通常會將資料平行儲存成與磁碟分配單元 (DAU) 的大小一樣。
		- 資料裝置 在檔案系統中負責儲存檔案資料的一個裝置或一組裝置。
		- 預先分配 在磁碟快取記憶體上預留連續空間的程序,供寫入檔案使用。僅有其大小為零的 檔案可以指定預先分配。如需更多資訊,請參閱 「setfa(1) 線上手冊」。

十四畫

磁帶機 一個可以在可攜式媒體磁碟區中來回傳送資料的機制。

- 磁碟快取記憤體 檔案系統軟體中的磁碟常駐部分,用來建立和管理線上磁碟快取記憶體與歸檔媒 體之間的資料檔案。個別的磁碟分割區或一整個磁碟都可以用來做為磁碟快取記 憶體。
- 磁碟空間臨界值 磁碟快取記憶體使用率的最大或最小層級,如管理者所定義者。釋放器會依據這 些預先定義的磁碟空間臨界值,控制磁碟快取記憶體使用率。
	- 磁碟分配單元 請參閱 *DAU*。
		- 磁碟區 卡匣上供共用資料使用的命名區域。一個卡匣有一個或多個磁碟區。雙面卡匣有 兩個磁碟區,一面一個。
- 磁碟區溢位 讓系統將單一檔案跨越到多個磁碟區的功能。在站點使用超過其個別卡匣容量的 大型檔案時,磁碟區溢位是很有幫助的。
- 磁碟資料平行儲存 將檔案記錄到數個磁碟的程序,因此增進存取效能並提高整體的儲存容量。另請 參閱資料平行儲存。
	- 磁碟緩衝區 在使用 Sun SAM-Remote 軟體時,磁碟緩衝區是伺服器系統上的一塊緩衝區,供 資料從用戶端歸檔至伺服器時使用。
- 網路連結式自動程式庫 使用供應商所提供的套裝軟體加以控制的程式庫,如那些來自 StorageTek、 ADIC/Grau、IBM 或 Sony 者。Sun StorageTek SAM 檔案系統可以使用特別為 自動程式庫設計的 Sun StorageTek SAM 媒體抽換裝置常駐程式做為與供應商軟 體之間的介面。
	- 遠端程序呼叫 請參閱 *RPC*。
	- 遠端儲存裝置 距離伺服器較遙遠的儲存裝置,用於災難復原。

十五畫

- 寬限期 若是磁碟配額,這是允許使用者在到達軟式限制以後建立檔案和分配儲存空間的 時間量。
- 稽核 **(**完整**)** 載入卡匣以驗證其 VSN 的程序。對磁光碟匣來說,會判斷其容量與空間資訊,並 放進自動程式庫目錄檔中。另請參閱 *VSN*。
- 線上儲存裝置 立即可使用的儲存裝置,例如磁碟快取記憶體裝置。

十七畫

- 儲存插槽 磁帶機卡匣未在磁碟機中使用時在自動程式庫內的位置。
- 儲存裝置系列組 一組磁碟,共同以單一磁碟系列裝置的形態呈現。
	- 檔案系統 檔案與目錄的階層式集合。

檔案系統特定指令 跟隨 archiver.cmd 檔案中的全域指令之歸檔器和釋放器指令,為特定檔案系 統的專屬指令,且以 fs = 開頭。在遇到下一個 fs = 指令行、或檔案結束之前,檔案系統專用指令均 有效。如果有數個影響檔案系統的指令,則檔案系統特定指令會覆寫全域指令。

十八畫

歸檔媒體 歸檔檔案所寫入的媒體。歸檔媒體可以是可攜式磁帶或程式庫中的磁光碟匣。此 外,歸檔媒體可以是另外一個系統上的掛載點。

- 歸檔器 自動控制將檔案複製到可攜式卡匣的歸檔程式。
- 歸檔儲存 建立在歸檔媒體上的檔案資料副本。
- 離線儲存裝置 需要操作者介入才能載入的儲存裝置。

十九畫

鏡像寫入 在無關的磁碟組上為檔案保存兩份副本的程序,以防止因其中一個磁碟發生故障 而導致資料遺失。

二十畫

- 釋放器 Sun StorageTek SAM 元件,指出被歸檔的檔案並釋放其磁碟快取記憶體副本, 因此可以得到更多可用的磁碟快取記憶體空間。釋放器會根據臨界值的高低自動 對線上磁碟儲存裝置總量進行管制。
- 釋放優先權 在檔案系統中已歸檔的檔案被釋放的優先權。釋放優先權是根據檔案特性的不同 權數之相乘,然後將結果加總來計算。

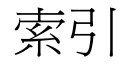

### 符號

[.cshrc](#page-40-0)  檔, 23, [25,](#page-42-0) [103](#page-120-0) [.login](#page-40-1)  檔, 23, [25,](#page-42-1) [103](#page-120-1) [.profile](#page-40-2)  檔, 23, [25,](#page-42-2) [103](#page-120-2) [/dev/dsk](#page-59-0) 項目, 42 [/dev/rdsk](#page-60-0) 項目, 43 [\[Additional Parameters\]](#page-60-0) 欄位, 43 [\[Device State\]](#page-60-1) 欄位, 43 [\[Equipment Identifier\]](#page-59-0) 欄位, 42 [\[Equipment Ordinal\]](#page-59-1) 欄位, 42 [\[Equipment Type\]](#page-60-2) 欄位, 43 [\[family set\]](#page-60-3) 欄位, 43

#### 英文字母

[ACSAPI](#page-80-0) 介面, 63 ACSLS [共用磁碟機](#page-71-0), 54 [ACSLS](#page-80-0) 軟體, 63 ADIC/Grau 自動程式庫 [配置](#page-72-0), 55 [參數檔](#page-72-1), 55 [診斷資訊](#page-73-0), 56 [簡介](#page-71-1), 54 AMD [伺服器平台](#page-127-0), 110 API 常式[, 133](#page-150-3) [應用程式](#page-126-0), 109 [archive\(1\)](#page-145-2) 指令, 128

[archive\\_audit\(1M\)](#page-127-1) 指令, 110, [132](#page-149-2) [archiver\(1M\)](#page-148-4) 指令, 131 [archiver.cmd](#page-140-0) 檔案, 123 [磁碟歸檔](#page-92-0), 75 範例[, 72,](#page-89-0) [73](#page-90-0) [簡介](#page-88-0), 71 驗證[, 107](#page-124-0) [archiver.sh\(1M\)](#page-148-5) 指令, 131 [auditslot\(1M\)](#page-148-6) 指令, 131 [auth\\_attr](#page-141-0) 檔案, 124 [build\\_cat\(1M\)](#page-100-0) 指令, 83, [131](#page-148-7) [cfgadm\(1M\)](#page-55-0) 指令, 38 [chmed\(1M\)](#page-148-8) 指令, 131 chmod(1) 和 [chown\(1\)](#page-67-0) 指令, 50 [cleandrive\(1M\)](#page-148-9) 指令, 131 [cost.conf](#page-139-0) 檔案, 122 [crontab](#page-109-0) 檔案, 92 DAS [伺服器](#page-72-0), 55 [dd\(1M\)](#page-87-0) 指令, 70 [defaults.conf](#page-96-0) 檔案, 79, [80,](#page-97-0) [123](#page-140-1) [警示](#page-105-0), 88 delay 指令, [預設配置](#page-97-0), 80 [dev\\_down.sh](#page-61-0) 程序檔, 44, [133](#page-150-4) [dfstab](#page-68-0)  檔, 51 [diskvols.conf](#page-93-0) 檔案, 76, [78](#page-95-0) DLT [程式庫](#page-160-2), 143 DLT [磁帶機](#page-132-0), 115, [141](#page-158-2) [dmpshm\(1M\)](#page-149-3) 指令, 132

[du\(1\)](#page-145-3) 指令, 128 [dump\\_cat\(1M\)](#page-148-10) 指令, 131 DZC-8000S [應用程式介面程式庫](#page-78-0), 61 EFI 標籤[, 112](#page-129-0) [exarchive\(1M\)](#page-149-4) 指令, 132 [fault\\_log](#page-139-1) 檔案, 122 [File System Manager, 134](#page-151-2) [ACSLS](#page-80-1) 程式庫, 63 安裝[, 24,](#page-41-1) [102](#page-119-0) [自動備份](#page-108-0), 91 [使用](#page-44-0), 27 [卸載檔案系統](#page-116-0), 99 建立 [archiver.cmd](#page-91-0) 檔案, 74 建立 [mcf](#page-58-0) 檔案, 41 建立 [samfs.cmd](#page-64-0) 檔案, 47 [指定權限層級](#page-44-1), 27 [停止歸檔作業](#page-115-0), 98 執行 [samfsdump\(1M\), 92](#page-109-1) [掛載檔案系統](#page-66-0), 49, [108](#page-125-0) [階段作業逾時](#page-43-0), 26 新增裝置到 [samst.conf, 36](#page-53-0) [解除安裝](#page-142-0), 125 [需求](#page-24-0), 7 [增加使用者](#page-44-2), 27 [File System Manager](#page-25-0) 的瀏覽器需求, 8 [find\(1\)](#page-145-4) 指令, 128 [format\(1M\)](#page-27-0) 指令, 10 [輸出範例](#page-28-0), 11, [137](#page-154-1) [fsck\(1M\)](#page-63-0) 指令, 46 [fsmadm\(1M\)](#page-146-2) 指令, 129 [fsmgmtd](#page-43-1) 常駐程式, 26 [fsmgr\(1M\)](#page-146-3) 指令, 129 [fsmgr\\_setup\(1M\)](#page-41-2) 指令, 24, [129](#page-146-4) [fsmgr\\_uninstall](#page-139-2) 檔案, 122 Fujitsu LMF 自動程式庫 [fujitsulmf](#page-73-1) 介面, 56 [配置](#page-73-2), 56 [參數檔](#page-74-0), 57 [簡介](#page-73-1), 56 [fuser\(1M\)](#page-116-1) 指令, 99 Grau [自動程式庫,請參閱 「](#page-71-2)ADIC/Grau 自動 程式庫」

[grauaci](#page-71-3) 介面, 54 [groupadd\(1M\)](#page-106-0) 指令, 89 [HA-SAM, 2](#page-19-0) IBM 3494 自動程式庫 [目錄檔](#page-102-0), 85 [配置](#page-75-0), 58 [參數檔](#page-76-0), 59 [import\(1M\)](#page-101-0) 指令, 84, [131](#page-148-11) [init\(1\)](#page-56-0) 指令, 39 [inittab](#page-141-1) 檔案, 124 [inquiry.conf](#page-122-0) 檔案, 105, [114,](#page-131-0) [121](#page-138-0) [itemize\(1M\)](#page-149-5) 指令, 132 [kill\(1\)](#page-116-1) 指令, 99 L1400 [程式庫](#page-164-0), 147 labels 指令, [預設配置](#page-97-1), 80 libsam 和 [libsamrpc](#page-150-5) 程式庫, 133 [load\\_notify.sh](#page-150-6) 程序檔, 133 [log\\_rotate.sh\(1M\)](#page-107-0) 指令, 90, [133](#page-150-7) ls(1) 指令, [請參閱](#page-145-5) sls(1) 指令 [makedev\(1M\)](#page-149-6) 指令,參閱 samdev(1M) 指令 [MANPATH](#page-40-3) 變數, 23 mcf 檔案[, 40,](#page-57-0) [138,](#page-155-1) [145](#page-162-2) [傳遞變更](#page-60-4), 43, [106](#page-123-0) 範例[, 135](#page-152-1) [欄位](#page-59-2), 42 驗證[, 44,](#page-61-1) [106](#page-123-1) md 裝置[, 138](#page-155-2) mount 參數[, 45,](#page-62-0) [46](#page-63-1) 點[, 47](#page-64-1) [mount\(1M\)](#page-66-1) 指令, 49, [53,](#page-70-1) [109,](#page-126-1) [130](#page-147-2) [move\(1M\)](#page-148-12) 指令, 131 ms 裝置[, 138](#page-155-3) [mt\(1\)](#page-86-0) 指令, 69 mtlib 公用程式[, IBM, 60](#page-77-0) [name\\_to\\_major](#page-141-2) 檔, 124 NFS [共用檔案系統](#page-68-0), 51 NFS [掛載參數](#page-69-0), 52 [odlabel\(1M\)](#page-98-0) 指令, 81, [131](#page-148-13) [PATH](#page-40-4) 變數, 23

[PetaSite](#page-78-0) 控制器, 61 [pkgadd\(1M\)](#page-39-0) 指令, 22, [101,](#page-118-0) [118,](#page-135-0) [119](#page-136-0) [pkgrm\(1M\)](#page-117-0) 指令, 100, [117](#page-134-0) [preview.cmd](#page-140-2)  檔, 123 [probe-scsi-all](#page-131-1) 指令, 114 [ps\(1\)](#page-68-1) 指令, 51 PSC [配置檔案](#page-78-0), 61 [rearch\(1M\)](#page-149-7) 指令, 132 [recover.sh](#page-150-8) 程序檔, 133 [recycler.cmd](#page-140-3) 檔案, 123 [release\(1\)](#page-145-6) 指令, 128 [releaser.cmd](#page-140-4) 檔案, 123 [request\(1\)](#page-145-7) 指令, 128 [reserve\(1M\)](#page-148-14) 指令, 131 [restore.sh](#page-150-9) 程序檔, 133 [rpcbind](#page-42-3) 服務, 25 [SAM\\_install.log](#page-39-1) 檔案, 22, [102](#page-119-1) [samaio](#page-138-1) 檔案, 121 [samaio.conf](#page-138-2) 檔案, 121 [sambcheck\(1M\)](#page-147-3) 指令, 130 [samchaid\(1M\)](#page-147-4) 指令, 130 [samcmd\(1M\) idle](#page-115-1) 指令, 98 [samcmd\(1M\) unavail](#page-85-0) 指令, 68 [samcmd\(1M\) unload](#page-130-0) 指令, 113 [samcmd\(1M\)](#page-146-5) 指令, 129 [samd\(1M\)](#page-134-1) 指令, 117, [129](#page-146-6) [samd\(1M\)](#page-65-0) 配置指令, 48 [samdev\(1M\)](#page-132-1) 指令, 115, [131,](#page-148-15) [132](#page-149-8) [samexplorer\(1M\)](#page-146-7) 指令, 129 [samexport\(1M\)](#page-148-11) 指令, 131 [samfs](#page-139-3)  檔, 122 samfs [檔案系統類型](#page-63-2), 46 [samfs.cmd](#page-64-2) 檔案, 47, [123](#page-140-5) [samfsck\(1M\)](#page-147-5) 指令, 130 [samfsconfig\(1M\)](#page-147-6) 指令, 130 [sam-fsd\(1M\)](#page-61-2) 指令, 44, [106](#page-123-2) [samfsdump\(1M\)](#page-108-1) 指令, 91, [97,](#page-114-0) [130](#page-147-7) [samfsinfo\(1M\)](#page-113-0) 指令, 96, [130](#page-147-8) [samfsrestore\(1M\)](#page-108-2) 指令, 91, [108,](#page-125-1) [130](#page-147-7)

[samfstyp\(1M\)](#page-147-9) 指令, 130 [samgrowfs\(1M\)](#page-147-10) 指令, 130 [samioc](#page-138-3) 檔案, 121 [samioc.conf](#page-138-4) 檔案, 121 [samload\(1M\)](#page-85-1) 指令, 68, [70,](#page-87-1) [131](#page-148-16) [sammkfs\(1M\)](#page-65-1) 指令, 48, [108,](#page-125-2) [130](#page-147-11) [samncheck\(1M\)](#page-147-12) 指令, 130 [samquota\(1M\)](#page-147-13) 指令, 130 [samquotastat\(1M\)](#page-147-14) 指令, 130 [sam-recycler\(1M\)](#page-149-9) 指令, 132 [sam-releaser\(1M\)](#page-149-10) 指令, 132 SAM-Remote [需求](#page-24-1), 7 [簡介](#page-19-1), 2 [sam-rpcd](#page-150-10) 常駐程式, 133 [samset\(1M\)](#page-146-8) 指令, 129, [132](#page-149-11) [samst](#page-138-5)  檔, 121 [samst.conf](#page-47-1)  檔, 30, [36,](#page-53-0) [105,](#page-122-0) [121](#page-138-6) [sam-stkd](#page-104-0) 常駐程式, 87 [samtrace\(1M\)](#page-147-15) 指令, 130 [samu\(1M\)](#page-146-9) 指令, 129, [134](#page-151-3) [samunhold\(1M\)](#page-147-16) 指令, 130 [sdu\(1\)](#page-145-3) 指令, 128 [segment\(1\)](#page-145-8) 指令, 128 [sendtrap](#page-105-1) 檔案, 88, [122](#page-139-4) server AMD 和 [SPARC](#page-127-0) 平台, 110 [set\\_admin\(1M\)](#page-106-1) 指令, 89, [132](#page-149-12) [set\\_state\(1M\)](#page-149-13) 指令, 132 [setfa\(1\)](#page-145-9) 指令, 128 [sfind\(1\)](#page-145-10) 指令, 128 [share\(1M\)](#page-68-2) 指令, 51 [showqueue\(1M\)](#page-148-17) 指令, 131 [sls\(1\)](#page-145-11) 指令, 128 SNMP[,請參閱 「網路管理工作站」](#page-37-0) Solaris 作業系統 升級[, 117](#page-134-2) [支援](#page-23-0), 6 [修補程式](#page-23-1), 6

Sony 網路連結式自動程式庫 [參數檔](#page-78-1), 61 [簡介](#page-78-2), 61 SPARC [伺服器平台](#page-127-0), 110 [squota\(1\)](#page-145-12) 指令, 128 ssi.sh [程序檔](#page-104-0), 87 ssi\_so [常駐程式](#page-104-0), 87 [ssum\(1\)](#page-145-13) 指令, 128 [st.conf](#page-47-1) 檔案, 30, [34,](#page-51-0) [116](#page-133-0) [處理錯誤](#page-56-1), 39 [新增磁帶裝置](#page-49-0), 32 [stage\(1\)](#page-145-14) 指令, 128 [stageback.sh\(1M\)](#page-149-14) 指令, 132, [133](#page-150-11) [star\(1M\)](#page-149-15) 指令, 132 [StorADE, 20](#page-37-1) Sun Cluster 高可用性 [SAM \(HA-SAM\), 2](#page-19-0) Sun StorageTek ACSLS 連結式自動程式庫 [目錄檔](#page-102-1), 85 [參數檔](#page-81-0), 64, [85](#page-102-2) [簡介](#page-80-2), 63 [Sun StorageTek L1400](#page-164-0) 程式庫, 147 Sun StorageTek SAM [安裝](#page-38-0), 21 [配置](#page-57-1), 40 [簡介](#page-18-0), 1 [SUNW.SUNWsamfs.sysevent.conf](#page-138-7) 檔案, 121 [SUNWsamfs](#page-39-0) 套裝軟體, 22, [119](#page-136-1) [syslog\(3\)](#page-106-2) 介面, 89 [syslog.conf](#page-106-3) 檔, 89 [tapealert\(1M\)](#page-37-2) 指令, 20, [132](#page-149-16) [tapealert\\_log](#page-139-5) 檔案, 122 [tapealert\\_trap](#page-139-6) 檔案, 122 tar(1) [指令,參閱](#page-149-15) star(1M) [tarback.sh](#page-150-12) 程序檔, 133 [touch\(1\)](#page-56-0) 指令, 39 [tplabel\(1M\)](#page-98-0) 指令, 81, [131](#page-148-18) [trace\\_rotate\(1M\)](#page-147-17) 指令, 130 [umount\(1M\)](#page-116-2) 指令, 99 [unarchive\(1M\)](#page-149-17) 指令, 132 [undamage\(1M\)](#page-149-18) 指令, 132

unload 指令, [預設配置](#page-97-0), 80 [unload\(1M\)](#page-148-16) 指令, 131 [unrearch\(1M\)](#page-149-7) 指令, 132 [unreserve\(1M\)](#page-148-14) 指令, 131 [unshare\(1M\)](#page-116-3) 指令, 99 [user\\_attr](#page-141-3) 檔案, 124 [useradd](#page-44-3) 指令, 27 [vfstab](#page-62-0) 檔案, 45, [52,](#page-69-1) [107,](#page-124-1) [118](#page-135-1) [卸載檔案系統](#page-117-1), 100 [編輯](#page-64-3), 47 [欄位](#page-63-3), 46

#### 四畫

中介資料 [傾印檔](#page-108-3), 91 升級 [Sun Solaris](#page-134-2) 作業系統, 117 升級 AMD 和 SPARC [伺服器平台](#page-127-0), 110 升級 [Sun StorageTek SAM](#page-112-0) 軟體, 95 [升級硬體](#page-126-2), 109 [升級磁帶機](#page-133-1), 116 文件[, xvi](#page-15-0)

### 五畫

[主機檔案](#page-104-1), 87 卡匣 卸載[, 131](#page-148-19) 載入[, 131](#page-148-19) [製作標籤](#page-99-0), 82 [卡匣插槽](#page-130-1), 新增, 113 [可移除式媒體](#page-98-1), 81 [連結](#page-31-0), 14 目錄 [安裝時建立](#page-137-0), 120 目錄, [自動程式庫](#page-31-1), 14, [43,](#page-60-5) [82,](#page-99-1) [112,](#page-129-1) [113,](#page-130-2) [131](#page-148-20)
## 六畫

[共用磁碟機](#page-71-0), 54 安裝 [Sun StorageTek SAM, 21,](#page-38-0) [95](#page-112-0) [所建立的目錄](#page-137-0), 120 [所建立的檔案](#page-138-0), 121 [站點建立的檔案](#page-140-0), 123 [需求](#page-22-0), 5 [檔案已修改](#page-140-1), 123 [安裝軟體](#page-118-0), 101 [自動參數檔案](#page-70-0), 53 自動程式庫 [ADIC/Grau, 54](#page-71-1) [Fujitsu LMF, 56](#page-73-0) [IBM 3494, 58](#page-75-0) [Sony, 61](#page-78-0) [Sun StorageTek ACSLS](#page-80-0) 連結式, 63 升級[, 114](#page-131-0) [目錄檔](#page-99-0), 82 [共用磁碟機](#page-71-0), 54 指令[, 131](#page-148-0) [新增插槽](#page-130-0), 113 [磁碟機順序](#page-83-0), 66 [製作可移除的卡匣](#page-98-0), 81

# 七畫

[作業系統需求](#page-23-0), 6 [系統管理員指令](#page-146-0), 129

# 八畫

使用 NFS [共用檔案系統](#page-68-0), 51 使用 NFS [的遠端系統](#page-68-0), 51 [使用者指令](#page-145-0), 128 版本 1 和 2 [超級區塊](#page-113-0), 96 [版本說明](#page-36-0), 19 [初始化環境](#page-65-0), 48

## 九畫

指令 [user, 128](#page-145-0) [一般系統管理員](#page-146-0), 129 維護[, 132](#page-149-0) [檔案系統](#page-147-0), 130 [為媒體製作標籤](#page-99-1), 82 重新啓動, 39

### 十畫

[修復檔案系統](#page-124-0), 107 套裝軟體 [SUNWsamfs, 22,](#page-39-0) [119](#page-136-0) [記錄](#page-106-0), 啓用, 89 [記錄檔案](#page-106-1), 89 [訊息記錄](#page-106-2), 89 [訊息檔案](#page-61-0), 44, [67](#page-84-0) 配置 [Sun StorageTek SAM, 40,](#page-57-0) [135](#page-152-0) [系統記錄](#page-106-3), 89 [新增管理員群組](#page-106-4), 89 [裝置](#page-31-0), 14 [配置檔案](#page-140-0), 123 [備份](#page-110-0), 93

### 十一畫

參數檔案, [網路連結式自動程式庫](#page-70-0), 53 常駐程式 [fsmgmtd, 26](#page-43-0) [sam-rpcd, 133](#page-150-0) [sam-stkd, 87](#page-104-0) [ssi\\_so, 87](#page-104-0) [授權](#page-36-1), 19 [一般資訊](#page-17-0), xviii [條碼](#page-97-0), 80 移除 軟體[, 100,](#page-117-0) [117](#page-134-0)

[移除損壞的檔案](#page-149-1), 132 軟體 [升級](#page-112-1), 95 安裝[, 21,](#page-38-1) [101](#page-118-0) [取得套裝軟體](#page-36-2), 19 [所建立的檔案](#page-138-0), 121 指令[, 130](#page-147-0) [套裝軟體](#page-39-0), 22, [101,](#page-118-1) [119](#page-136-0) [站點建立的檔案](#page-140-0), 123 [記錄](#page-106-0), 89 [停止](#page-115-0), 98 [授權](#page-36-1), 19 移除[, 100,](#page-117-0) [117](#page-134-0) [預設](#page-96-0), 79 [磁碟空間要求](#page-30-0), 13 [簡介](#page-18-0), 1

## 十二畫

備份 [data, 91](#page-108-0) [自動使用](#page-109-0) cron, 92 自動使用 [File System Manager, 91](#page-108-1) [配置檔案](#page-110-0), 93 [檔案系統](#page-114-0), 97 媒體, [製作標籤](#page-99-1), 82 插槽, 新增[, 113](#page-130-0) 發行版本 [套裝軟體](#page-36-2), 19 硬體 AMD 和 [SPARC](#page-127-0) 平台, 110 升級[, 109,](#page-126-0) [113](#page-130-1) [需求](#page-22-1), 5, [14](#page-31-1) 程式庫目錄檔 卸載[, 113](#page-130-2) 程序檔 [站點可自訂的程序檔](#page-150-1), 133 [超級區塊](#page-113-0), 96, [107](#page-124-1) [閒置歸檔器作業](#page-115-1), 98, [110](#page-127-1)

#### 十三畫

傳遞 [mcf file](#page-60-0) 變更, 43, [106](#page-123-0) [傾印檔](#page-108-2), 91 [群組檔](#page-106-5), 89 裝置 [unload](#page-97-1) 值, 80 [支援](#page-31-2), 14 建立 [Sun StorageTek SAM, 132](#page-149-2) [計時值](#page-97-2), 80 [配置](#page-31-3), 14 [設定狀態](#page-149-3), 132 [資產管理](#page-34-0), 17 [磁帶類型](#page-48-0), 31 [類型](#page-34-1), 17 [驗證配置](#page-55-0), 38 [解除安裝軟體](#page-117-0), 100, [117](#page-134-0) 逾時 [File System Manager](#page-146-1) 的階段作業逾時, 129 預設設定 ([設定系統預設設定](#page-149-4)), 132

#### 十四畫

疑難排解 [st.conf](#page-56-1) 檔案, 39 [磁光碟程式庫](#page-157-0), 140 [磁碟機順序](#page-83-1), 66, [69](#page-86-0) [磁光碟機](#page-156-0), 139 [磁帶標籤](#page-97-3), 80 磁帶機 [ADIC/Grau, 54](#page-71-1) [DLT, 115,](#page-132-0) [141](#page-158-0) [Fujitsu LMF, 56](#page-73-0) [IBM 3494, 58](#page-75-0) [Sony, 61](#page-78-0) [Sun StorageTek ACSLS](#page-80-0) 連結式, 63 升級[, 114,](#page-131-0) [116](#page-133-0) [目錄檔](#page-99-0), 82 [共用磁碟機](#page-71-0), 54 指令[, 131](#page-148-0)

[條碼](#page-97-0), 80 [連結](#page-31-3), 14 新增到 [st.conf](#page-51-0) 檔案, 34 [新增插槽](#page-130-0), 113 [磁碟機順序](#page-83-0), 66 [製作可移除的卡匣](#page-98-0), 81 [類型](#page-34-1), 17 [驗證配置](#page-55-0), 38 [磁帶類型](#page-48-0), 驗證, 31 [磁碟快取記憶體](#page-154-0), 配置範例, 137 [磁碟空間要求](#page-26-0), 9, [13](#page-30-0) [磁碟機](#page-71-0), 共用, 54 磁碟機順序 [可移除式媒體](#page-83-0), 66 [沒有前方面板的磁帶程式庫](#page-85-0), 68 [磁光碟程式庫](#page-83-1), 66, [69](#page-86-1) [磁碟歸檔](#page-31-2), 14, [75](#page-92-0) [磁碟歸檔組](#page-93-0), 76 管理員 [群組](#page-106-6), 89 [管理資訊庫](#page-37-0) (MIB), 20 [網路連結式自動程式庫目錄](#page-99-0), 82 [網路連結式程式庫](#page-70-0), 53 mcf 檔案[, 145](#page-162-0) 網路管理工作站 安裝於 [Sun StorageTek SAM](#page-104-1) 上, 87 [驗證需求](#page-37-1), 20 [維護指令](#page-149-0), 132 [製作光碟目錄](#page-149-5), 132 遠端通知 [功能](#page-104-1), 87 [停用](#page-105-0), 88 [啟用](#page-104-2), 87

十五畫 [線上文件](#page-16-0), xvii

### 十六畫 [錯誤檔案](#page-139-0), 122

## 十七畫

[儲存空間需求](#page-26-0), 9, [13](#page-30-0) [應用程式設計介面](#page-150-2), 參閱 API 檔案系統 [initializing, 48](#page-65-1) [卸載](#page-116-0), 99 指令[, 130](#page-147-0) 修復[, 105,](#page-122-0) [107](#page-124-0) [總和檢查屬性](#page-145-1), 128

### 十八畫

[歸檔到磁碟](#page-92-0), 75 [歸檔媒體](#page-31-2), 14 歸檔器 wait 模式[, 110](#page-127-1) [刪除項目](#page-149-6), 132 指令[, 131](#page-148-1) [預設](#page-88-0), 71